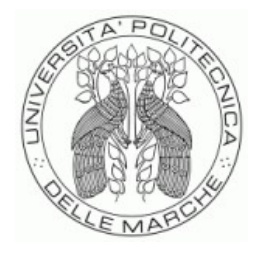

### UNIVERSITÀ POLITECNICA DELLE MARCHE FACOLTÀ DI INGEGNERIA

Corso di Laurea triennale in

#### **Ingegneria meccanica**

### **MONITORAGGIO DI ELEMENTI IN CALCESTRUZZO ATTRAVERSO MISURE DI IMPEDENZA ELETTRICA: ACQUISIZIONE E PROCESSAMENTO DEI DATI**

### **MONITORING OF CONCRETE ELEMENTS BY MEANS OF ELECTRICAL IMPEDANCE MEASUREMENTS: DATA ACQUISITION AND SIGNAL PROCESSING**

Relatore: Tesi di:

**Prof. Revel Gian Marco** Mundo Miriana **Mundo Miriana** 

Correlatori:

**Cosoli Gloria Chiariotti Paolo**

Anno Accademico 2019/2020

## **INDICE**

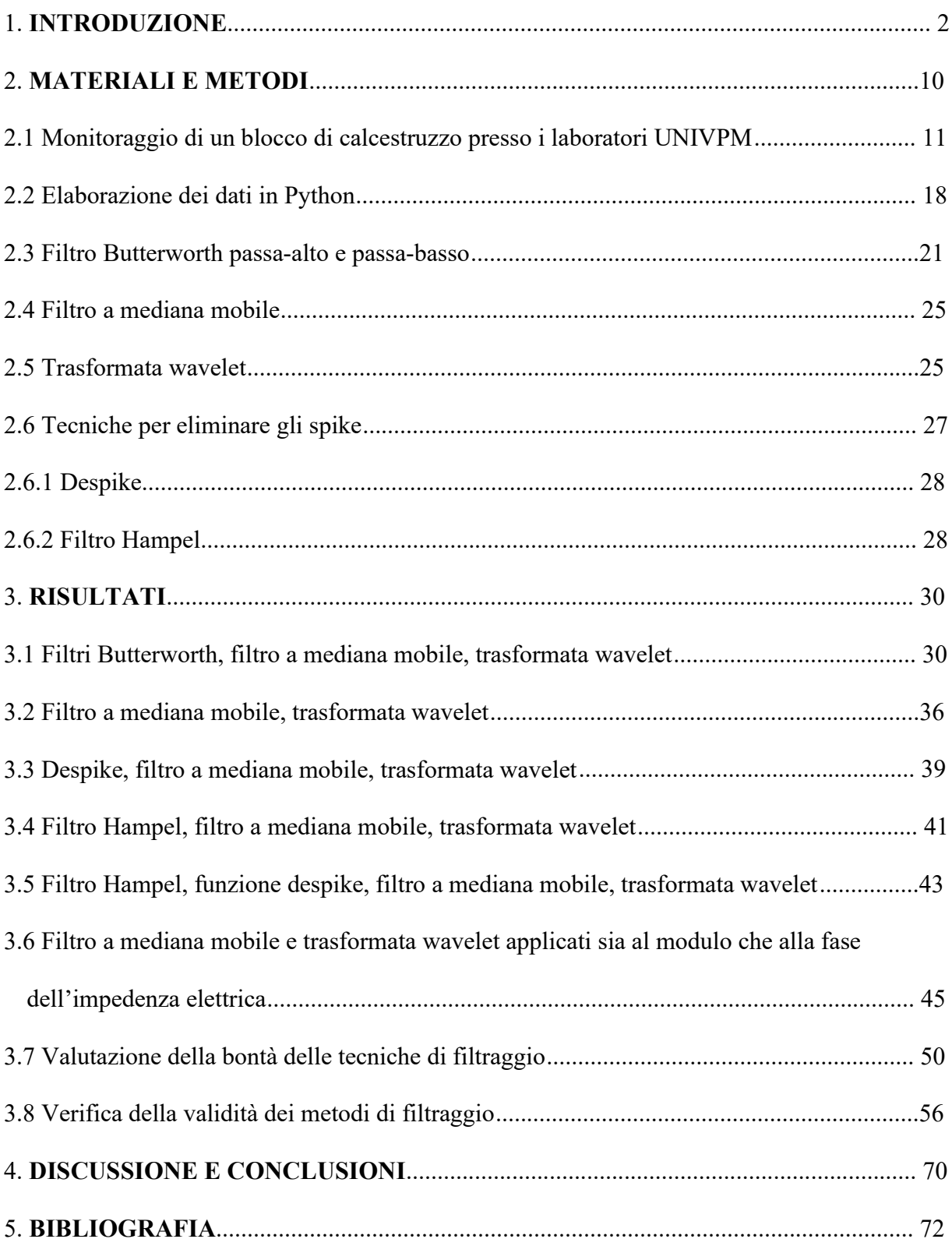

## **1. INTRODUZIONE**

Sviluppare un calcestruzzo che sia sostenibile e a costi contenuti, in grado di poter essere utilizzato per applicazioni di lunga durata, è lo scopo principale del progetto EnDurCrete, un progetto europeo avviato nel 2018, di cui l'Università Politecnica delle Marche (UNIVPM) è partner. Alla base dello studio di questo nuovo materiale c'è l'integrazione di nuovi cementi a basso contenuto di clinker, inclusi sottoprodotti industriali di alto valore, nuove nanotecnologie e microtecnologie e sistemi ibridi che garantiscano una maggiore durabilità delle strutture in calcestruzzo sostenibili con elevate proprietà meccaniche, capacità di auto-riparazione e automonitoraggio. Per molti anni è stato il cemento Portland ad essere considerato il materiale di riferimento per edifici ed infrastrutture durevoli, nonché per gli ambienti marini. Tuttavia, il suo processo di produzione consuma notevoli risorse minerali, come calcare e argilla di buona qualità, energia e carburante e crea emissioni di gas serra. Ecco perché entra in gioco il progetto EnDurCrete. Esso si basa su svariati strumenti e nuove tecnologie, tra cui troviamo l'utilizzo di un cemento innovativo, nuovi riempitivi a base di argille nano-modificate e materiali a base di micro-carbonio, nuovi rivestimenti multifunzionali che consentano proprietà autorigeneranti e proteggano calcestruzzo e armature da agenti aggressivi, sistemi di rinforzo multifunzionali non metallici per calcestruzzo , basati su tessuti tecnici integrati con sensori in fibra ottica e anche strumenti e procedure avanzati di monitoraggio e verifica continui non distruttivi. Nell'ambito del progetto EnDurCrete, l'Università Politecnica delle Marche partecipa con due dipartimenti, il DIISM (Dipartimento di Ingegneria Industriale e Scienze Matematiche) e il SIMAU (Dipartimento di Scienze e Ingegneria della Materia, dell'Ambiente ed Urbanistica). Il SIMAU si concentra sull'implementazione di aggiunte conduttive che permettono l'automonitoraggio degli elementi in calcestruzzo, quindi in particolar modo sull'utilizzo di

materiali self-sensing specifici per la diagnostica del proprio stato di deformazione e tensione, mentre il DIISM si occupa del monitoraggio di tali elementi tramite l'applicazione di misure non distruttive (come quelle sull'impedenza elettrica) o tramite tecniche di visione. Lo scopo di questa tesi sarà proprio quello di valutare il monitoraggio di un blocco di calcestruzzo all'interno di questo progetto tramite delle misure non distruttive. Nello specifico il monitoraggio è stato fatto considerando l'impedenza elettrica del materiale. Infatti, le proprietà elettriche del calcestruzzo possono essere usate per valutare i dettagli microstrutturali del materiale ma sono anche direttamente collegate con la sua deformazione meccanica, specialmente con la tensione di trazione, dato che quest'ultima induce un cambiamento percettibile nella conduttività elettrica. Un altro dei vantaggi di questo tipo di misure sta nel fatto che le proprietà elettriche del calcestruzzo possono essere usate per valutare i dettagli microstrutturali del materiale. Ad esempio, alcuni dei primi esperimenti fatti sull'argomento hanno portato a identificare una correlazione tra le misurazioni di conduttività della corrente diretta e i tempi di presa delle paste cementizie (Calleja, 1953) (Hammond and Robson, 1955). Inoltre, grazie al metodo EIS (Electrochemical Impedance Spectroscopy), dagli anni '90 è stato possibile avere una visione più completa del processo di idratazione del cemento (Hou, T.C. 2008), di fondamentale importanza per la realizzazione e il successivo utilizzo del calcestruzzo come materiale da costruzione. Infatti, gli spettri di impedenza elettrica generati grazie a questo metodo possono essere usati per tracciare il processo di idratazione, identificare la porosità del cemento essiccato e descrivere alcune proprietà di interfaccia, come ad esempio l'interfaccia tra cemento e acciaio o tra cemento e aggregato (Hou, T.C. 2008). Le proprietà elettriche del calcestruzzo fungono anche da base per stimare il potenziale di corrosione del calcestruzzo (Lauer, K.R. 2004). Quando le armature di acciaio iniziano a corrodersi, la conduttività elettrica del calcestruzzo è una misura di quanto facilmente gli ioni riescono a fluire tra il polo anodico e

catodico delle armature (Hou, T.C. 2008). Inoltre, negli ultimi tempi, si è anche studiato l'effetto delle proprietà elettriche degli elementi cementizi in correlazione con l'identificazione dei danni nel materiale, incluso il formarsi delle fessure (Peled et al., 2001) (Chung, 2001) (Hou & Lynch, 2005). Altri fattori che influenzano l'impedenza elettrica sono sicuramente legati all'umidità, la cui presenza in percentuali minori del 42% non vi influisce data l'assenza di acqua libera (conseguenza della struttura del calcestruzzo che presenta dei pori), quando invece aumentando questa percentuale aumenta esponenzialmente anche la resistività elettrica, e un altro aspetto da tenere in considerazione è sicuramente quello della temperatura, che ha invece una relazione inversa con la resistività elettrica dato che la conduttività elettrica nel calcestruzzo è principalmente dovuta agli ioni liberi presenti nei pori e la loro mobilità aumenta insieme alla temperatura (Villagrán Zaccardi et al., 2009). La resistività elettrica, e di conseguenza anche l'impedenza elettrica, varia in funzione anche della densità, del rapporto acqua/cemento e del tipo di cemento. Essa è strettamente legata anche alla corrosione del calcestruzzo, dato che i fenomeni di corrosione delle armature sono di natura elettrochimica. A questo proposito, volendo fare misurazioni elettriche, le armature metalliche andrebbero posizionate quanto più possibile lontano dagli elettrodi, dato che posizionarle vicino alla superficie potrebbe portare a errori di misura. Infatti, ci possono essere alcuni disturbi dati dalle armature di acciaio, avendo esse una conducibilità elettrica superiore a quella del calcestruzzo. Ponendo gli elettrodi sufficientemente lontani, il flusso di corrente all'interno del materiale risulterebbe più omogeneo (Polder et al., 2000). La fase di dimostrazione del progetto prevede dei sensori per il monitoraggio di impedenza elettrica inglobati nei campioni in calcestruzzo durante il getto stesso; dopo 28 giorni (ovvero il tempo di stagionatura del calcestruzzo per raggiungere l'apice delle proprietà meccaniche), essi andranno inviati in Spagna. In Spagna vengono poi monitorati in due luoghi diversi, in un porto marittimo (a Gijón) e all'interno di un

tunnel (a León) per monitorare il loro comportamento nel lungo periodo. Per lo scopo di questa tesi, è stato utilizzato un blocco di calcestruzzo analogo a quelli impiegati nella fase di dimostrazione del progetto, che vengono fabbricati a Mantova presso l'azienda Nuova Tesi System, specializzata nei prefabbricati in calcestruzzo. Nel caso considerato in questa tesi infatti viene usato un blocco di calcestruzzo e viene considerata solamente una scheda di acquisizione dati (relativa a un solo array di elettrodi, benché nel campione ne siano inglobati quattro), mentre nei siti demo vengono considerate tutte e quattro le schede di acquisizione. Esso non sarà poi inviato in Spagna, ma viene utilizzato solo per esperimenti interni presso i laboratori UNIVPM, utili ad affinare il sistema di acquisizione finale. La parte principale di questo studio, tuttavia, non riguarda le misurazioni di impedenza elettrica, ma quanto più il loro processamento tramite l'ambiente di programmazione Python. Infatti, partendo dal modulo dell'impedenza elettrica e dalla relativa fase, monitorati in un certo intervallo di tempo, si è cercato di migliorare l'affidabilità dei risultati con opportune tecniche di filtraggio, sino a giungere ad un andamento quanto più possibile continuo e ripetitivo nel tempo (secondo la ciclicità giorno-notte), correggendo gli errori di misura che si sono presentati. Infatti, studiando graficamente il modulo di impedenza elettrica, ci si è subito resi conto della presenza di numerosi artefatti (ovvero disturbi che si presentano per vari motivi, come per un'errata tecnica di acquisizione o codifica o altri fenomeni interferenti) nel segnale (principalmente in forma di spike e deriva della linea di base), che andavano ad alterare l'andamento "ideale" atteso della curva. Questo tipo di alterazioni possono essere quindi dovute a fenomeni subiti dal campione che hanno modificato di conseguenza le acquisizioni di impedenza elettrica svolte, come ad esempio manipolazioni o errata conservazione, oppure semplicemente ad errori del sistema di misura. Attraverso opportuni metodi di filtraggio, si è cercato di ottimizzare l'andamento della curva del modulo di impedenza elettrica e della relativa fase per ottenere risultati privi di artefatti ed errori di misura. Quando si parla di impedenza elettrica si è in presenza di una grandezza fisica che può essere vista come la forza di opposizione che genera un circuito quando viene percorso da una corrente elettrica variabile, quindi il più delle volte si tratta di una corrente alternata. Si esprime come un numero complesso ed è data dal rapporto tra tensione e corrente. Solitamente è espressa dalla lettera Z e la sua unità di misura è l'Ohm. R iguardo alle tipologie di misurazioni elettriche effettuabili sul calcestruzzo, tra cui appunto ritroviamo anche quelle di impedenza elettrica, esse si classificano più generalmente in due modalità principali, ovvero a due o quattro sonde (elettrodi). Nel metodo a due sonde, vengono utilizzati due elettrodi sia per applicare una corrente elettrica che allo stesso tempo per misurare la corrispondente caduta di tensione attraverso il campione di calcestruzzo. Tuttavia, nonostante questa metodologia sia di facile realizzazione e ampio utilizzo, essa presenta due principali svantaggi. Innanzitutto, l'impedenza di contatto all'interfaccia tra elettrodo e calcestruzzo genera una riduzione della conduttività elettrica dipendente dal tempo. Essa si crea a seguito delle reazioni elettrochimiche che si sviluppano naturalmente in prossimità dell'elettrodo (Heikkinen et al., 2002). Ad esempio, il flusso di elettroni che si genera nel campione porta l'acqua contenuta nei pori del materiale a dividersi in idrogeno e ioni idrossido (Hansson & Hansson, 1983). Allo stesso modo, ioni liberi di idrogeno possono reagire con l'elettrodo producendo elettroni, che mentre fluiscono nell'elettrodo producono acqua e ossigeno. Questo accumulo di reazioni collaterali all'interfaccia tra elettrodo e campione porta alla formazione di campi elettromagnetici secondari (Hou, T.C. 2008). Ne deriva pertanto un errore di inserzione, riconducibile al fatto che in questa configurazione gli elettrodi di eccitazione e quelli di misura siano coincidenti. Il secondo svantaggio dell'utilizzo di metodi di misurazione basati su due elettrodi è l'errore di misurazione introdotto dalla polarizzazione del campione, anche se è dovuto non tanto al numero di elettrodi, quanto più a una corrente di eccitazione continua e non

alternata. Quando si parla di polarizzazione si intende la separazione di ioni positivi e negativi collocati all'interno dei pori cementizi. Non appena gli ioni si separano, si trasmette meno corrente e ciò risulta in una riduzione nella misurazione della conduttività. Per questo motivo si preferisce anche utilizzare una corrente alternata al posto di quella continua dato che in questo modo gli effetti dell'impedenza di contatto e della polarizzazione non hanno abbastanza tempo per svilupparsi in un campo elettrico alternato. A discapito del metodo appena citato, la tipologia di misurazione preferibile per quanto riguarda la conduttività di materiali cementizi è quella a quattro sonde, in corrente alternataCome suggerisce il nome stesso, essa prevede l'utilizzo di quattro elettrodi indipendenti posti sulla lunghezza del campione. I due elettrodi più esterni sono utilizzati per trasferire una corrente elettrica nel blocco, nel caso specifico alternata, mentre i due interni sono responsabili della misura del potenziale elettrico, quindi c'è una separazione netta tra le due funzioni (eccitazione e misura) $\hat{E}$  proprio questo tipo di separazione tra la misura di potenziale e l'eccitazione stessa degli elettrodi che porta a minimizzare gli effetti dell'impedenza di contatto. Facendo misurazioni della conduttività elettrica di materiali cementizi, le due diverse tipologie di misurazione, a due e quattro elettrodi, portano a due diversi valori di conduttività elettrica del materiale. Ad esempio, usando due elettrodi e una corrente continua, si può notare che la misura della resistività elettrica, ovvero il valore inverso della conduttività elettrica, presenta un incremento esponenziale, dovuto alla polarizzazione del materiale. Infatti, non appena viene applicata una corrente continua, la resistività elettrica comincia ad aumentare a causa dell'allineamento dei dipoli (quali ioni e acqua ad esempio) nel materiale. Lo stesso trend esponenziale lo ritroviamo anche utilizzando il metodo a quattro poli sempre in corrente continua, anche qui a causa della polarizzazione del materiale. Tuttavia, si possono fare due osservazioni. Innanzitutto, la polarizzazione riscontrata con il metodo a due elettrodi è maggiore di quello a quattro elettrodi, e inoltre i valori di resistività elettrica iniziale e finale non sono concordi tra di loro. Entrambe le osservazioni sono una diretta conseguenza dell'impedenza di contatto all'interfaccia elettrodo-calcestruzzo (Hou, T.C. 2008). L'impedenza di contatto è un fenomeno che avviene in corrispondenza dell'elettrodo sondato. Sotto una certa corrente applicata, si crea una risposta elettrochimica all'interfaccia tra blocco ed elettrodo, creando un doppio strato capacitivo. Questo strato ad alta impedenza è caratterizzato da un'alta resistenza e un'alta capacità. La resistenza appare come un grande incremento della resistività nel momento iniziale del test con due elettrodi. Con il passare del tempo, il doppio strato capacitivo nel punto di contatto assorbe anche parte della corrente applicata, come farebbe un normale capacitore. Caricandosi il doppio strato capacitivo, la misura di resistività aumenta lentamente. Ecco perché la resistività aumenta esponenzialmente di più rispetto al caso con quattro elettrodi, dato che in questa situazione la misurazione di potenziale è fatta con sonde separate da quelle usate per applicare la corrente, e perciò gli effetti dell'impedenza di contatto sono minimi. Quindi il metodo a quattro sonde risulta essere più compatibile con le misure di conduttività elettrica rispetto al metodo con due sonde. Una versione specifica del metodo di misurazione elettrica a quattro sonde è proprio il metodo Wenner, che sebbene fu ideato inizialmente per misurazioni di conduttività nel terreno (Seorgia, 1986) è ora ampiamente utilizzato anche per misurazioni su materiali cementizi. Con il metodo Wenner, per l'ispezione la configurazione è composta da quattro elettrodi equamente distanziati su una linea dritta della superficie del blocco di calcestruzzo, mentre per il monitoraggio gli elettrodi vengono poi inglobati nel campione da monitorare. La conduttività elettrica può essere calcolata assumendo il campione monitorato come un semispazio infinito. Possono essere utilizzate correnti sia continue che alternate, ma per le motivazioni elencate in precedenza sono da preferire correnti alternate con eccitazioni maggiori di 1 kHz (Hou, T.C. 2008). È bene anche adottare alcuni accorgimenti nell'utilizzo del metodo Wenner, ovvero i

campioni di calcestruzzo devono essere abbastanza spessi, circa quattrovolte di più rispetto alla spaziatura tra gli elettrodi, per assicurare che sia valida l'ipotesi di semispazio infinito. Allo stesso modo, bisognerebbe effettuare le misurazioni lontano dagli spigoli e dalle estremità del blocco (Hou, T.C. 2008).

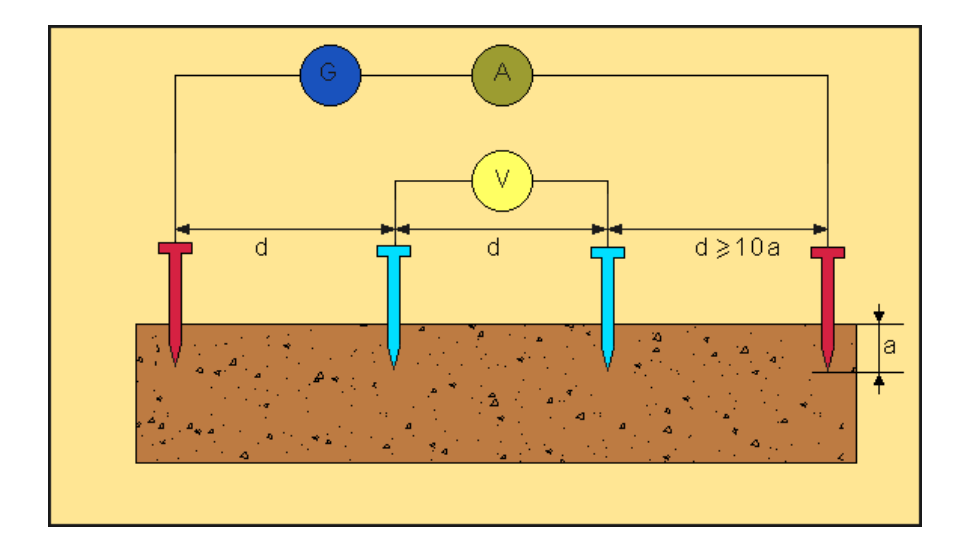

*Figura 1: Applicazione del metodo Wenner per la misura della resistività del terreno (www.elektro.it)*

## **2. MATERIALI E METODI**

# 2.1 Monitoraggio di un blocco di calcestruzzo presso i laboratori UNIVPM

La parte iniziale di questo studio riguarda ovviamente la procedura adottata per le misurazioni effettuate presso i laboratori UNIVPM del blocco di calcestruzzo, prima di arrivare poi al loro studio e implementazione, che quindi riguarda sia l'identificazione del tipo di calcestruzzo utilizzato, sia gli strumenti utilizzati per effettuare l'acquisizione dati. Le misurazioni di impedenza elettrica riguardano un blocco di calcestruzzo di dimensioni 35x35x20 cm, analogo a quelli che verranno monitorati nella fase di dimostrazione del progetto EnDurCrete. Per quanto riguarda la composizione del materiale, essa si può verificare tramite la tabella di mixdesign.

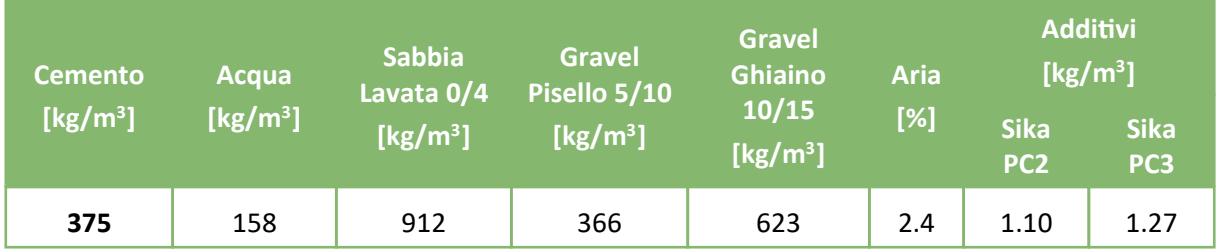

*Figura 2.1: Tabella mix-design del calcestruzzo*

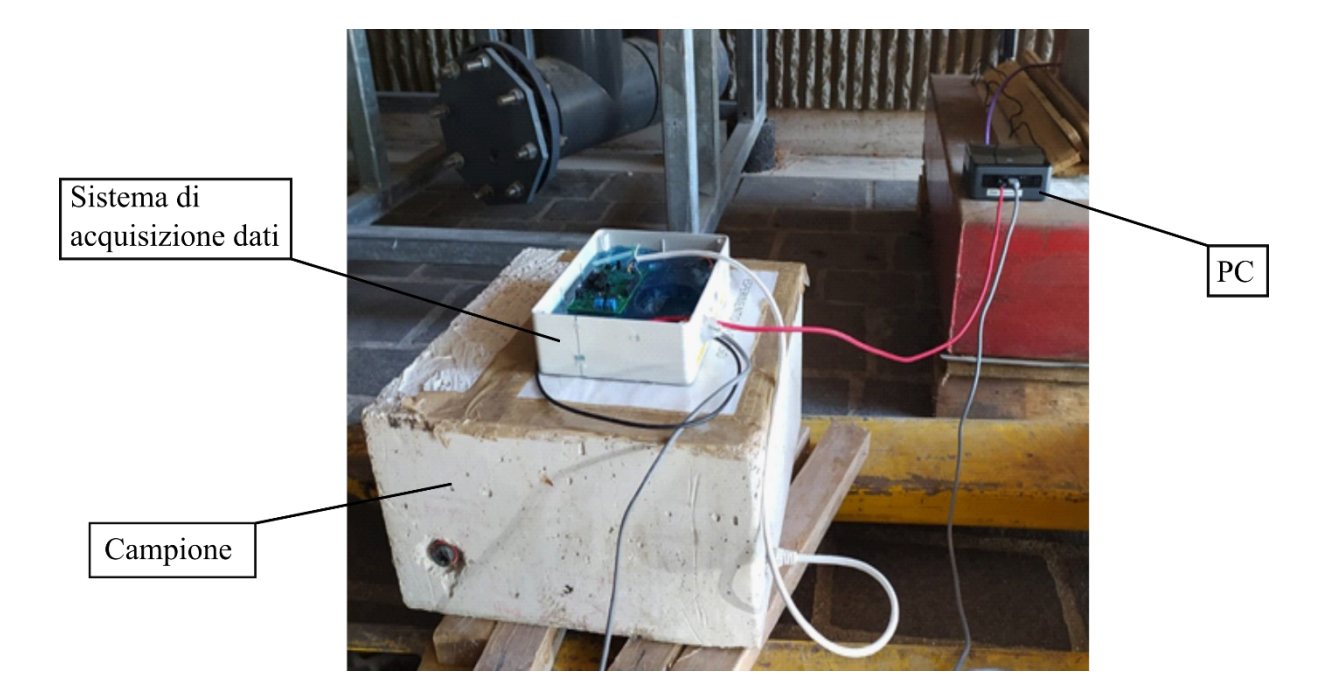

*Figura 2.2: Blocco di calcestruzzo in studio*

Come metodologia per la misurazione dell'impedenza elettrica sul campione di calcestruzzo, è stato usato il metodo Wenner. Nel caso specifico di studio, il metodo Wenner viene applicato grazie ad un array di quattro elettrodi in acciaio inossidabile, connessi ad un cavo a quattro poli, con la configurazione in Figura 2.3.

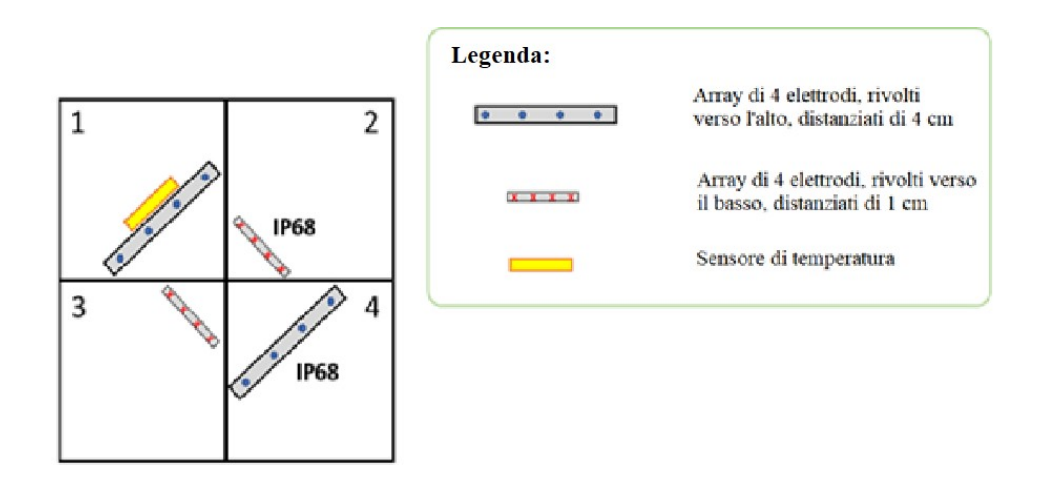

*Figura 2.3: Schema di configurazione dei quattro array sul blocco di calcestruzzo*

Come si può vedere dall'immagine, due array sono rivolti verso l'alto (nello specifico quelli con spaziatura inter-elettrodo di 4 cm) e due sono rivolti verso il basso; i quattro array sono tutti a una profondità di 5 cm dalla base. Con questo tipo di configurazione, si rispetta l'ipotesi per cui la spaziatura inter-elettrodo debba essere al massimo ¼ dello spessore del campione. All'interno di ogni array sono presenti quattro elettrodi: i due interni sono usati per il sensing, ovvero hanno funzione di rilevazione del potenziale elettrico, mentre i due esterni sono usati per l'eccitazione, ovvero sono direttamente collegati al generatore di corrente alternata. Tra gli elettrodi interni troviamo S (corrispondente ad S<sup>+</sup> sulla scheda di acquisizione) che sta per il Sensing Electrode e RE (corrispondente ad S · sulla scheda di acquisizione) che invece sta per Reference Electrode. Tra gli elettrodi esterni invece troviamo WE (corrispondente ad  $F^+$  sulla scheda di acquisizione) che corrisponde al Working Electrode e CE (corrispondente ad F-sulla scheda di acquisizione) che sta per Counter Electrode. Ognuno di essi è collegato ad un cavo contrassegnato da un colore diverso, nello specifico marrone per il SE e bianco-marrone per il RE, arancione per il CE e bianco-arancione per il WE. I colori (tipici dello standard T-568B del cavo Ethernet che viene usato per i collegamenti) sono stati scelti appositamente per raggruppare gli elettrodi in base alla funzione e riconoscerli più facilmente anche nella fase di dimostrazione del progetto EnDurCrete. A ciascun sensore di temperatura è associato un sistema di acquisizione dati, nello specifico un Arduino Nano, utilizzato appositamente per leggere la temperatura, dato che non è una funzione implicita della scheda di acquisizione usata invece per acquisire i dati di impedenza elettrica. La scheda di acquisizione scelta è la EVAL-AD5940ELCZ che richiameremo più avanti. Gli elettrodi in questione sono collegati alla scheda di acquisizione grazie ad un cavo Ethernet. In questo lavoro di tesi, è stato monitorato

un solo array, nello specifico uno con spaziatura inter-elettrodo pari a 1 cm e il relativo sensore di temperatura. Ecco perché è stata utilizzata una sola board per l'acquisizione, nel caso di quattro array sarebbero servite infatti quattro board. Il cavo Ethernet presenta quindi i cavi colorati citati in precedenza con in più quelli relativi al sensore di temperatura, nello specifico uno per l'alimentazione e due per la misura della differenza di potenziale relativa alla

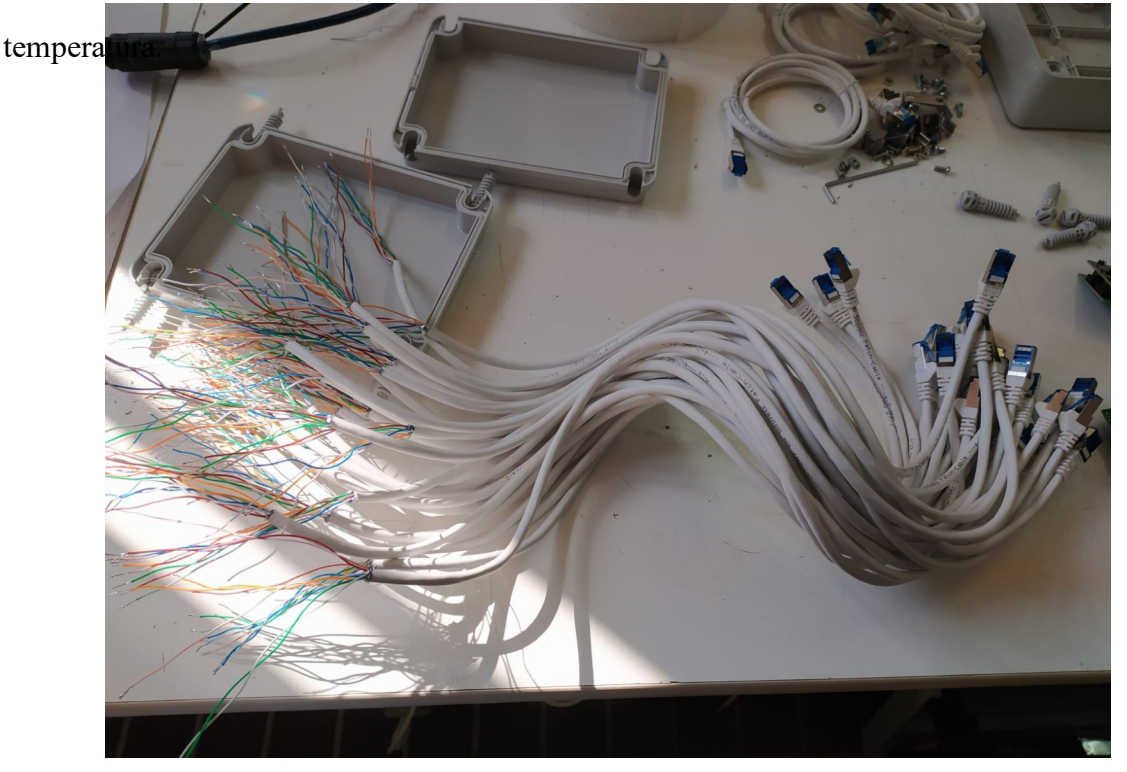

*Figura 2.4: Insieme di cavi Ethernet in cui sono visibili i colori specifici associati agli elettrodi*

Per quanto riguarda i connettori, essi sono di tipo RJ-45 (IP68 o meno). Sono stati scelti questi specifici connettori per la loro capacità di resistere all'acqua. Questo, infatti, è un aspetto fondamentale per lo studio dato che nei siti demo del progetto è incluso un ambiente marino e una delle zone di esposizione dei campioni è interessata a maree. Ogni array è quindi collegato, attraverso un cavo Ethernet, ad un connettore RJ-45 femmina, che viene fissato (al momento della gettata) sulla faccia del campione. In questo modo, è possibile collegare esternamente il sistema di acquisizione dati con un connettore RJ-45 maschio.

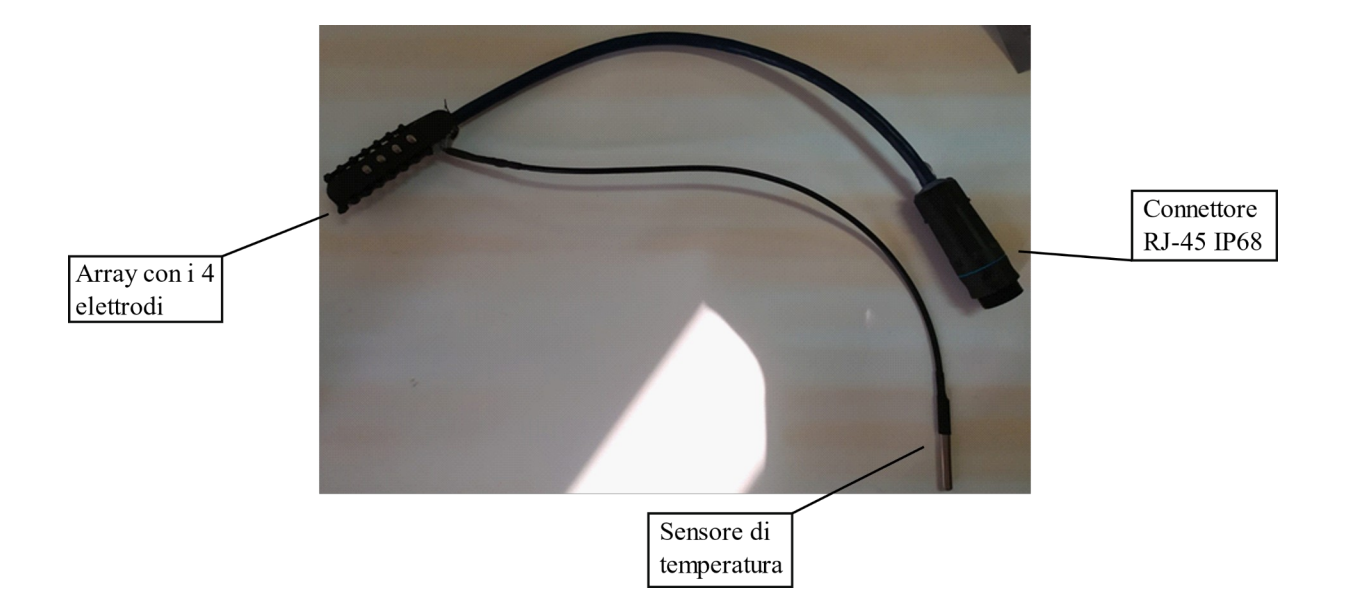

*Figura 2.5: Connettore RJ-45*

Grazie a questo tipo di configurazione, i pannelli di calcestruzzo, realizzati in Italia (presso Nuova tesi System, partner del progetto EnDurCrete) da testare possono essere spediti nel luogo dove vengono poi fatti i test nella fase di validazione del progetto (in particolare, in un porto a León e in un tunnel a Gijón, entrambi in Spagna), senza avere il problema di spedire cavi esterni lunghi, che potrebbero essere danneggiati nel trasporto. I collegamenti al sistema di misura vengono fatti solo quando viene raggiunto il sito del test. Il sistema di acquisizione potrebbe essere schematizzato come nella Figura 2.6

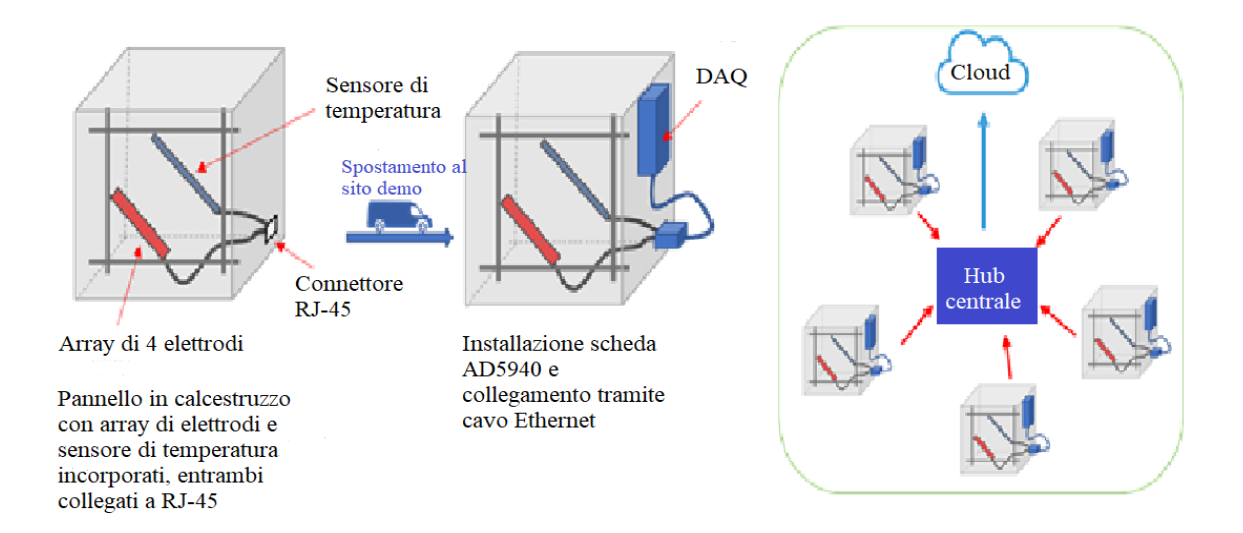

*Figura 2.6: Schema sistema di monitoraggio*

Per acquisire i dati di impedenza elettrica, si è deciso di scegliere l'evaluation board dell'AD5940 (Analog Devices), in grado di svolgere più funzioni, ma che nel caso specifico è utilizzata solo per le misurazioni di impedenza. Questo modello di board è stato creato appositamente per applicazioni di bio-impedenza, tra cui l'analisi dell'impedenza del corpo umano (BIA) e l'attività elettrodermica (EDA). Per salvaguardare il mantenimento del sistema di acquisizione (comprendente la scheda di acquisizione EVAL-AD5940ELCZ e l'Arduino Nano) in ambienti aggressivi, come ad esempio quello marino, esso è stato inglobato in una piccola scatola elettrica, poi riempita con uno specifico gel blu IP68.

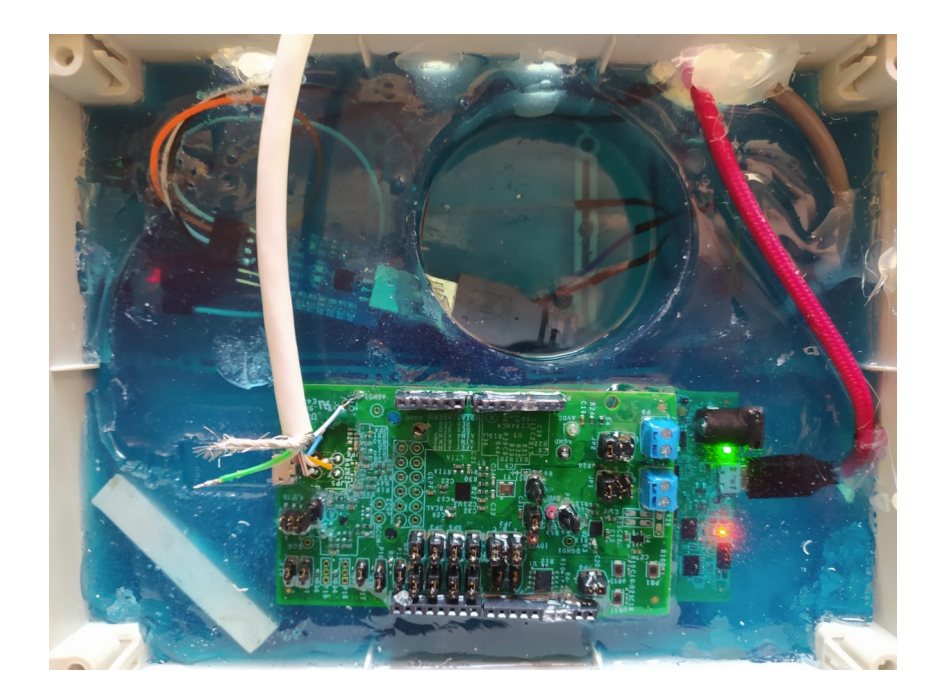

*Figura 2.7: Sistema di monitoraggio con gel protettivo IP68*

Il monitoraggio consiste in un'acquisizione fatta ogni 15 minuti, continua nel tempo. Viene fatto uno sweep in frequenza tramite la modalità EIS (Electrochemical Impedance Spectroscopy) nel range di frequenza 1-10 kHz. Il nome EIS, che in italiano può essere tradotto come spettroscopia di impedenza elettrochimica, deve la sua origine al fatto che si tratta di un metodo sperimentale per la caratterizzazione dei sistemi elettrochimici. Per quanto riguarda il range di frequenza, viene utilizzato un intervallo che parte da 1 k Hz perché è stato dimostrato che a frequenze minori si riscontrano effetti residui di polarizzazione del materiale, che riguardano la formazione di dipoli elettrici all'interno del blocco, come già evidenziato in precedenza (Paragrafo 1). Il metodo EIS è una tecnica sofisticata di natura sempre elettrica basata sull'utilizzo di una corrente alternata. Applicando il metodo Wenner prima descritto, vengono usate due sonde per erogare una corrente elettrica di eccitazione, mentre i restanti elettrodi garantiscono la lettura del potenziale elettrico. In questo caso, viene adottato un

analizzatore di risposta in frequenza (FRA) per misurare sia l'ampiezza che la fasedella misura di tensione corrispondente alla corrente applicata. Utilizzando il modulo e la fase, l'impedenza elettrica del materiale, che risulta essere una grandezza complessa, può essere misurata come una funzione della frequenza della corrente alternata applicata. La frequenza è variabile da bassa ad alta in funzione dell'impedenza elettrica, plottata sul piano complesso. Le componenti reale ed immaginaria sono associate rispettivamente alla conduttività elettrica e al le proprietà capacitive del campione. A seguito della misurazione, la board invia i dati direttamente ad un computer a cui ci si può collegare anche da remoto. Avere un collegamento da remoto è molto utile ai fini del progetto, dato che si possono ricevere così i dati del monitoraggio dei campioni esposti nei siti demo spagnoli. I dati vengono quindi salvati con i seguenti dettagli:

- Diagramma di Bode nell'intervallo di frequenza considerato, ovvero 1-10 kHz. Esso consiste in una rappresentazione grafica della risposta in frequenza di un sistema lineare tempo-invariante.
- Modulo e fase dell'impedenza elettrica misurata a 10 kHz, scelta come frequenza singola a cui valutare l'andamento nel tempo.
- Data e ora dell'acquisizione.
- Temperatura del campione.

#### 2.2 Elaborazione dei dati in Python

Il metodo scelto per elaborare i dati acquisiti prevede l'utilizzo dell'ambiente di programmazione Python. Python è un linguaggio di programmazione moderno, dalla sintassi semplice e potente. Queste sue caratteristiche lo rendono adatto ad essere utilizzato in moltissimi ambiti, tra i quali troviamo ad esempio la realizzazione di un sito Web, interfacce grafiche, calcolo scientifico e numerico, database, giochi, eccetera. Le caratteristiche più immediatamente riconoscibili di Python sono le variabili non tipizzate e l'uso dell'indentazione al posto delle parentesi per le sintassi delle specifiche, ma anche la presenza di un ricco assortimento di tipi e funzioni di base e librerie standard, nonché di sintassi avanzate. Nel caso specifico di questa tesi, Python è stato utilizzato per vari scopi dopo aver acquisito i dati relativi al campione di calcestruzzo monitorato. Come prima cosa, i dati di misurazione sono stati raccolti in un documento Excel, già suddivisi in modulo e fase dell'impedenza elettrica misurata, orario e data di acquisizione e infine temperatura del blocco. Partendo da questo documento, i valori sono stati poi importati in Python e suddivisi grazie al programma, fino a creare delle liste di array per poterli visualizzare quindi separatamente. A questo punto è stato possibile importare tutte le librerie necessarie per poter applicare le varie tecniche di filtraggio utilizzate per lo scopo della tesi. Grazie al programma, è stato possibile realizzare anche i primi diagrammi che rappresentavano le variabili principali, quindi modulo e fase dell'impedenza elettrica e temperatura, in funzione del tempo. Essi sono stati il punto di partenza dello studio, perché hanno reso possibile individuare la variabile più adatta per poter individuare la migliore tecnica di filtraggio per i dati; si è quindi scelto di partire dal modulo dell'impedenza elettrica. La metodologia migliore risultata per il modulo è stata poi applicata anche alla fase.

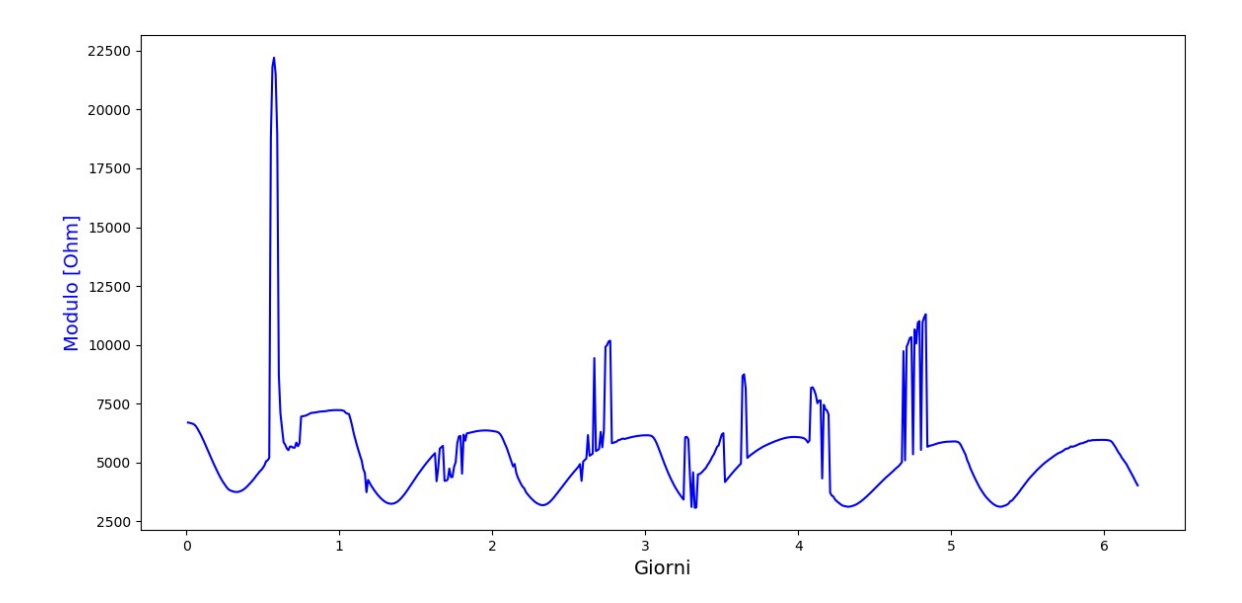

*Figura 2.8: Plot modulo-giorni dell'impedenza elettrica - dati grezzi*

Come si può vedere dalla Figura 2.8, c'è una sorta di andamento ciclico, che può essere approssimato come sinusoidale, fortemente sporcato da spike dovuti ad errori di misurazione. Grazie a Python si è cercato quindi di migliorare questa curva per poter visualizzare l'andamento di base del segnale senza rumore. Come punto di partenza si sono presi da esempio gli studi fatti sugli elettrocardiogrammi in ambito medico, dato che in letteratura ci sono molte metodologie di filtraggio applicate agli stessi per ridurre le oscillazioni del segnale di base dovute in quel caso principalmente a movimenti e respiri del paziente (Kaur et al., 2011). Dopo aver analizzato questi studi e aver valutato strade alternative, sono state scelte varie soluzioni da implementare, che sono riportate qui di seguito.

#### 2.3 Filtro Butterworth passa-alto e passa-basso

Per prima cosa siamo intervenuti con dei filtri; i più semplici e immediati da utilizzare sono i Butterworth, sia passa-alto che passa-basso. Si è scelto di utilizzarli entrambi poiché i passabasso permettono di eliminare gli spike dovuti al rumore, mentre i passa-alto le fluttuazioni della linea di base. I filtri elettronici possono essere utilizzati per modificare lo spettro del segnale di ingresso nel modo voluto oppure per effettuare operazioni matematiche come derivate e integrali (www.mathworks.com, s.d.). Tra i filtri elettronici si trovano quelli digitali, che sono quelli utilizzati in questo studio. La caratteristica principale dei filtri digitali è quella di applicare funzioni matematiche su segnali in ingresso discreti nel tempo, cambiando in questo modo alcuni aspetti del segnale stesso. Essendo infatti i segnali di ingresso e di uscita di un filtro digitale dei numeri, è chiaro che il loro funzionamento sia basato su un'elaborazione numerica, cioè su un appropriato algoritmo di calcolo, che trasformi la sequenza di ingresso X(n) in una sequenza di uscita Y(n) (www.audioreview.it, s.d.). Affinché il processo possa essere eseguito correttamente, le operazioni di input, trasformazione e generazione dell'output devono avvenire in un intervallo di tempo inferiore a quello di campionamento, cosa molto importante per i filtri digitali. Esistono fondamentalmente tre tipologie di operazioni digitali su cui si basano tutte le elaborazioni numeriche, ovvero somma, moltiplicazione e ritardo del campione. Parlando di ritardo del campione si parla di un tipo di filtraggio particolare, detto 'a pettine' per la sua particolare risposta in frequenza, dovuta al fatto che ad alcune frequenze il segnale è in fase con sé stesso mentre ad altre è in opposizione di fase. Pensando di sommare al segnale in ingresso più segnali ritardati e moltiplicati per delle opportune costanti, alcuni dei poli e degli zeri causati dai vari segnali potrebbero annullarsi a vicenda, creando così un vero e proprio filtro selettivo in frequenza (www.audioreview.it, s.d.). Ovviamente, per ottenere un

filtro molto selettivo bisogna sommare più 'ritardatori' fino ad arrivare al numero sufficiente. La funzione dei filtri digitali, quindi, è quella di introdurre un ritardo di fascel segnale. In base alle caratteristiche del filtro, il ritardo può essere costante per ogni frequenza o può variare con essa. Il tipo di ritardo determina poi quello che c'è da fare per compensarlo (www.mathworks.com, s.d.). Se il ritardo di fase del segnale è costante per ogni frequenza, esso può essere facilmente compensato spostando il segnale nel tempo, e in questo caso si è in presenza di filtri FIR (Finite Impulse Response). Diversamente, se il ritardo di fase varia con la frequenza, esso può provocare una forte distorsione della fase, con conseguente alterazione significativa della curva del segnale. Compensare questo tipo di ritardo non è banale come poteva essere nel caso precedente. Questo ritardo di fase dipendente dalla frequenza viene introdotto dai filtri IIR (Infinite Impulse Response). I filtri FIR hanno una risposta lineare in fase e il ritardo di fase aumenta linearmente con la frequenza del segnale di ingresso, mentre per i filtri IIR il ritardo di fase non è lineare con la frequenza. La funzione più generale dei filtri, che poi è quella per cui sono stati utilizzati in questo studio, è quella di rimuovere parti non volute dello spettro di un segnale. Utilizzando nello specifico un filtro di tipo Butterworth, esso avrà una risposta in uscita che soddisfa una precisa funzione di trasferimento matematica basata sul polinomio di Butterworth. Lo scopo di questo tipo di filtri è quello di avere una risposta in frequenza che sia più piatta possibile nella banda passante. Si parla di approssimazione massimamente piatta perché la loro risposta non presenta oscillazioni né in banda passante né in banda proibita, ovvero questo tipo di filtri è quello che presenta maggiore 'piattezza' in banda passante (ens.di.unimi.it, s.d.). In questo studio , è stato utilizzato dapprima un filtro Butterworth passa-basso, seguito subito dall'applicazione di un passa-alto. Il filtro passa-alto ha lo scopo di far passare tutte le componenti in frequenza del segnale superiori ad una data frequenza di taglio, mentre il filtro passa-basso ha la funzione opposta, ovvero fa passare tutte

le frequenze al di sotto di una data frequenza di taglio. Ovviamente per poter applicare questo tipo di filtri si ha bisogno di definire alcuni parametri specifici in base al loro utilizzo. Innanzitutto, va definito il parametro cutoff, che sta ad indicare la frequenza di taglio (o soglia), seguito dalla frequenza di campionamento, ovvero l'inverso dell'intervallo di tempo intercorso tra le varie misurazioni, passando poi all'ordine del filtro, che si sceglie in base all'ordine di grandezza dei valori in gioco. Partendo da questi parametri , si arriva subito a definire un altro valore molto importante, perché stabilisce il campo di utilizzo del filtro. Si tratta della frequenza di Nyquist, che è alla base del teorema del campionamento, o di Nyquist-Shannon. Secondo questo teorema, infatti, si deve definire una frequenza minima di campionamento, detta appunto frequenza di Nyquist, che è quella necessaria per campionare un segnale senza perdere informazioni o incorrere nell'aliasing, ovvero il fenomeno per il quale due segnali analogici diversi possono risultare indistinguibili una volta campionati. A questo punto è sorto il primo problema. Essendo infatti l'intervallo di campionamento tra una misurazione e l'altra di 15 minuti, corrispondenti quindi a 900 secondi, la frequenza di campionamento, ovvero il suo inverso, risultava molto bassa. Si è deciso quindi di apportare una modifica a tale valore per una semplice praticità di calcolo. Lavorando infatti con frequenze di campionamento molto basse, e di conseguenza abbassando di molto la frequenza di Nyquist, era necessario abbassare di molto anche i valori di cutoff del filtro, arrivando ad ordini fino a 10 -5. Per ovviare a questo problema, è stato posto un valore fittizio di frequenza di campionamento pari a 1 kHz, in modo da utilizzare quindi dei numeri più accettabili ed essere in grado di individuare un filtro idoneo allo scopo. La prima cosa da fare prima di poter applicare questi filtri è sicuramente analizzare la trasformata di Fourier del segnale di partenza. Infatti, grazie ad essa è possibile capire qual è la frequenza utile del segnale e quale invece è quella eliminabile perché associata al rumore. Andando ad analizzare la trasformata di Fourier, è quindi possibile identificare la frequenza di

taglio necessaria per implementare sia il filtro passa-basso che quello passa-alto. Lo scopo della trasformata di Fourier è quello di rappresentare quei segnali che non hanno una struttura periodica. Più precisamente, essa è un operatore funzionale in grado di trasformare un segnale definito nel dominio del tempo in uno definito nel dominio della frequenza, grazie alla decomposizione della funzione nella base delle funzioni esponenziali con un prodotto scalare.

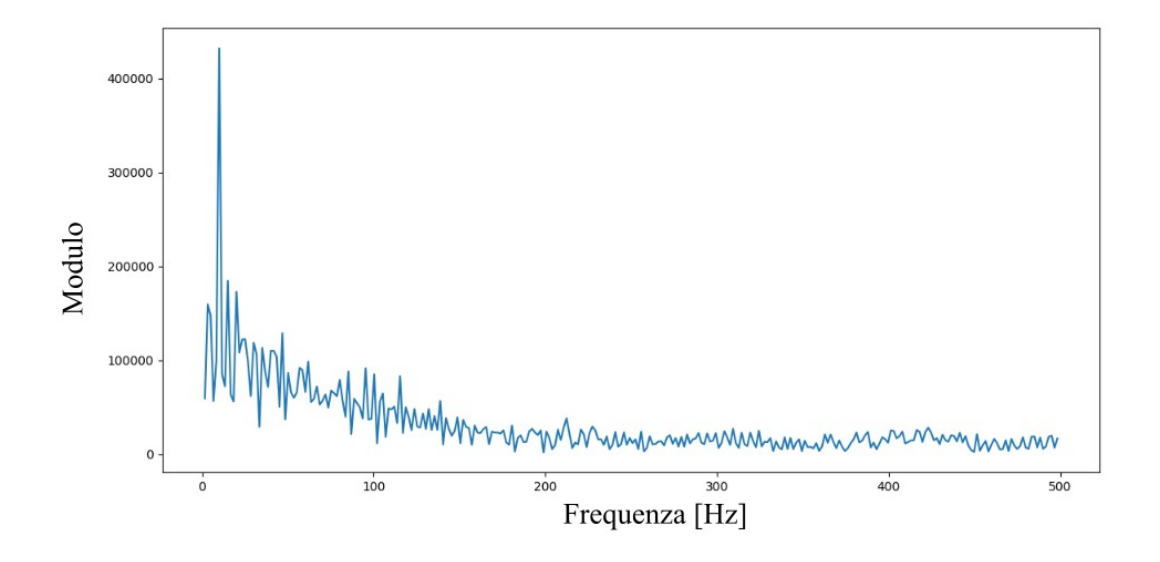

*Figura 2.9: FFT del modulo dell'impedenza - dati grezzi*

Da questo grafico è possibile capire che il segnale utile si aggira in un intervallo che va all'incirca dai 5 Hz (ovvero poco prima del picco iniziale ben visibile in figura) ai 200 Hz, poiché al di sopra di questo valore il grafico continua in modo quasi ripetitivo e quindi non interessante. Dal punto di vista pratico, questo tipo di filtri va innanzitutto definito in Python grazie ad uno script in cui vanno posti i parametri scelti e la funzione filtraggio da applicare, poi applicando il comando si arriva direttamente a definire la funzione filtrata. A questo punto la funzione può essere facilmente trasformata in un array così da plottarla per vedere i risultati del filtraggio e confrontarli con i segnali grezzi.

#### 2.4 Filtro a mediana mobile

Il filtro a mediana mobile è un filtro digitale molto usato soprattutto per eliminare il rumore dai segnali e delle immagini. Solitamente è utile per eliminare il rumore di tipo impulsivo o il cosiddetto 'sale e pepe', che nel caso delle immagini corrisponde a dei pixel bianchi e neri che risultano fuori posto. A differenza dei due filtri precedenti, ha la capacità di non alterare i contorni. Il funzionamento di questo filtro si basa sullo scorrimento di una finestra. Vengono letti i valori dei pixel compresi nella finestra, che corrisponde ad una piccola matrice (come ad esempio una 3x3, nel caso di un'immagine) e in uscita viene restituita la mediana dei valori letti (www.sciencedirect.com, s.d.). La mediana di una sequenza discreta di N elementi è l'elemento tale per cui (N-1)/2 elementi hanno valore minore o uguale ad esso, mentre i rimanenti elementi hanno valore maggiore o uguale. In praticaj valori letti all'interno della finestra vengono ordinati in un vettore monodimensionale: la mediana è il valore di posto N/2 (digilander.libero.it, s.d.). Nel caso specifico utilizzato, per definire questo tipo di filtro è bastato impostare il segnale di partenza e definire come nel caso precedente una soglia, per determinare il valore della finestra.

#### 2.5 Trasformata wavelet

La trasformata wavelet è un mezzo matematico per effettuare analisi del segnale, quando la frequenza del segnale stesso varia nel tempo (www.mathworks.com, s.d.). Le principali applicazioni delle wavelet includono processamento di voce e audio, processamento di

immagini e video, diagnostica per immagini. La trasformata wavelet è simile a quella di Fourier, anche se si differenziano per il fatto che quest'ultima scompone il segnale in armoniche e la funzione utilizzata è localizzata olo nella frequenza, mentre la trasformata wavelet usa funzioni che sono localizzate sia nella frequenza che nel tempo (gwyddion.net, s.d.). Un'altra differenza sta nel fatto che la trasformata wavelet è più indicata a rappresentare segnali non stazionari, a differenza di quella di Fourier. Le wavelet possono essere utilizzate per analisi sia discrete che continue. Per le analisi discrete si hanno wavelet ortogonali e biortogonali B-spline, mentre per le analisi continue troviamo le wavelet Morlet Meyer e Gaussiane (www.mathworks.com, s.d.). La scelta della wavelet da utilizzare è legata al tipo di segnale stesso e al campo di applicazione. Nel caso specifico della tesi, sono state usate le wavelet 'dmey', ovvero 'discrete approximation of Meyer wavelet'. Questo tipo di trasformata fa parte di quelle che riguardano le analisi continue. La differenza fondamentale tra le trasformate discrete e quelle continue è che nel primo caso la trasformata fa ottenere un vettore della stessa dimensione dell'input di base, mentre nel secondo caso si ottiene un array con una dimensione più grande di quella di partenza (gwyddion.net, s.d.). La trasformata wavelet continua si ottiene partendo da una wavelet madre, ovvero una funzione fondamentale dalla quale deriva poi l'insieme infinito di trasformate che corrisponde proprio alla trasformata wavelet. Il funzionamento delle wavelet è molto simile a quello della trasformata di Fourier, anzi più nello specifico alla STFT (Short Time Fourier Transform), che si differenzia leggermente dalla Fourier classica poiché in questo caso il segnale è diviso in segmenti abbastanza piccoli da poter essere assunti come stazionari (www.sciencedirect.com, s.d.). Viene scelta quindi una funzione detta 'finestra' e la larghezza di questa finestra deve essere uguale al segmento del segnale dove risulta valida la stazionarietà. Questa funzione viene quindi posta all'inizio del segnale, dove viene poi moltiplicata con il segnale stesso. Questo

prodotto viene considerato un segnale a sé e ne si calcola la trasformata di Fourier. Lo stesso procedimento viene ripetuto spostando la funzione finestra in una nuova posizione, procedendo così fino alla fine del segnale. In poche parole, la STFT di un segnale è la sua trasformata di Fourier moltiplicata per la funzione finestra. Il problema principale delle STFT è la risoluzione, poiché una finestra di ampiezza finita provoca una risoluzione in frequenza minore, ovvero meno segnale usiamo per la trasformata, meno si conoscono le componenti in frequenza del segnale. La trasformata wavelet viene usata al posto delle STFT proprio per far fronte al problema della risoluzione (www.sciencedirect.com, s.d.). L'analisiwavelet è quindi molto simile a quella delle STFT, dato che il segnale viene moltiplicato per una funzione simile alla funzione finestra e la trasformata viene calcolata separatamente per i diversi segmenti di segnale nel dominio del tempo. Le principali differenze sono che non vengono calcolate le trasformate di Fourier dei segnali derivati dal prodotto tra segnale e funzione finestra e soprattutto che la larghezza della finestra viene modificata per il calcolo ad ogni singola componente spettrale. Nel caso specifico, il passo fondamentale per l'applicazione della wavelet in Python è stato definire il numero di scomposizioni del segnale effettuate.

#### 2.6 Tecniche per eliminare gli spike

Insieme all'applicazione delle tecniche di filtraggio discusse in precedenza, abbiamo deciso anche di studiare più approfonditamente dei metodi efficaci per poter ridurre nello specifico gli spike di un segnale, ovvero tutti quei picchi nella curva legati ad artefatti di misura che poi risultavano essere gli elementi di maggior disturbo nella ricerca del segnale ideale. Andando ad applicare infatti queste metodologie prima delle tecniche precedenti e partendo quindi da un

segnale più pulito, c'era la possibilità di giungere a risultati ancora più soddisfacenti.

#### 2.6.1 Despike

La prima tecnica utilizzata è stata la funzione despike, dal funzionamento semplice ed intuitivo. Quello che fa la funzione despike è identificare gli spike nel dominio del tempo grazie al confronto tra il segnale istantaneo e una deviazione locale standard. Se il segnale istantaneo risulta al di sopra di una certa soglia, esso è identificato come spike (rocklandscientific.com, s.d.). Lo spike stesso e i punti localizzati nel suo intorno sono quindi sostituiti da una loro media, che risulta essere una parabola. Questa funzione è stata utilizzata in modo iterativo, così da poter eliminare tutti gli spike della curva, dato che la funzione identifica solamente il punto più alto del segnale, e non tutti i picchi presenti. Il solo parametro da introdurre in questo caso è stato il valore della soglia.

#### 2.6.2 Filtro Hampel

Lo scopo del filtro Hampel è quello di identificare e rimpiazzare i picchi di un segnale. Viene utilizzata una finestra scorrevole di larghezza modificabile, il cui scopo è quello di scansionare il segnale di partenza. Per ogni finestra si calcolano la mediana e la deviazione standard, espresse come la deviazione mediana assoluta (MAD), ovvero la mediana delle deviazioni assolute del mediano dei dati (towardsdatascience.com, s.d.). La MAD deve essere moltiplicata per un fattore 'k' costante che dipende dal tipo di distribuzione, solitamente Gaussiana. I

parametri che caratterizzano questo tipo di filtro sono innanzitutto il segnale in input, la larghezza della finestra e anche il numero di deviazioni standard che identificano i picchi. Un numero più alto di deviazioni standard rende il filtro meno efficace, un numero più basso riesce a identificare più picchi. Il funzionamento di questo filtro si basa sul fatto che, per ogni campione del segnale di ingresso, l'algoritmo calcola la mediana di una finestra composta dal campione corrente e (Len-1)/2 campioni nell'intorno di quello corrente (www.mathworks.com, s.d.). 'Len' corrisponde alla lunghezza della finestra, definita tramite un apposito parametro. Il comando stima anche la deviazione standard di ogni campione tramite la deviazione media assoluta. Se un campione differisce di molto dalla mediana, esso viene identificato come picco e sostituito con la mediana (www.mathworks.com, s.d.).

## **3. RISULTATI**

#### 3.1 Filtri Butterworth, filtro a mediana mobile,

#### trasformata wavelet

Per iniziare lo studio, abbiamo applicato i filtri digitali Butterworth, i più facili e immediati da utilizzare. Abbiamo deciso di procedere con un filtro passa-basso seguito da uno passa-alto, ovvero un filtro passa-banda. Partendo quindi come detto all'inizio dal grafico della trasformata di Fourier ed avendo individuato le frequenze margine per poter tagliare il segnale, sono state fatte varie prove con valori di soglia che si aggiravano nell'intorno di quelli individuati. Sono stati impostati anche gli ordini dei filtri, ragionevolmente posti a 6 per il filtro passa-basso e 4 per quello passa-alto. Qui di seguito sono state eseguite tre prove tra le quali l'unica differenza è stata cambiare il valore della frequenza di cutoff per il filtro passa-basso. I risultati migliori tra quelli provati all'inizio, infatti, sono stati di 200 Hz, 220 Hz, 240 Hz.

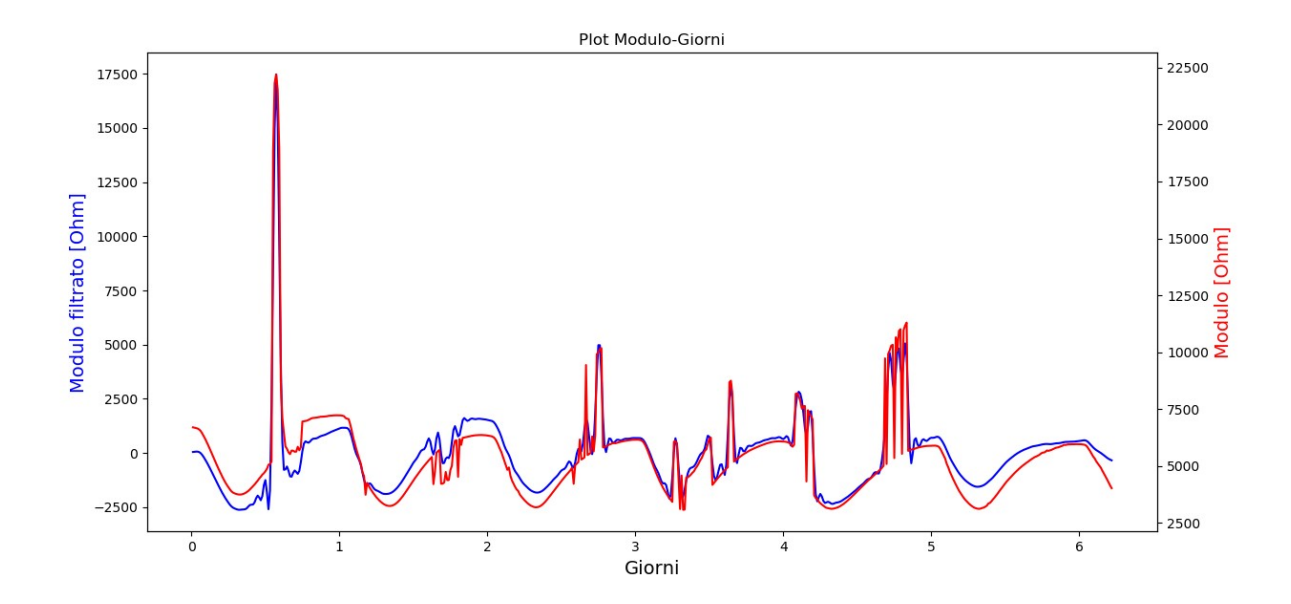

*Figura 3.1: Filtro passa-basso con frequenza di cutoff 200 Hz e ordine 6, filtro passa-alto con cutoff 7 Hz e ordine 4*

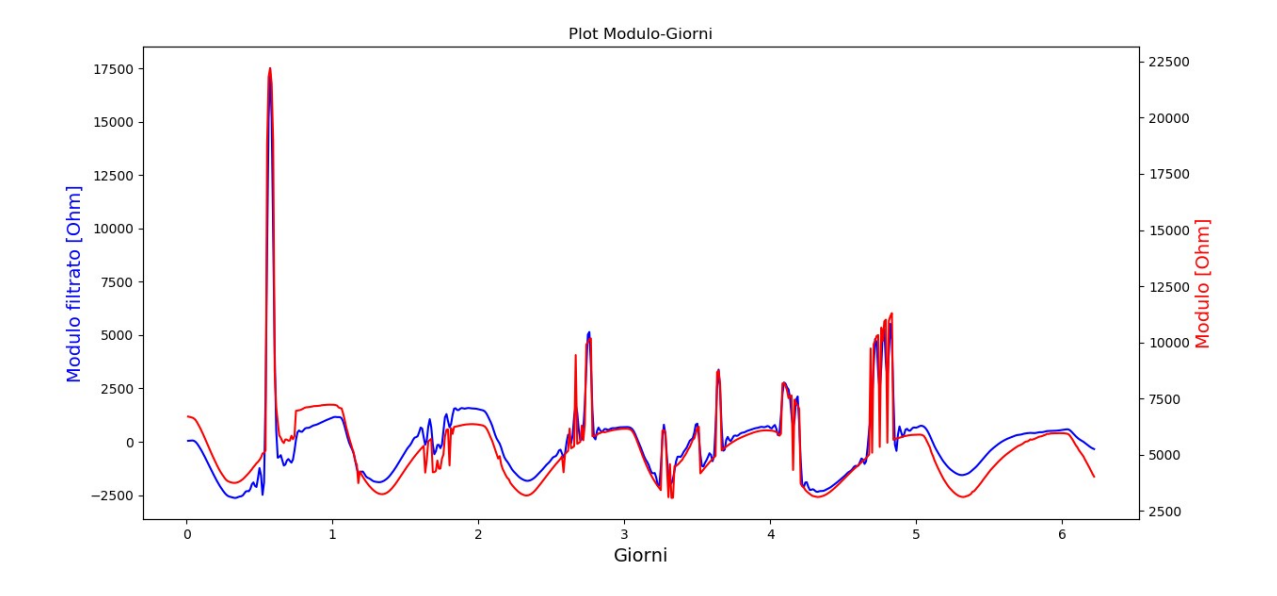

*Figura 3.2: Filtro passa-basso con frequenza di cutoff 220 Hz e ordine 6, filtro passa-alto con cutoff 7 Hz e ordine 4*

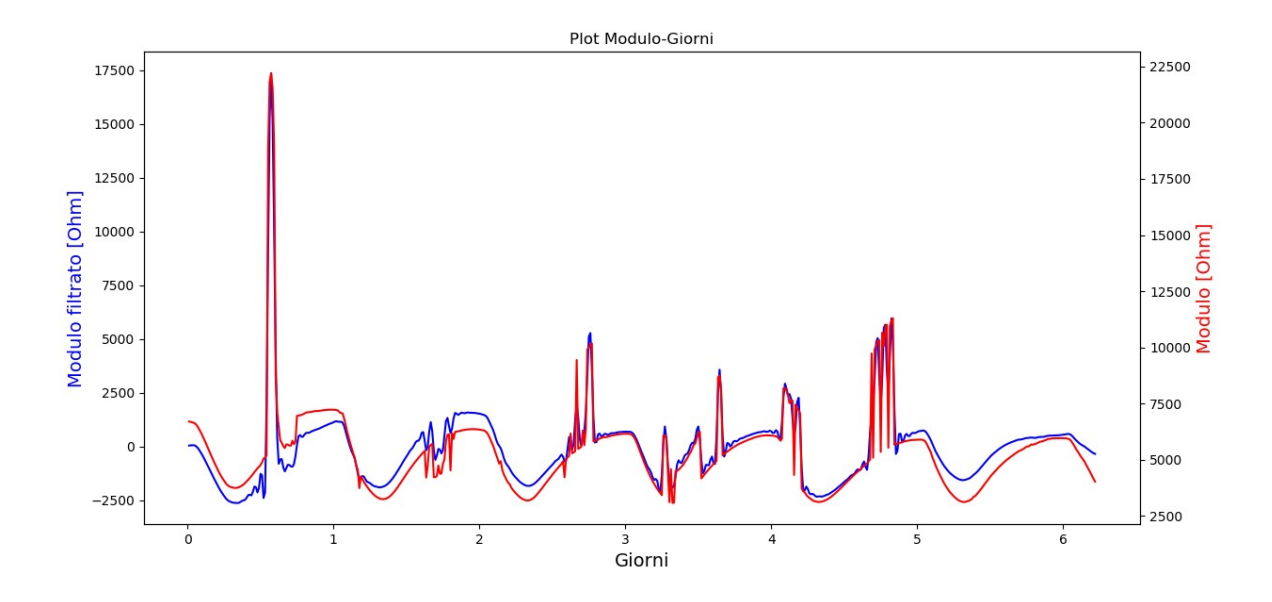

*Figura 3.3: Filtro passa-basso con frequenza di cutoff 240 Hz e ordine 6, filtro passa-alto con cutoff 7 Hz e ordine 4*

Come si può notare da questi grafici, essi non sono ancora soddisfacenti per poter terminare lo studio, dato che sono ancora presenti gli spike rilevati nei segnali grezzi. Ecco perché dopo aver applicato questi filtri Butterworth si è deciso di procedere con altre metodologie di filtraggio per cercare di migliorare il risultato, fino a trovare la combinazione ottimale. In questo caso (Figura 3.4), ai filtri Butterworth è stato aggiunto il filtro a mediana mobile, che come unico parametro da imporre in Python ha l'ampiezza della finestra utilizzata, valore che può essere solamente dispari. Tuttavia, come si può notare dal grafico, il risultato non è ancora del tutto soddisfacente, dato che la curva si presenta come a gradini, per niente smussata.

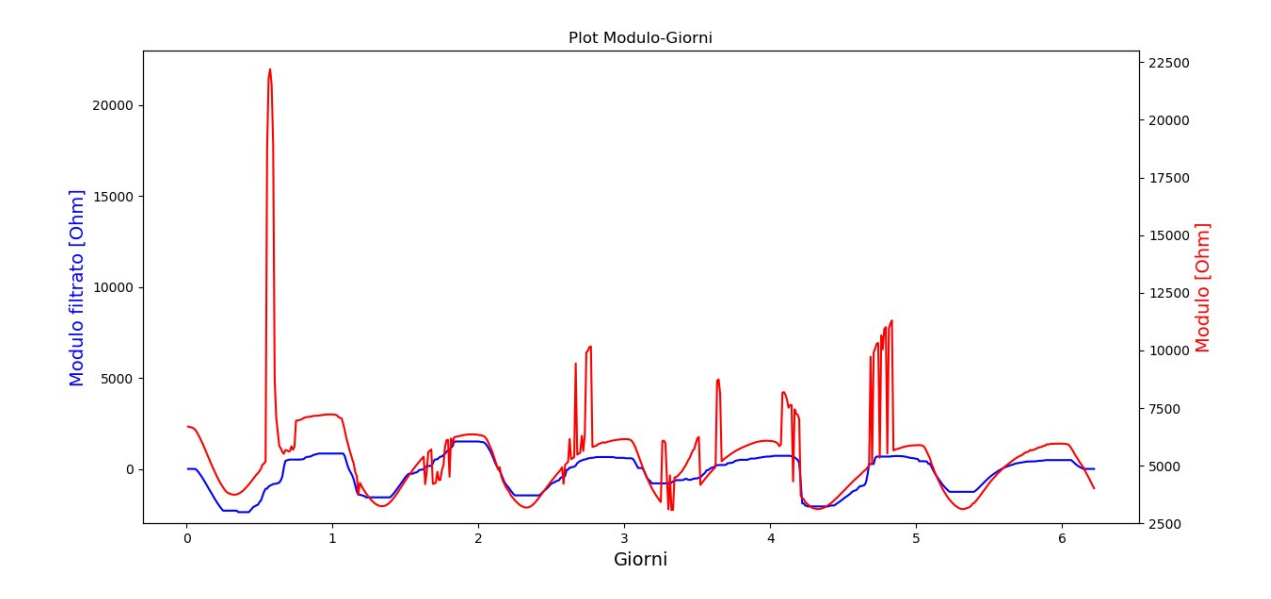

*Figura 3.4: Filtro passa-basso con frequenza di cutoff 200 Hz e ordine 6, filtro passa-basso con cutoff 7 Hz e ordine 4, filtro a mediana mobile con finestra di dimensione 33*

Sono state effettuate ulteriori prove con diversi valori per la dimensione della finestra del filtro a mediana mobile. Queste di Figura 3.5 e Figura 3.6 sono risultate le combinazioni migliori.

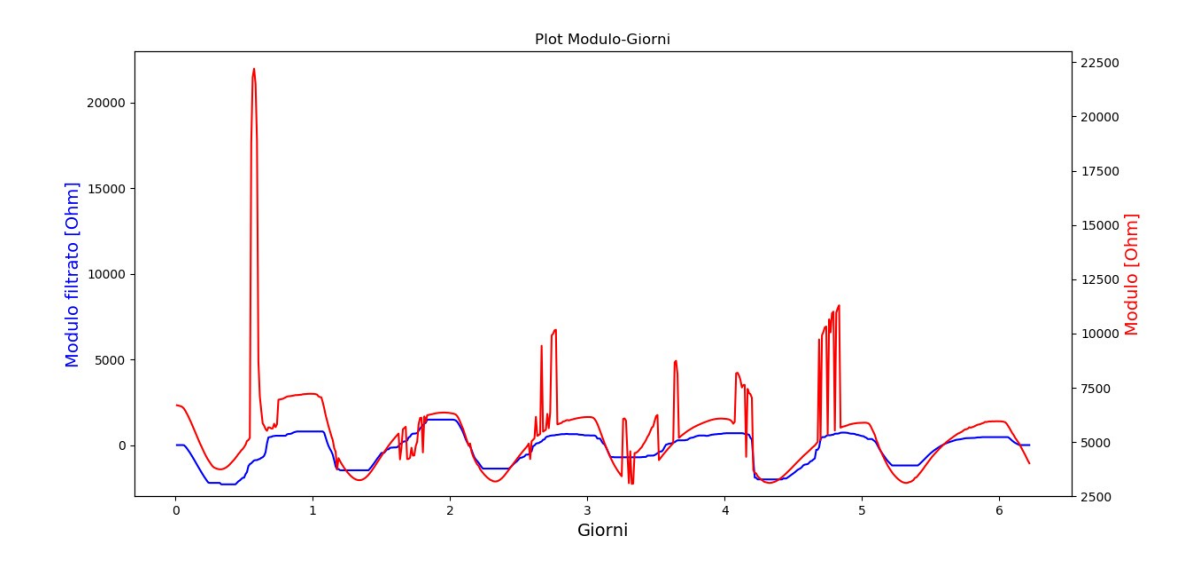

*Figura 3.5 1: Filtro passa-basso con frequenza di cutoff 220 Hz e ordine 6, filtro passa-alto con cutoff 7 Hz e ordine 4, filtro a mediana mobile cin finestra di dimensione 37*

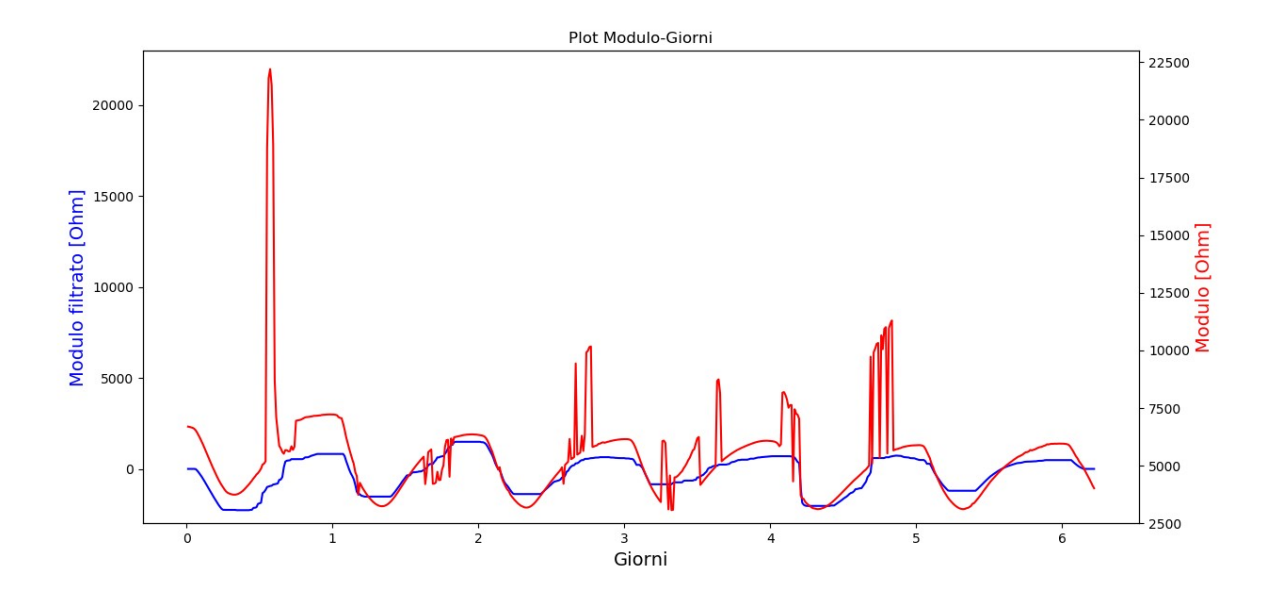

*Figura 3.6 1: Filtro passa-basso con frequenza di cutoff 240 Hz e ordine 6, filtro passa-alto con cutoff 7 Hz e ordine 4, filtro a mediana mobile con finestra di dimensione 35*

Dato che aggiungendo ai filtri Butterworth il filtro a mediana mobile il risultato non era ancora apprezzabile, si è passati all'uso della trasformata wavelet sul segnale già filtrato. Questi risultati di Figura 3.7, Figura 3.8 e Figura 3.9 sono stati ottenuti con le combinazioni di valori che dopo varie prove sono state decretate come le migliori per questa successione di passaggi. Come si può notare, la curva filtrata risulta vagamente simile a quella dell'andamento ideale, ma sicuramente migliorabile.

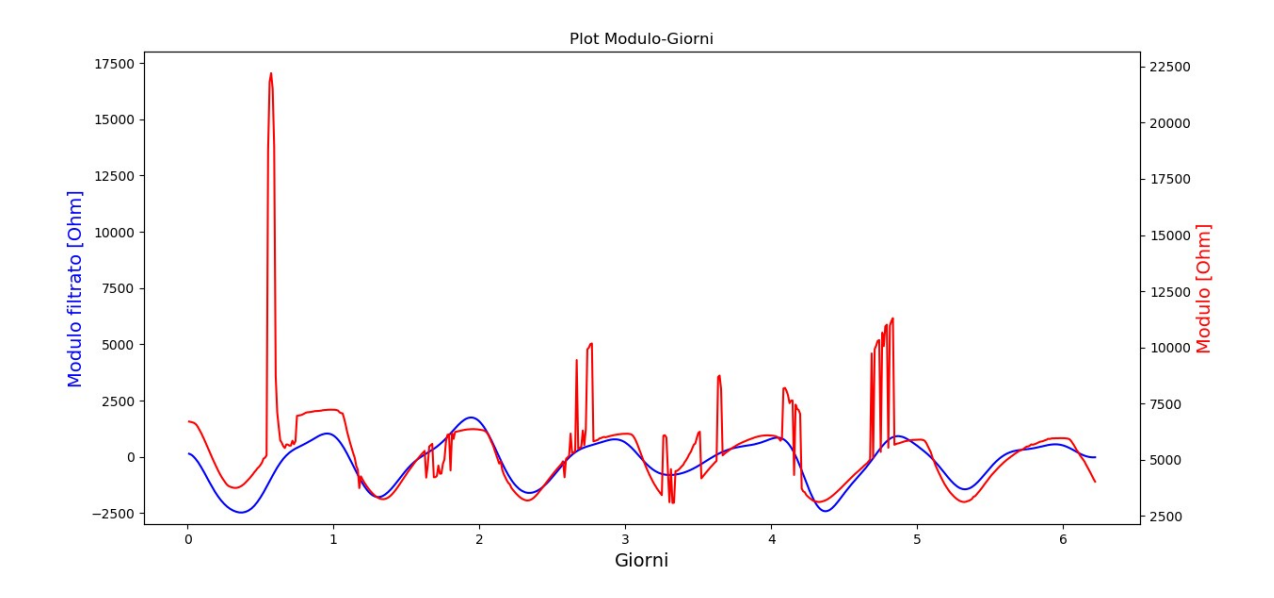

*Figura 3.7: Filtro passa-basso con frequenza di cutoff 200 Hz e ordine 6, filtro passa-alto con cutoff 7 Hz e ordine 4, filtro a mediana mobile con finestra di dimensione 33, trasformata wavelet 'dmey' di livello 5*

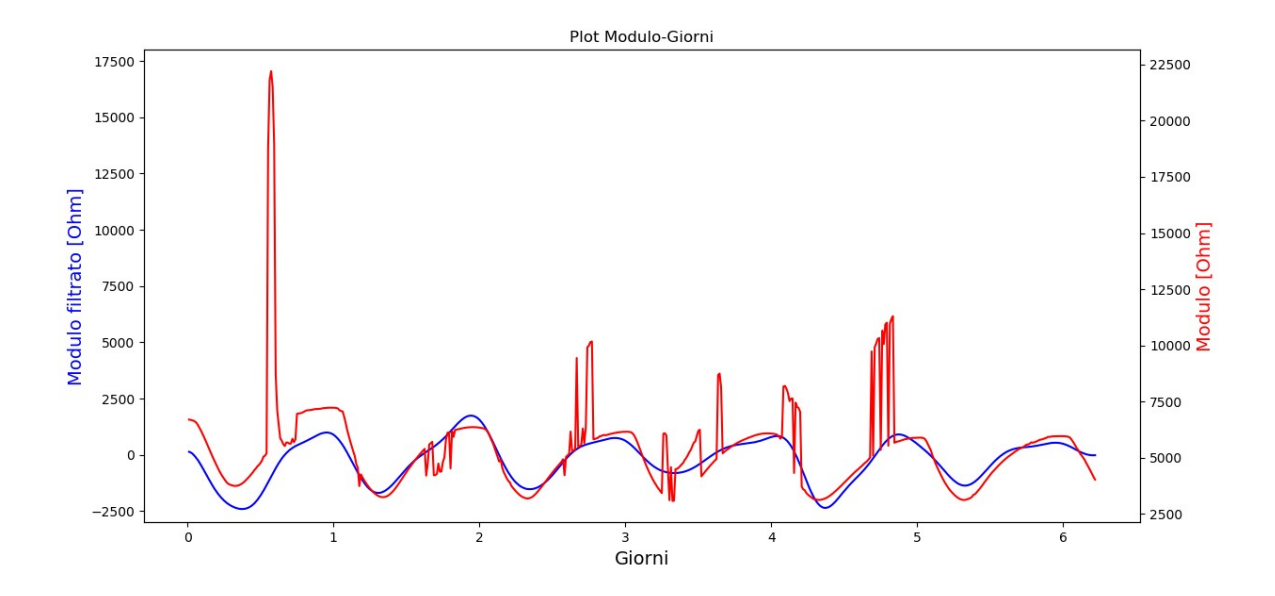

*Figura 3.8: Filtro passa-basso con frequenza di cutoff 220 Hz e ordine 6, filtro passa-alto con cutoff 7 Hz e ordine 4, filtro a mediana mobile con finestra di dimensione 37, trasformata wavelet 'dmey' di livello 5*

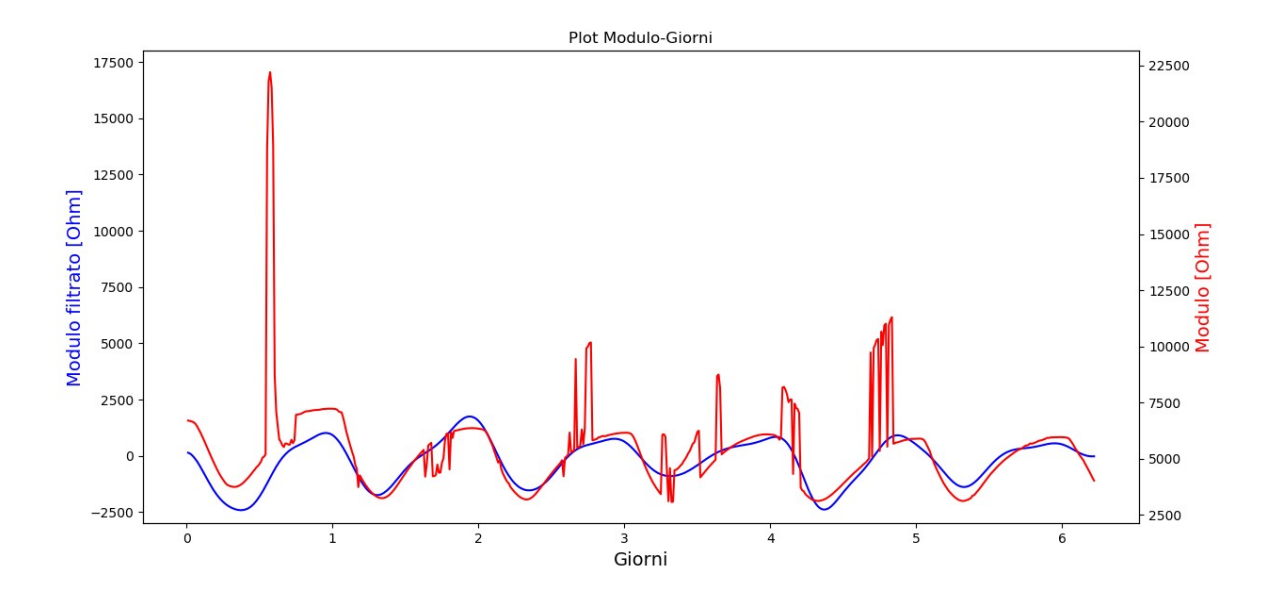

*Figura 3.9: Filtro passa-basso con frequenza di cutoff 240 Hz e ordine 6, filtro passa-alto con cutoff 7 Hz e ordine 4, filtro a mediana mobile con finestra di dimensione 35, trasformata wavelet 'dmey' di livello 5*

#### 3.2 Filtro a mediana mobile, trasformata wavelet

Dopo aver effettuato le prove con la successione vista in precedenza, ci siamo resi conto che il contributo dei filtri Butterworth non era poi così rilevante nel risultato, quindi si è deciso di procedere direttamente applicando in primo luogo il filtro a mediana mobile seguito poi dalla trasformata wavelet. Come si può vedere dai grafici di Figura 3.10 e Figura 3.11, anche in questo caso l'utilizzo del solo filtro a mediana mobile aveva da un lato una buona funzionalità nella riduzione degli spike presenti nel segnale, che però risultava per niente smussato.
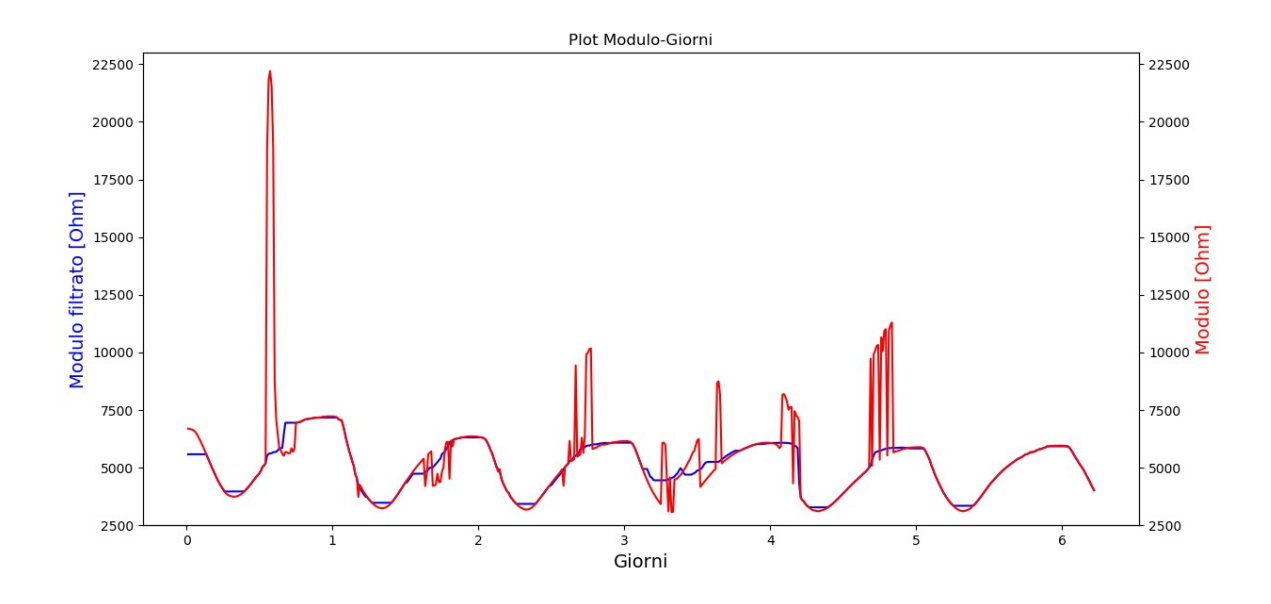

*Figura 3.10: Filtro a mediana mobile con finestra di dimensione 25*

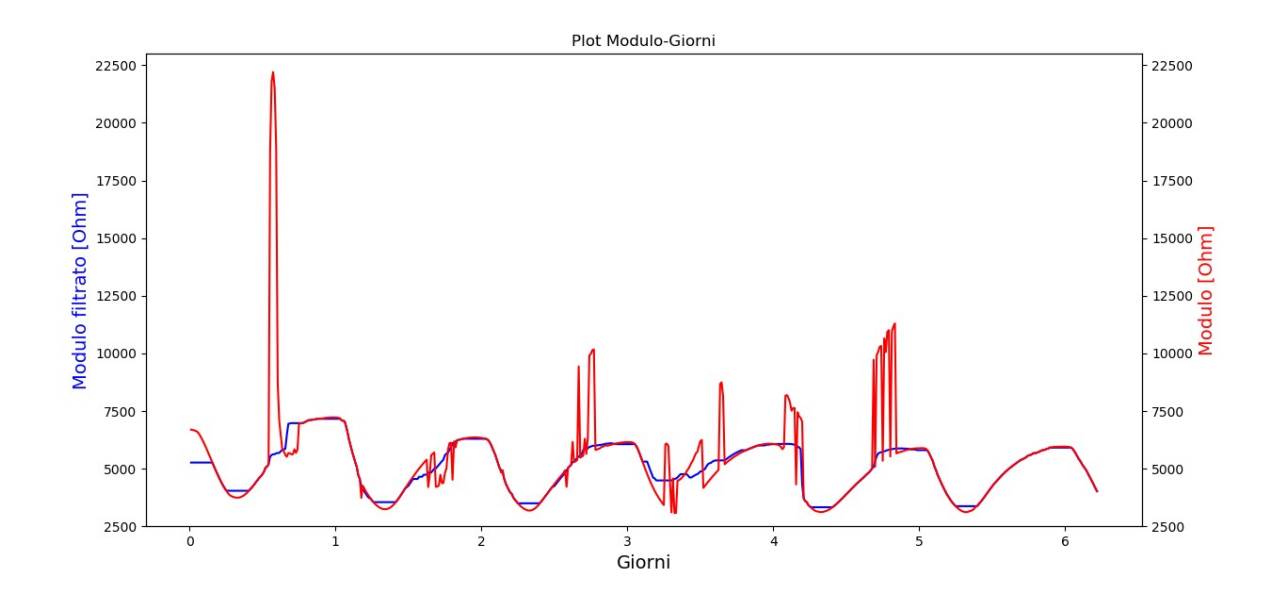

*Figura 3.11: Filtro a mediana mobile con finestra di dimensione 29*

Si è quindi aggiunta la trasformata wavelet, sempre 'dmey' e sempre di livello 5 come nelle prove precedenti. Come si può ben vedere dai grafici di Figura 3.12 e Figura 3.13, il risultato finale è molto vicino alla curva simil-sinusoidale che possiamo definire quella ideale, ed è migliore rispetto a quello ottenuto applicando anche i filtri Butterworth, con il vantaggio di aver eliminato un passaggio.

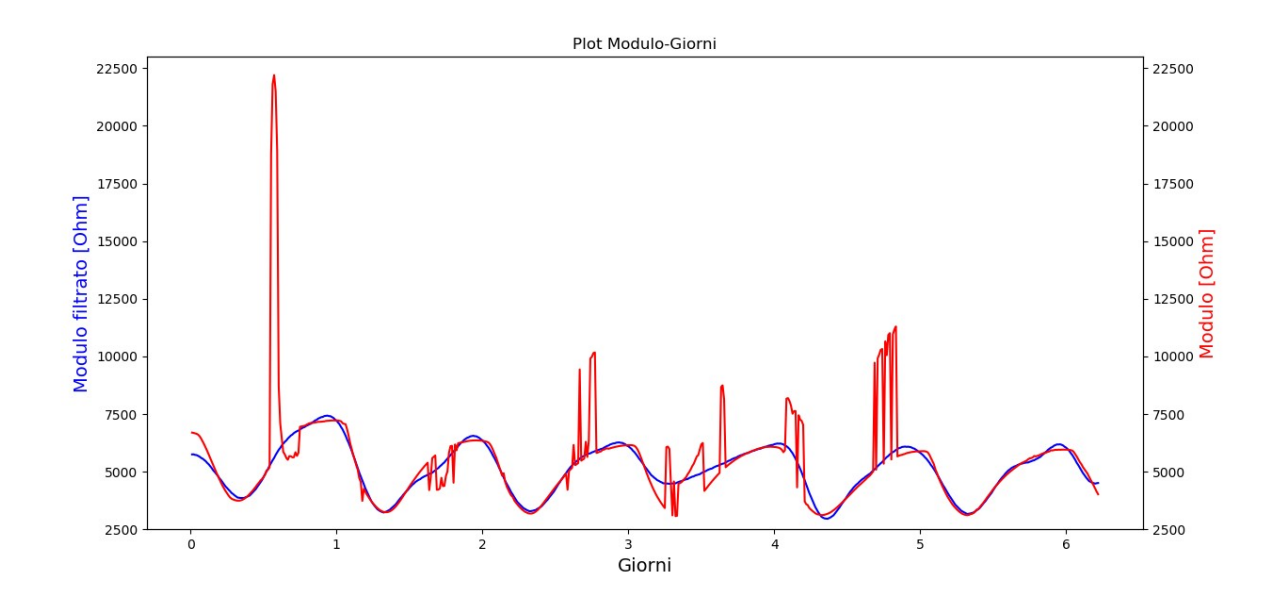

*Figura 3.12: Filtro a mediana mobile con finestra di dimensione 25, trasformata wavelet 'dmey' di livello 5*

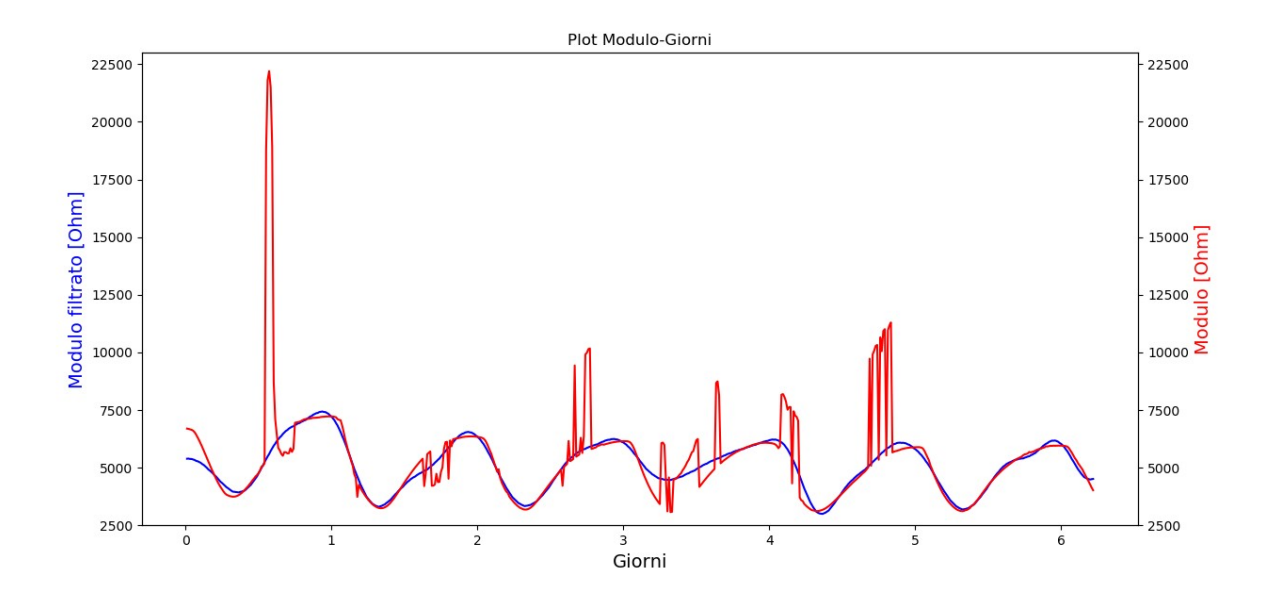

*Figura 3.13: Filtro a mediana mobile con finestra di dimensione 29, trasformata wavelet 'dmey' di livello 5*

## 3.3 Despike, filtro a mediana mobile, trasformata

### wavelet

Dopo aver applicato i filtraggi precedenti, abbiamo deciso di concentrarci su metodi specifici per eliminare gli spike di un segnale, per avere quindi un segnale di partenza già smussato e ottenere risultati migliori con le tecniche già menzionate. Come spiegato nella sezione precedente (Paragrafo 2.6), abbiamo ridotto i metodi per eliminare gli spike a due: funzione despike e filtro Hampel. Questo grafico rappresenta la successione di molte operazioni di despike, nello specifico 23 ripetizioni,volte ad eliminare tutti gli spike presenti nel segnale.

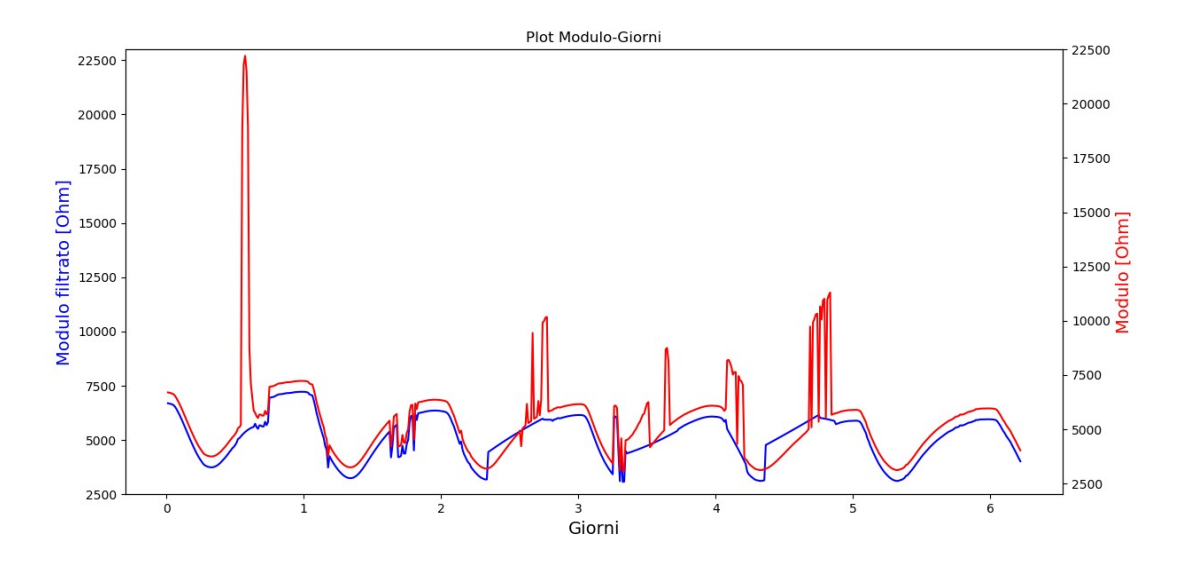

*Figura 3.14: Funzione despike applicata in modo iterativo sul segnale di partenza*

Infatti, come già detto, la funzione despike agisce solamente sul picco più alto della curva di partenza e quindi si è dovuti procedere con un percorso iterativo, modificando ogni volta la funzione in base alle nuove caratteristiche della curva. L'unico valore da definire per la funzione despike in Python è anche qui un valore di soglia. Il programma riconosce uno spike come un'area per la quale la differenza tra punti vicini è maggiore di questo valore di soglia. Ecco perché, in base proprio all'ampiezza dello spike in questione, andava definito un valore di soglia diverso per ogni curva ricavata con il processo iterativo, partendo da un valore di 300 fino ad arrivare a 50. Come si può notare nella Figura 3.14, sono stati eliminati gli spike, ma la curva ha assunto una strana forma a gradini subito dopo i giorni 2, 3 e 4. Essendo comunque una curva già priva di spike, abbiamo continuando applicando i filtraggi precedenti, nello specifico il filtro a mediana mobile seguito dalla trasformata wavelet, dato che, come già detto, i filtri Butterworth non sono risultati particolarmente adatti per questo tipo di curva.

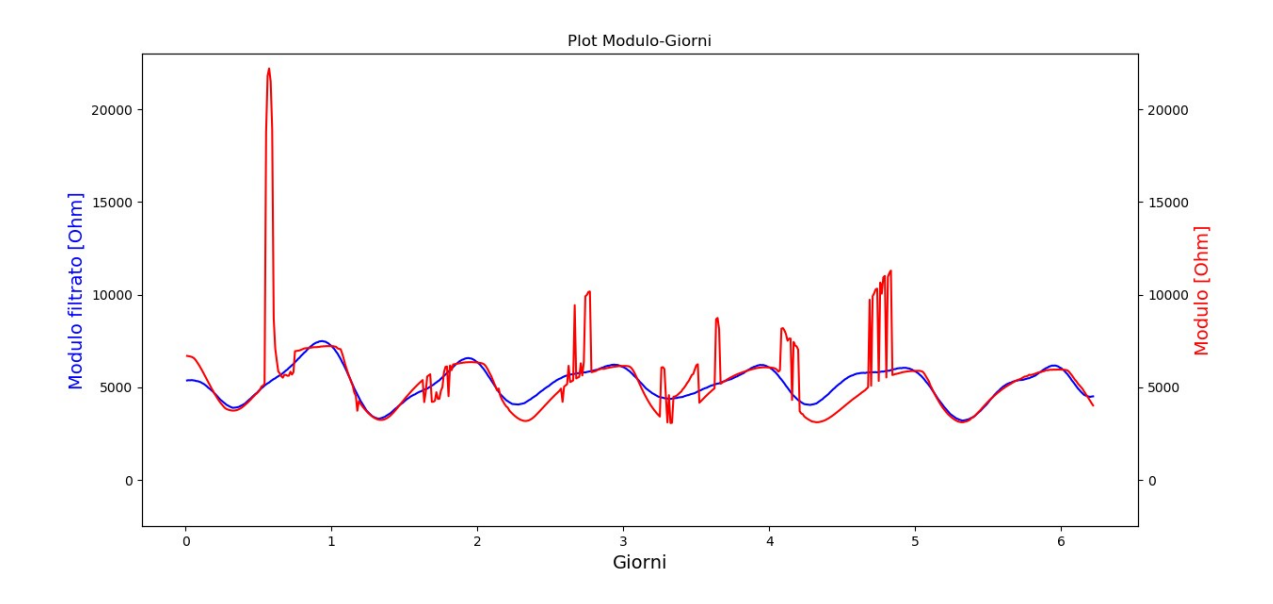

*Figura 3.15: Funzione despike, filtro a mediana mobile con finestra di dimensione 29, trasformata wavelet 'dmey' di livello 5*

Nella Figura 3.15 notiamo una curva smussata ma come appiattita nei punti dei vecchi spike attorno al giorno 3 e al giorno 5. Il risultato non è del tutto insoddisfacente, masicuramente non paragonabile a quello ottenuto in precedenza tramite l'applicazione del solo filtro a mediana mobile seguito dalla trasformata wavelet 'dmey'.

# 3.4 Filtro Hampel, filtro a mediana mobile, trasformata wavelet

Allo stesso modo del caso precedente, abbiamo lavorato con la stessa sequenza di filtraggio, cambiando solamente la funzione despike e cominciando invece con un filtro Hampel per cercare di smussare il più possibile la curva. Come parametro da inserire nella funzione in Python c'era l'ampiezza della funzione finestra.

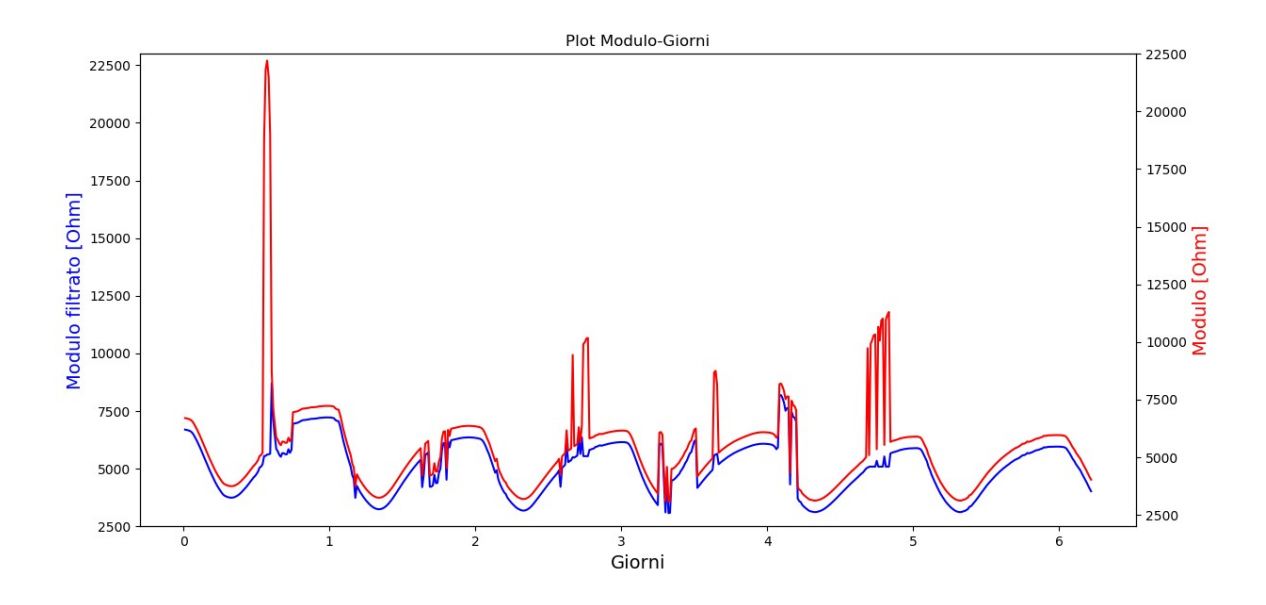

*Figura 3.16: Filtro Hampel con finestra di ampiezza 40*

Dopo vari tentativi, il valore migliore per l'ampiezza della funzione finestra è risultato di 40. Come si può notare nella Figura 3.16, rimane abbastanza evidente lo spike prima del giorno 1 e gli spike subito dopo il giorno 4. Siamo quindi andati avanti con la stessa combinazione precedente di filtro a mediana mobile e trasformata wavelet. L'unica differenza con il caso precedente è stata quindi l'aggiunta del filtro Hampel iniziale.

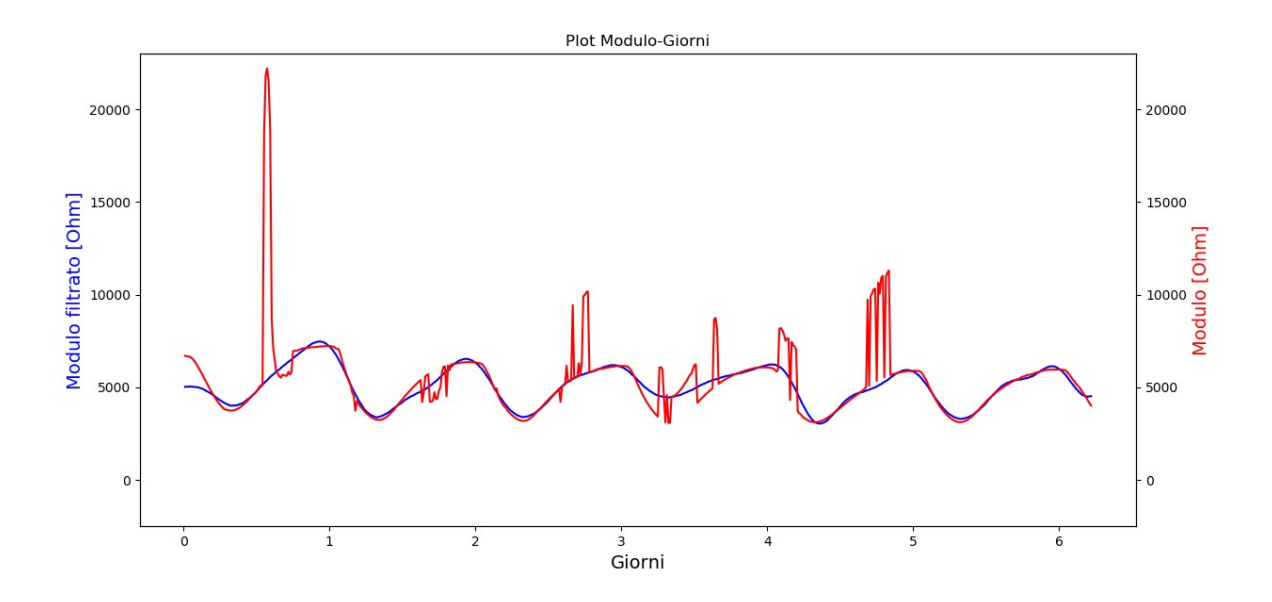

*Figura 3.17: Filtro Hampel con ampiezza finestra 40, filtro a mediana mobile con finestra di dimensione 33, trasformata wavelet 'dmey' di livello 5*

Dal grafico in Figura 3.17 possiamo vedere che la combinazione è risultata soddisfacente e sicuramente migliore rispetto al caso precedente, dato che la curva non risulta più leggermente appiattita.

# 3.5 Filtro Hampel, funzione despike, filtro a mediana mobile, trasformata wavelet

Come ultima combinazione di tecniche, abbiamo deciso di utilizzare questa qui descritta, cercando di andare ad unire tutte le migliori prove fatte fino a questo punto. Come prima cosa, abbiamo applicato un filtro Hampel, dato che come tecnica per rimuovere gli spike è risultata quella più efficiente, in combinazione poi con gli altri filtraggi già utilizzati, il filtro a mediana

mobile seguito dalla trasformata wavelet. Per cercare di migliorare ancora di più il risultato, abbiamo combinato il filtro Hampel con la funzione despike. Infatti, l'unico problema del filtro Hampel era quello di lasciare qualche picco sulla curva, che è stato quindi rimosso con la funzione despike, in questo caso applicata con valori di soglia molto più bassi di quando non era stato usato il filtro Hampel, che si aggiravano attorno a 50. Come si può notare nella Figura 3.18 , la funzione despike ha rimosso quegli ultimi picchi rimasti dopo l'applicazione del filtro Hampel.

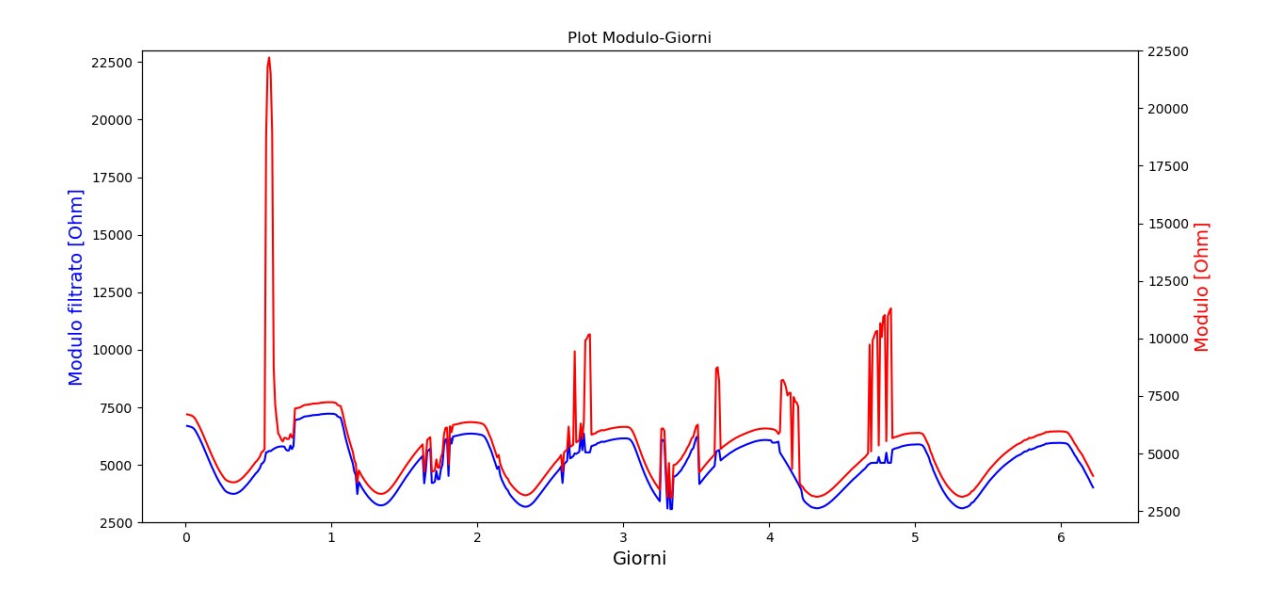

*Figura 3.18: Filtro Hampel con ampiezza finestra 40, funzione despike applicata in modo iterativo*

Abbiamo quindi continuato con la solita combinazione di tecniche.

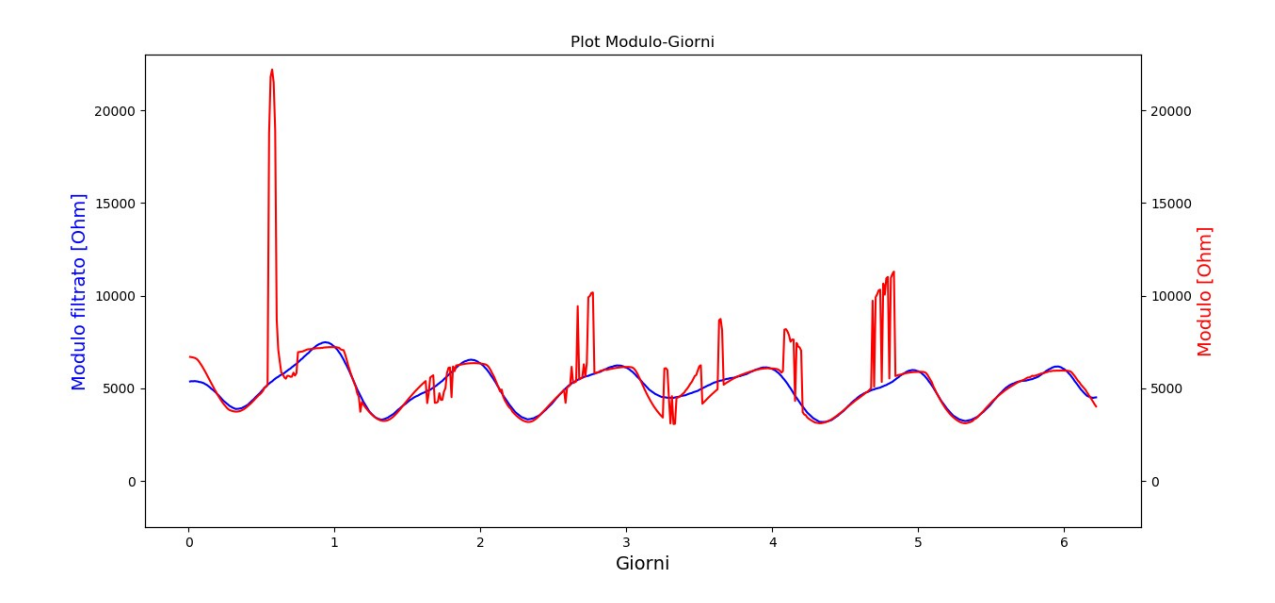

*Figura 3.19: Filtro Hampel con ampiezza finestra 40, funzione despike, filtro a mediana mobile con finestra di dimensione 29, trasformata wavelet 'dmey' di livello 5*

La curva ricavata in Figura 3.19 è molto vicina all'andamento di quella di partenza e approssima in modo soddisfacente la simil-sinusoide ideale.

# 3.6 Filtro a mediana mobile e trasformata wavelet applicati sia al modulo che alla fase dell'impedenza elettrica

Dopo aver effettuato tutte le combinazioni di filtraggio viste fino ad ora, siamo giunti alla conclusione che il risultato più soddisfacente per il modulo è stato ricavato grazie alla combinazione del filtro a mediana mobile seguito dalla trasformata wavelet, come dimostrano

la Figura 3.12 e la Figura 3.13. Come già accennato in precedenza (Paragrafo 1), si è deciso di applicare dei filtraggi anche alla parte della fase dell'impedenza elettrica, per avere una visione più completa.

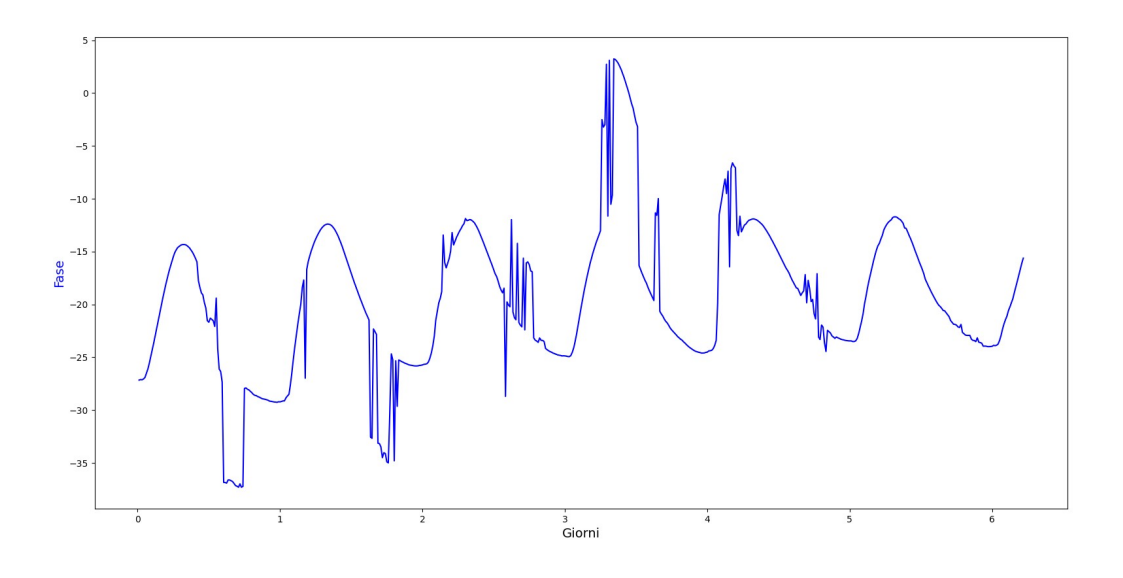

*Figura 3.20: Plot fase iniziale-giorni - dati grezzi*

Più nello specifico, abbiamo applicato proprio la sequenza di filtraggio che è risultata la migliore durante le prove effettuate sul modulo dell'impedenza elettrica, ovvero inizialmente un filtro a mediana mobile (applicando le dimensioni di finestra risultate migliori per il modulo, ovvero 25, 27 e 29) seguito dalla trasformata wavelet 'dmey' di livello 5. In questo caso, la combinazione ottimale si è ottenuta con un filtro a mediana mobile di dimensione 25 (Figura 3.21) e 27 (Figura 3.22), abbastanza simili tra loro, mentre un filtro di dimensione 29 non è risultato soddisfacente. Partendo sicuramente da un grafico peggiore rispetto a quello del modulo, il risultato finale non è paragonabile a quello ottenuto dal modulo stesso, tuttavia possiamo notare un netto miglioramento rispetto al grafico precedente (Figura 3.20).

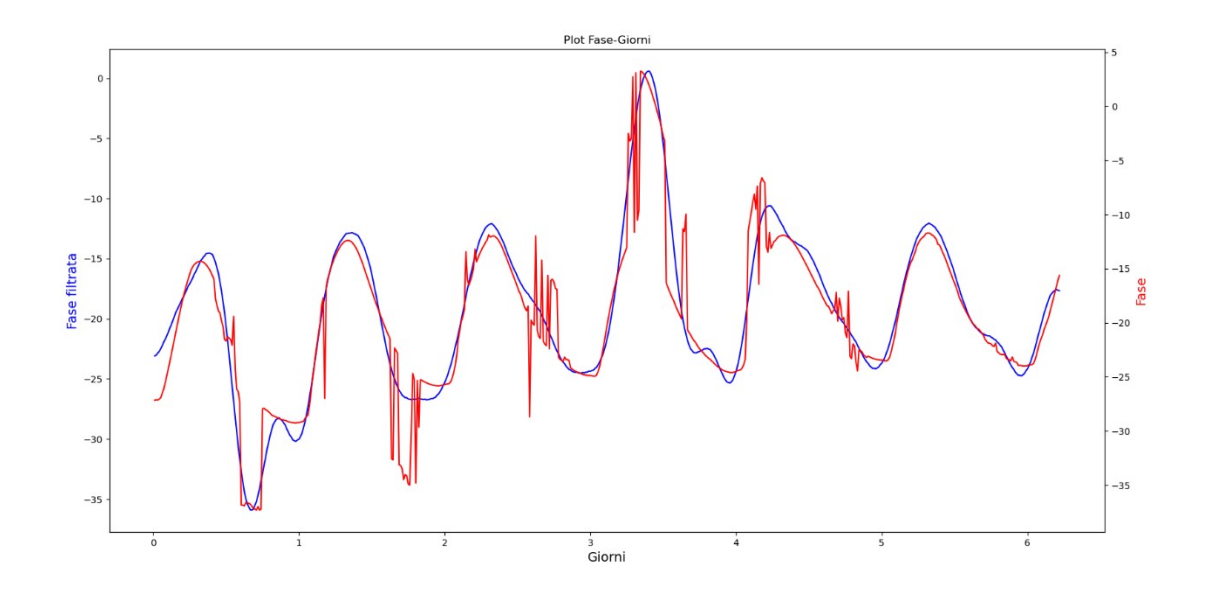

*Figura 3.21: Filtro a mediana mobile di dimensione 25, trasformata wavelet 'dmey' di livello 5*

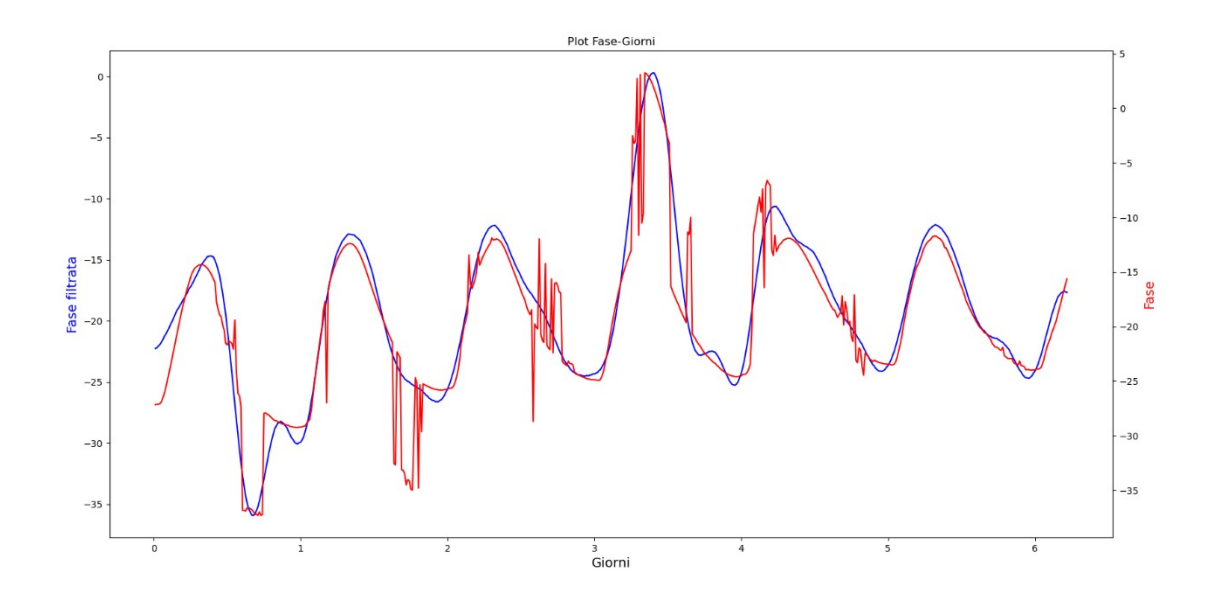

*Figura 3.22: Filtro a mediana mobile di dimensione 27, trasformata wavelet 'dmey' di livello 5* Successivamente a queste prove, abbiamo riportato anche i grafici della parte reale e immaginaria che sono ricavabili dai segnali filtrati di modulo e fase dell'impedenza elettrica calcolati proprio grazie alla sequenza appena vista di filtro a mediana mobile (con finestra di dimensione 25 e 27) e trasformata wavelet. In tutti e quattro i grafici (Figura 3.23, Figura 3.24, Figura 3.25, Figura 3.26), i segnali filtrati sono graficati insieme a quelli grezzi, così da poter fare un confronto immediato. Anche nel caso della parte immaginaria, il filtraggio è stato abbastanza soddisfacente come lo era per la parte reale, con le problematiche maggiori riscontrate poco prima del giorno 1 in corrispondenza della valle iniziale del grafico di partenza e poco dopo il giorno 3, dove nel grafico iniziale era presente un artefatto ben visibile.

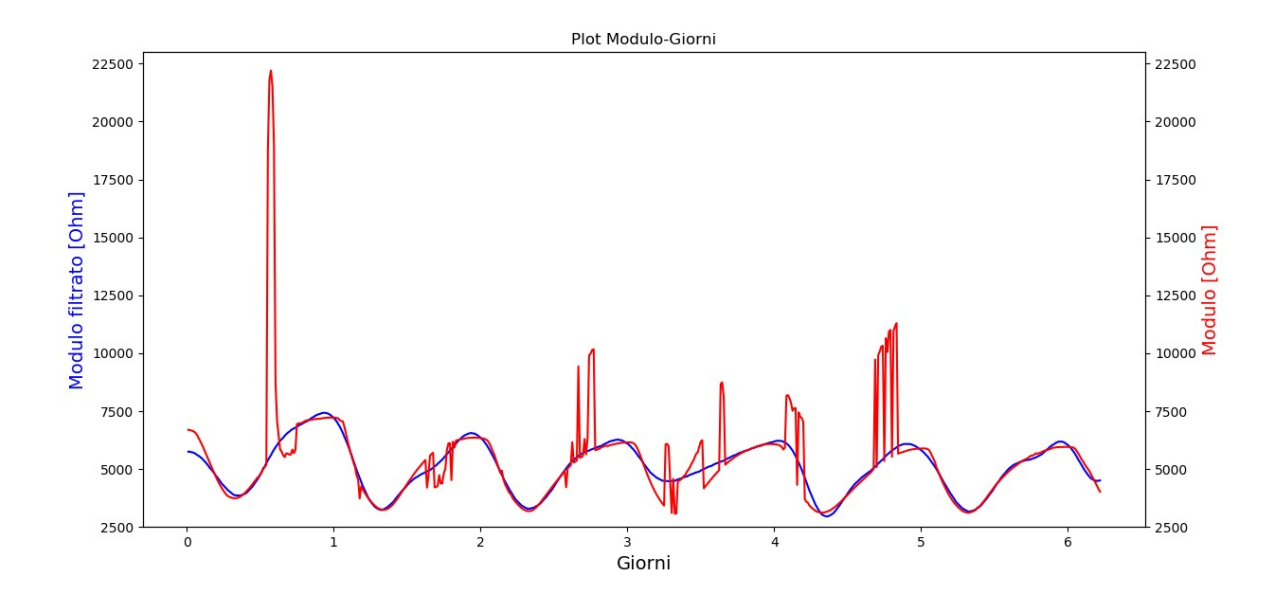

*Figura 3.23: Plot parte reale grezza-filtrata con filtro a mediana mobile di dimensione 25 e trasformata wavelet 'dmey' di livello 5*

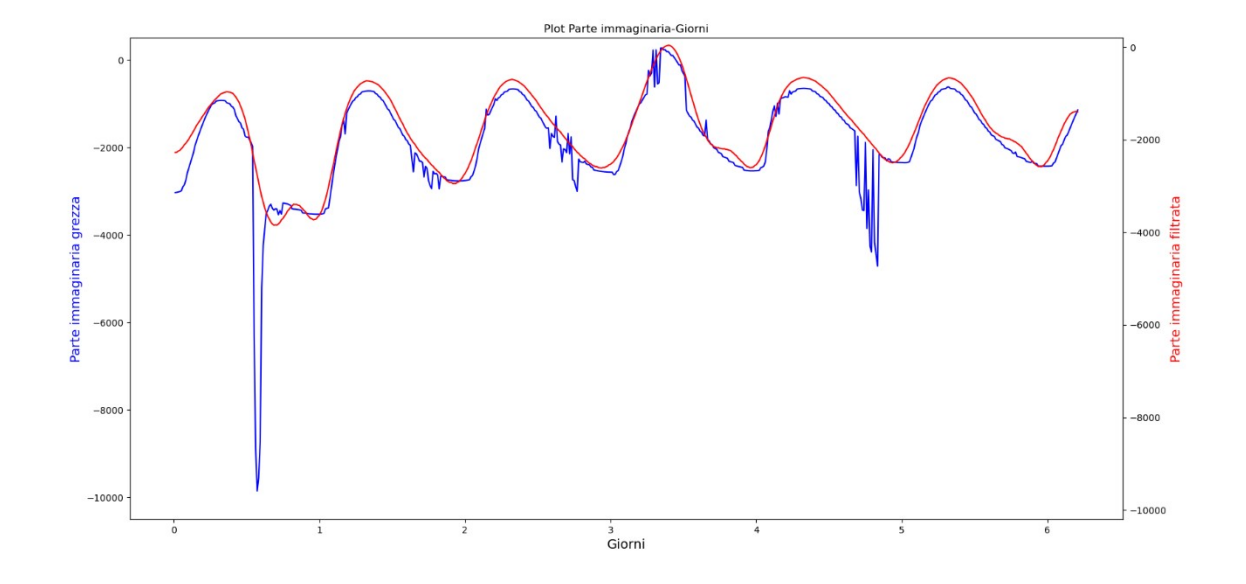

*Figura 3.24: Plot parte immaginaria grezza-filtrata con filtro a mediana mobile di dimensione 25 e trasformata wavelet 'dmey' di livello 5*

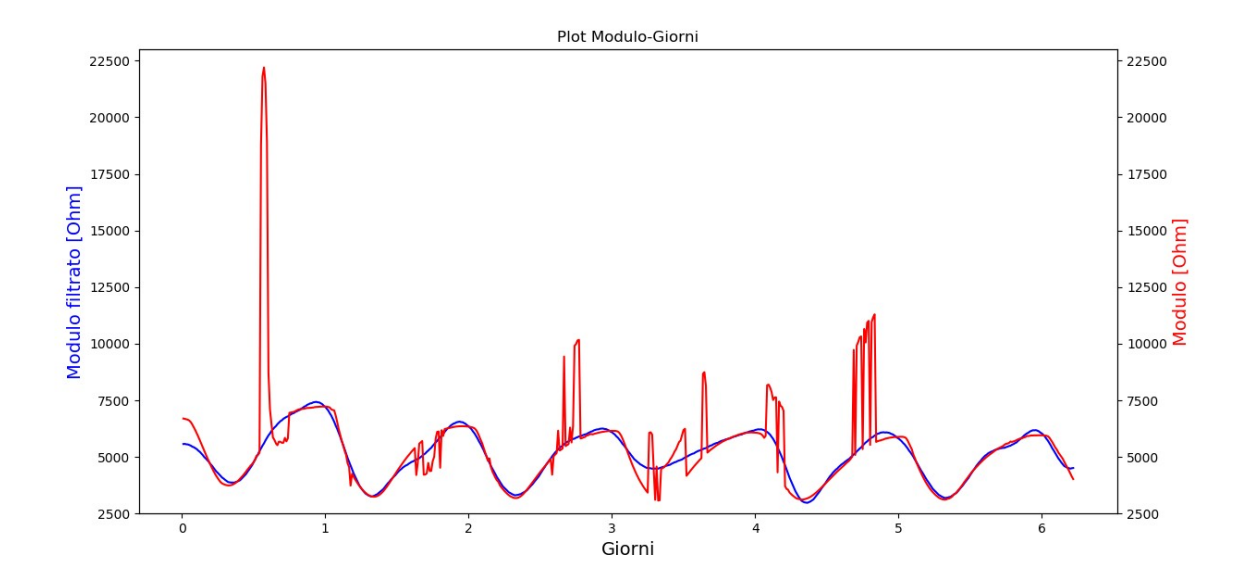

*Figura 3.25: Plot parte reale grezza-filtrata con filtro a mediana mobile di dimensione 27 e trasformata wavelet 'dmey' di livello 5*

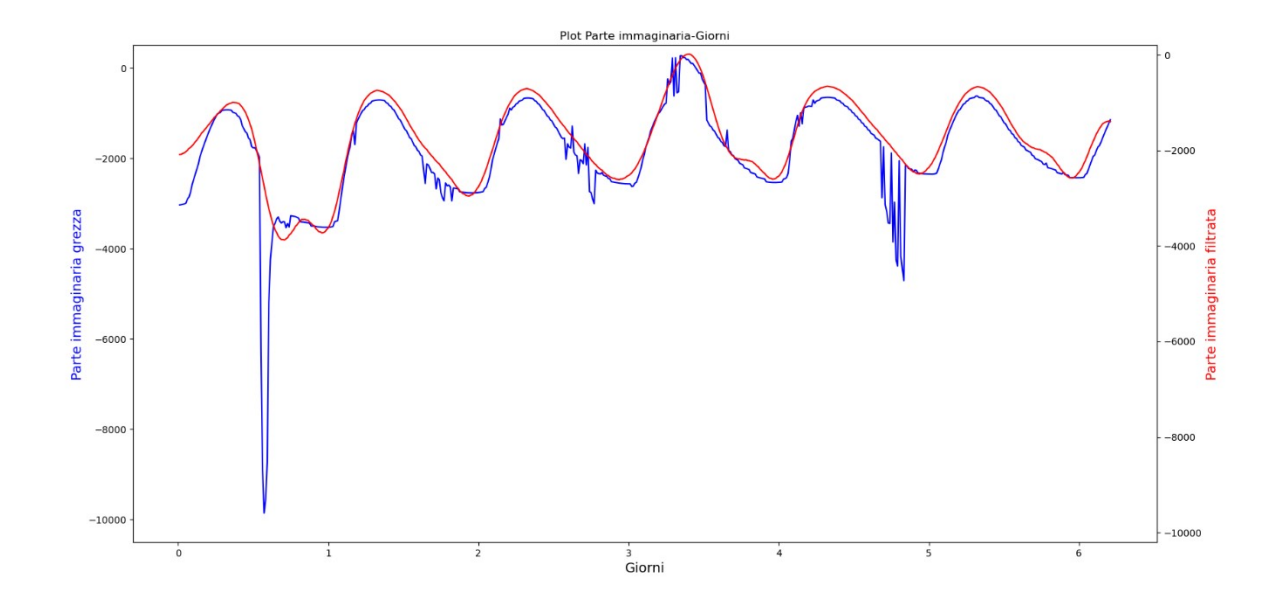

*Figura 3.26: Plot parte immaginaria grezza-filtrata con filtro a mediana mobile di dimensione 27 e trasformata wavelet 'dmey' di livello 5*

## 3.7 Valutazione della bontà delle tecniche di filtraggio

Le considerazioni fatte fino a questo momento sono sicuramente affidabili, perché già visivamente, dai confronti tra i vari grafici ottenuti al termine dell'applicazione delle precedenti tecniche di filtraggio, è possibile individuare i risultati migliori delle prove fatte. Tuttavia, una valutazione puramente visiva non è sufficiente ingegneristicamente parlando. Infatti, si ha bisogno di un confronto più oggettivo, e per questo è stato scelto di effettuare una stima della distribuzione degli scarti, che sono stati ottenuti come differenza tra segnale filtrato e segnale originale, graficandoli tramite istogramma e determinando quindi la media e la deviazione standard dei valori ottenuti. Partendo quindi dall'analisi della prima sequenza di filtraggio utilizzata, abbiamo preso come esempio solo una combinazione di filtri passa-basso e passaalto, seguiti da un filtro a mediana mobile e una trasformata wavelet (Figura 3.27).

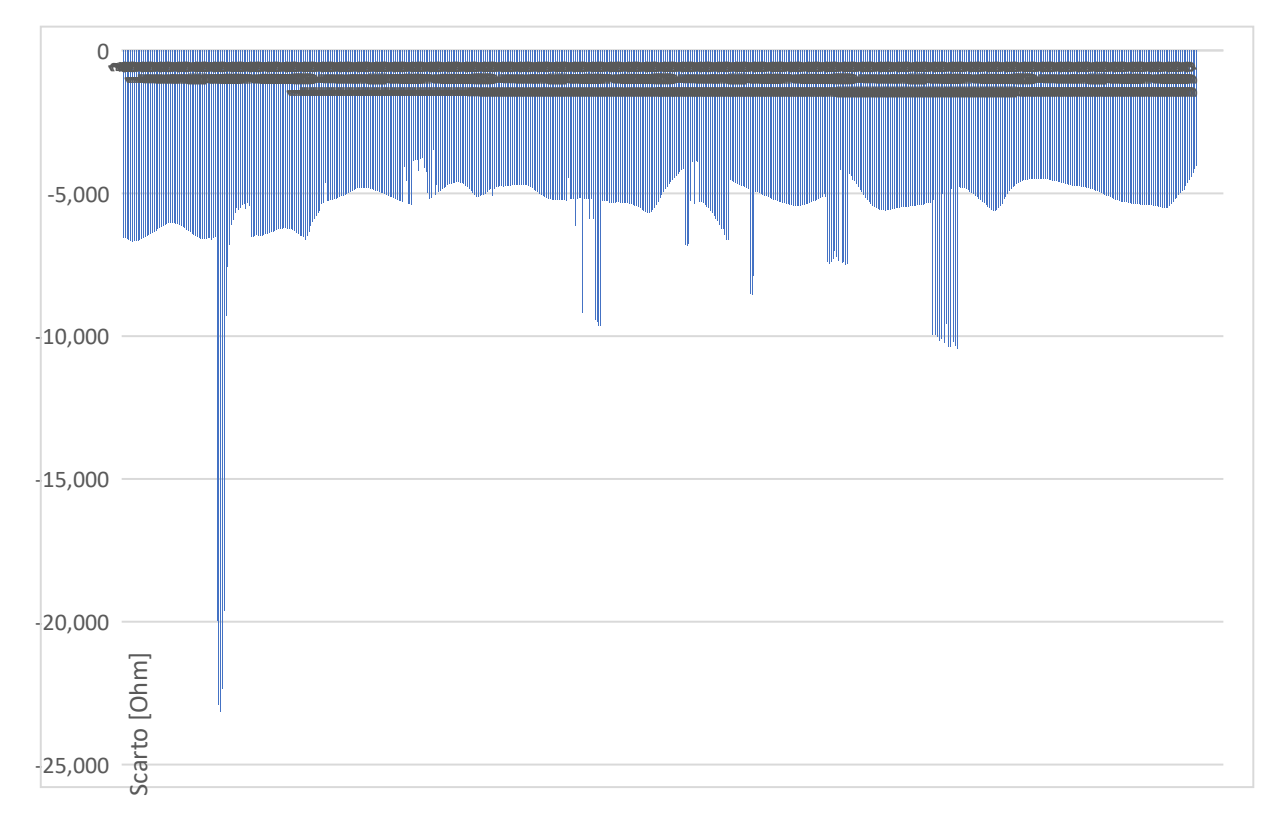

#### Numero di acquisizioni

*Figura 3.27: Istogramma degli scarti determinato con filtro passa-basso di ordine 6 e cutoff 220 Hz, filtro passa-alto di ordine 4 e cutoff 7 Hz, filtro a mediana mobile con finestra 37 e trasformata wavelet 'dmey' di livello 5*

Per poter fare un confronto tra le varie tecniche, è stato necessario calcolare questi valori per tutte le prove fatte, prendendo come esempio una sola combinazione di valori per ogni sequenza.

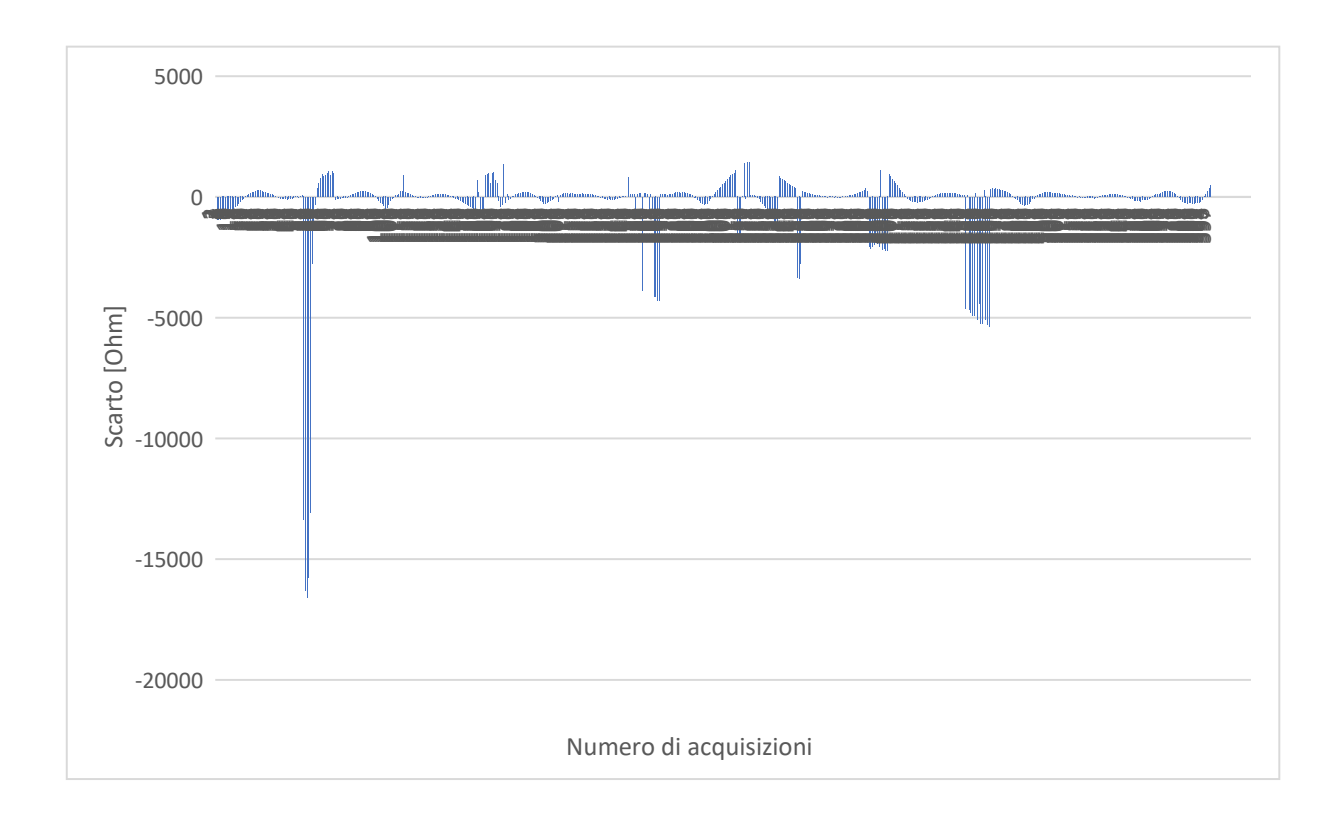

*Figura 3.28: Istogramma degli scarti determinato con filtro a mediana mobile con finestra 25 e trasformata wavelet 'dmey' di livello 5*

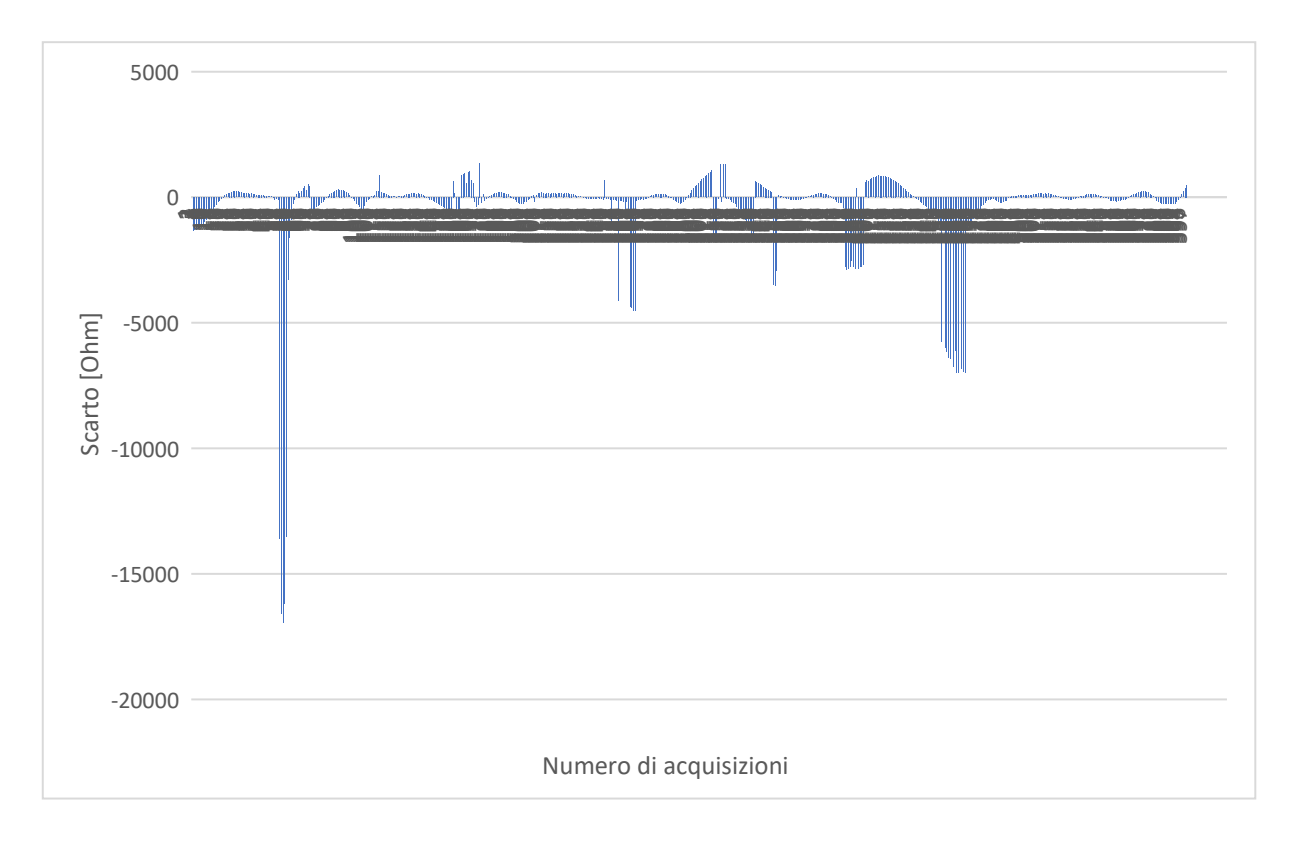

*Figura 3.29: Istogramma degli scarti determinati con funzione despike, filtro a mediana mobile con finestra 29 e trasformata wavelet 'dmey' di livello 5*

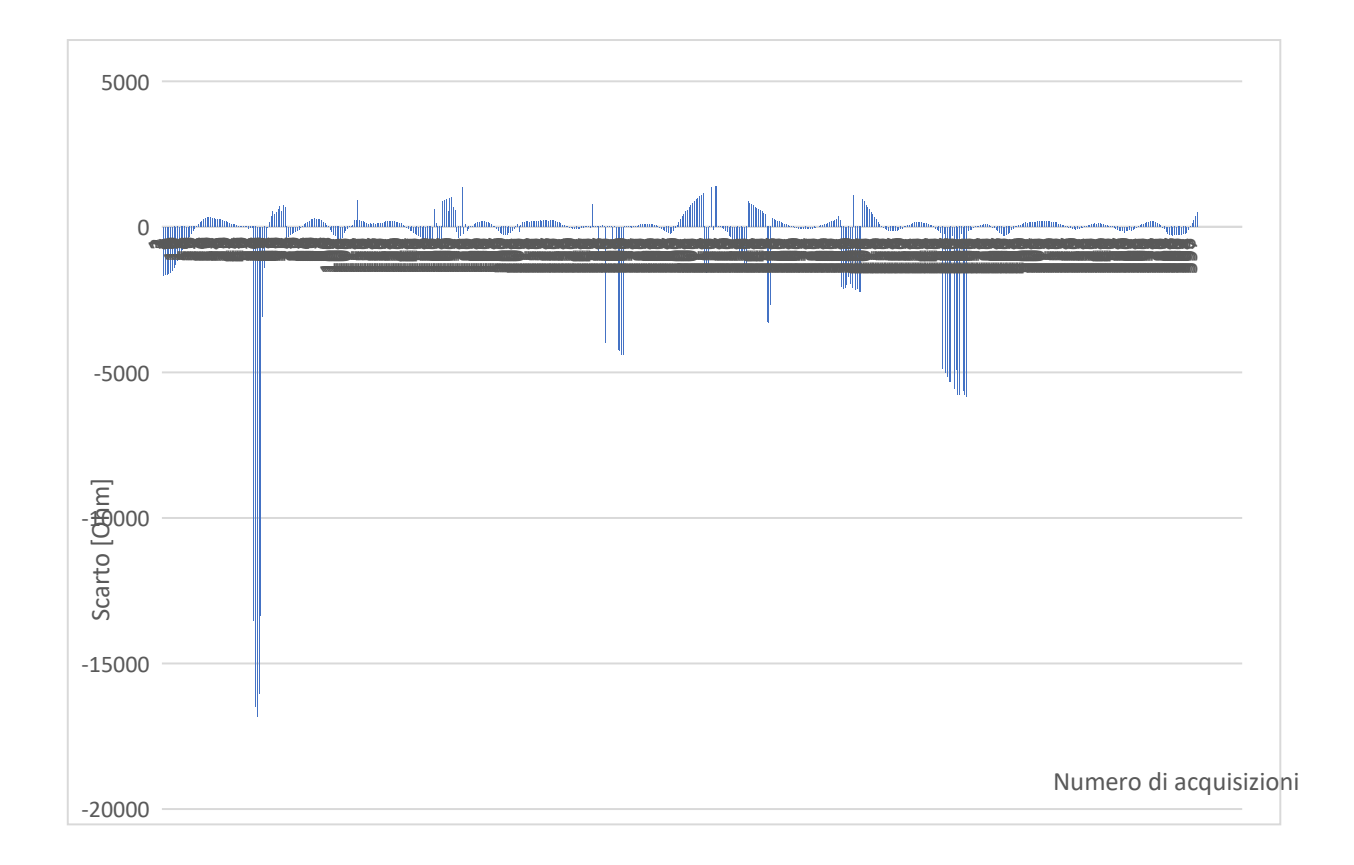

*Figura 3.30: Istogramma degli scarti determinato con filtro Hampel 40, filtro a mediana mobile con finestra 33 e trasformata wavelet 'dmey' di livello 5*

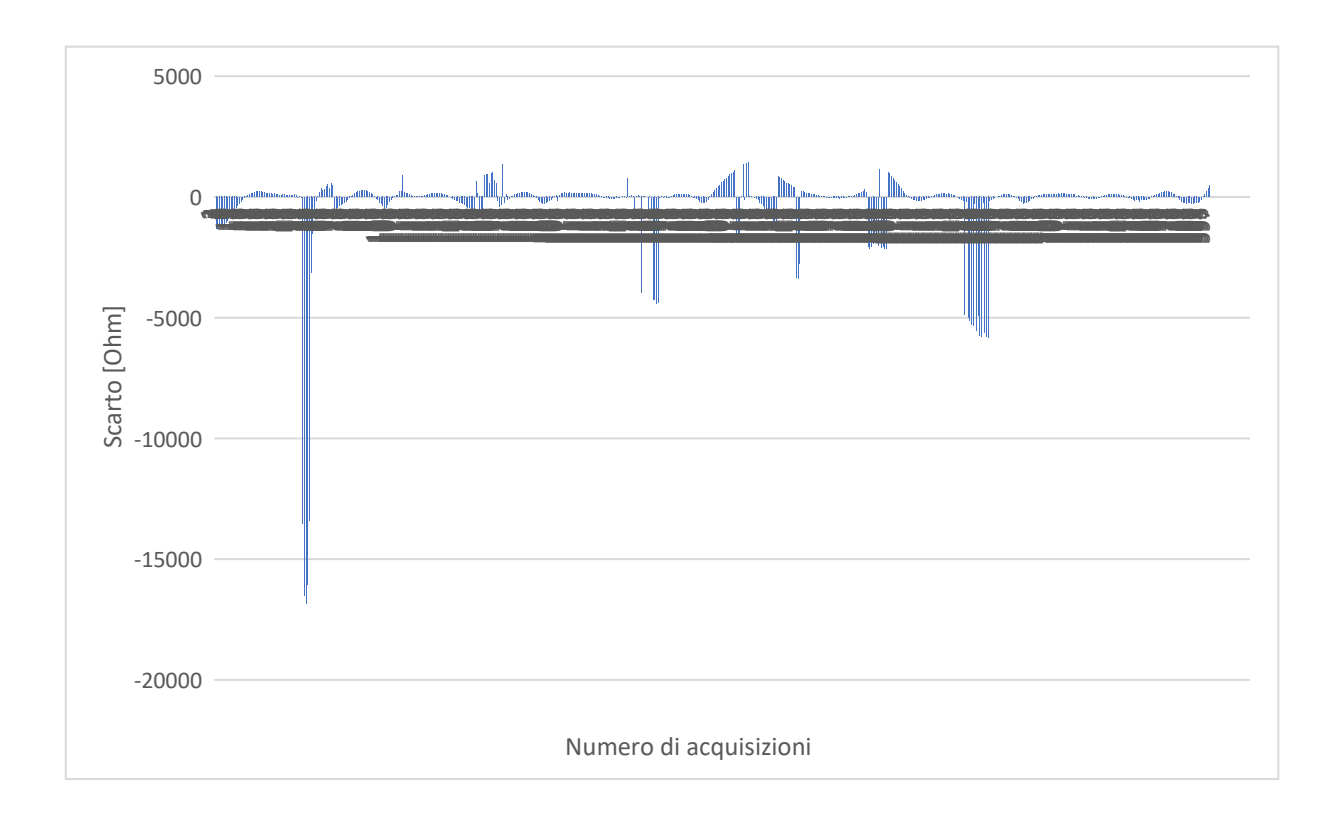

*Figura 3.31: Istogramma degli scarti determinato con filtro Hampel 40, funzione despike, filtro a mediana mobile con finestra 29 e trasformata wavelet 'dmey' di livello 5*

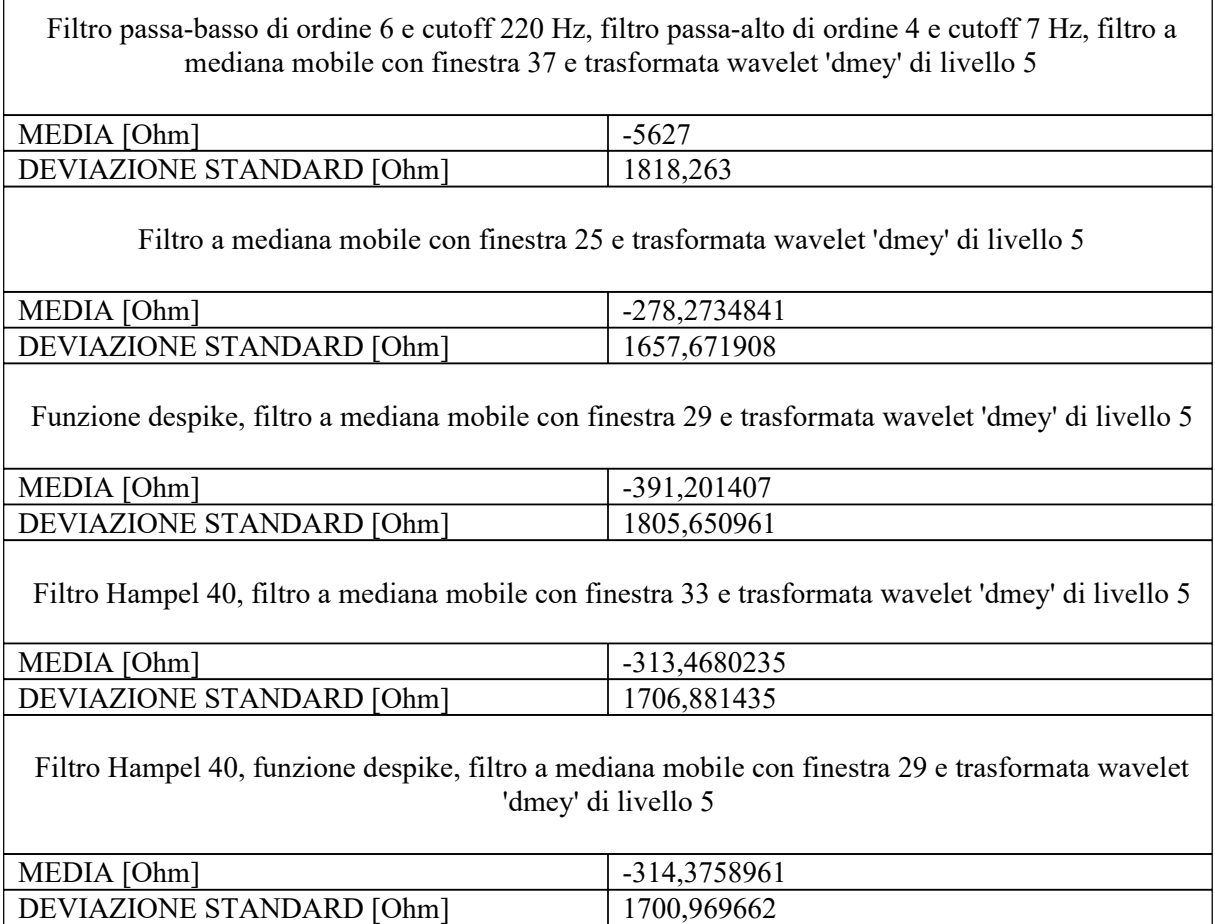

 $\sqrt{ }$ 

*Figura 3.32: Tabella di confronto della media e deviazione standard delle varie sequenze di filtraggio*

Facendo un confronto tra la Figura 3.27, Figura 3.28, Figura 3.29, Figura 3.30 e Figura 3.31 e analizzando i valori di media e deviazione standard, si può notare che innanzitutto la media degli scarti è inferiore nel caso della combinazione di filtro a mediana mobile con trasformata wavelet 'dmey' e ciò dimostra la maggiore aderenza tra segnale filtrato e segnale utile contenuto nel segnale acquisito; inoltre il caso che presenta una deviazione standard minore è ancora quello della combinazione tra il filtro a mediana mobile e la trasformata wavelet 'dmey', che quindi risulta essere quello con un minore incertezza. Subito dopo si posizionano le combinazioni ottenute con il filtro Hampel ed eventualmente la funzione despike, seguiti sempre dal filtro a mediana mobile e la trasformata wavelet. Infatti, esse risultavano visivamente sequenze con un'accuratezza quasi uguale a quella del caso precedente. Valori ancora più alti li troviamo con la combinazione data dall'utilizzo iniziale dei filtri Butterworth passa-basso e passa-alto, che in effetti erano risultati inadatti a questo tipo di curva.

## 3.8 Verifica della validità dei metodi di filtraggio

Per cercare di avere un risultato che fosse più apprezzabile possibile, abbiamo deciso di estendere i filtraggi utilizzati fino a questo momento anche ad altri tipi di segnale, così da stabilire quale strategia fosse quella da poter effettivamente generalizzare come migliore. In realtà abbiamo diviso il segnale del modulo di partenza, così da avere tre porzioni di segnale che fossero quindi diverse fra loro, per poter poi anche valutare il confronto tra il filtraggio iniziale e i filtraggi del segnale spezzato. Innanzitutto, abbiamo studiato la prima parte del segnale, che procede dal giorno 0 a circa il giorno 2, come si può notare nel grafico del segnale di partenza di Figura 3.33. Dalla figura è ben visibile il grande picco iniziale e delle imperfezioni verso la fine della curva. Anche in questo caso, come nella situazione iniziale, si può individuare una curva ideale simil-sinusoidale, anche se in modo meno chiaro rispetto al segnale considerato nella sua interezza (Figura 2.8).

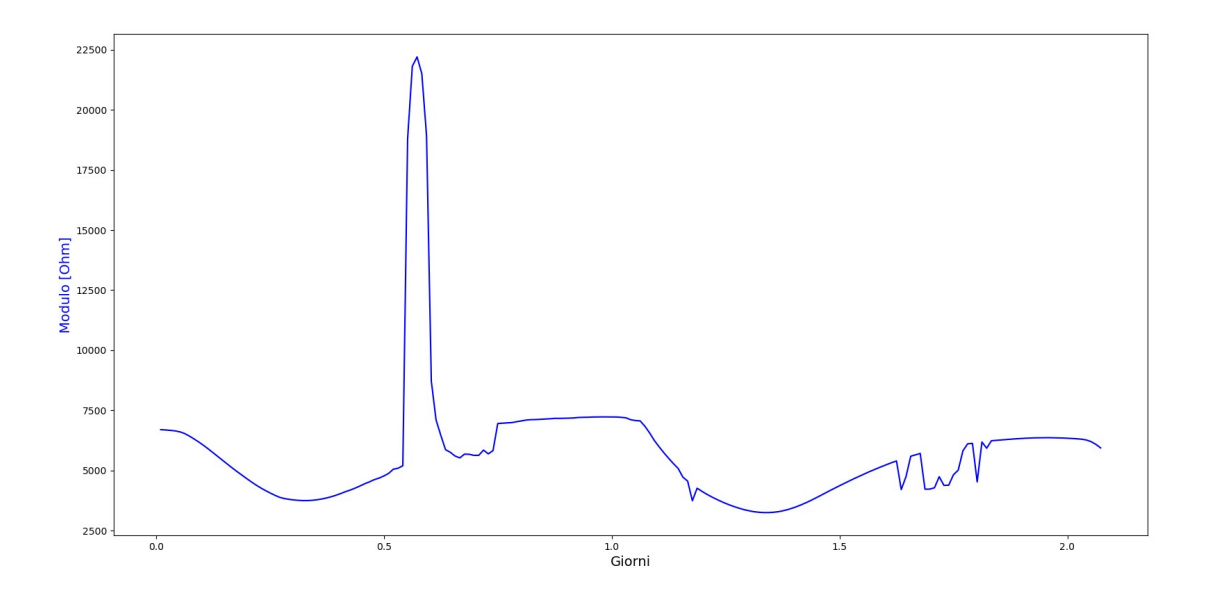

*Figura 3.33: Plot della prima parte del modulo di partenza - dati grezzi*

Sono state quindi applicate le stesse sequenze di filtraggio del segnale individuate nel Paragrafo 3.1, 3.2, 3.3, 3.4, 3.5 a cominciare quindi da un filtro Butterworth passa-basso, seguito da un passa-alto, un filtro a mediana mobile e la trasformata wavelet 'dmey' (Figura 3.34). Dalla Figura 3.34 è possibile notare che la sequenza di filtraggio ha eliminato totalmente il picco iniziale e ha seguito abbastanza la curva ideale, anche se risulta più appiattita soprattutto verso la fine.

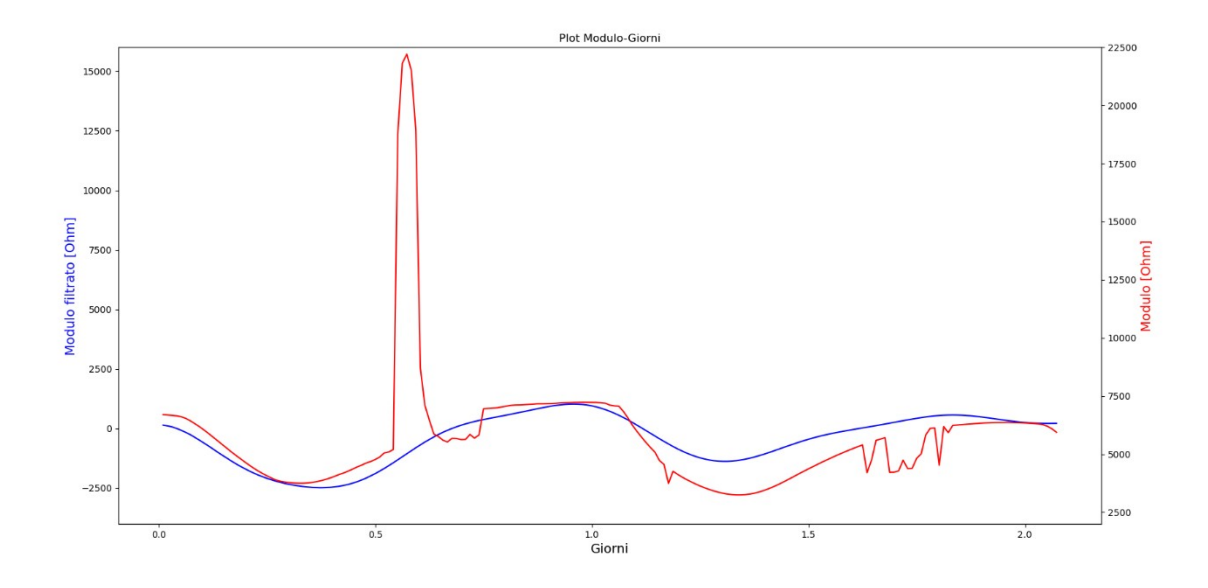

*Figura 3.34: Filtro passa-basso di ordine 6 e cutoff 220 Hz, filtro passa-alto di ordine 4 e cutoff 7 Hz, filtro a mediana mobile con finestra 37, trasformata wavelet 'dmey' di livello 5*

Andando avanti con le prove, abbiamo applicato la sequenza di filtro a mediana mobile e trasformata wavelet 'dmey' (Figura 3.35). Anche in questo caso è stato rimosso molto bene il picco iniziale e la curva ideale è seguita in modo ottimale, tranne nella parte finale, dove il grafico subisce un leggero abbassamento.

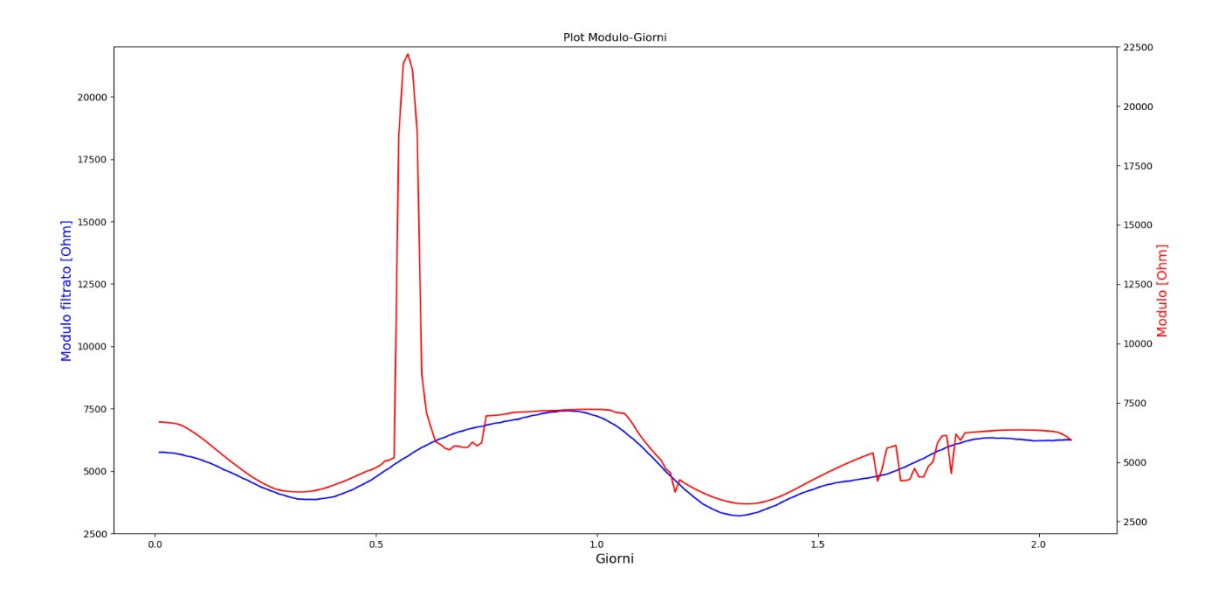

*Figura 3.35: Filtro a mediana mobile con finestra 25, trasformata wavelet 'dmey' di livello 5*

Le prove seguenti sono state fatte combinando la funzione despike e il filtro Hampel con il filtro a mediana mobile e la trasformata wavelet 'dmey'. Sono state raggruppate insieme perché hanno portato a dei risultati molto simili fra loro, ovvero la curva filtrata è risultata abbastanza vicina alla sinusoide ideale, tranne dei leggeri abbassamenti riscontrati sia in corrispondenza del picco iniziale, sia verso la fine come nei casi precedenti, come si può notare in Figura 3.36, Figura 3.37 e Figura 3.38.

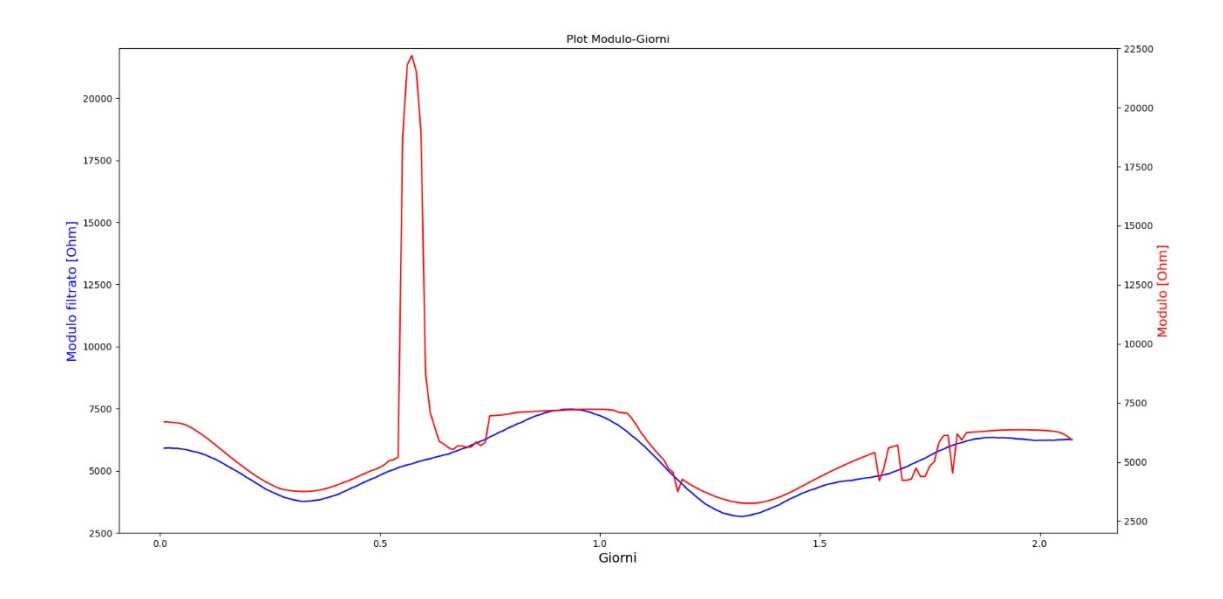

*Figura 3.36: Funzione despike applicata in modo iterativo, filtro a mediana mobile con finestra 23, trasformata wavelet 'dmey' di livello 5*

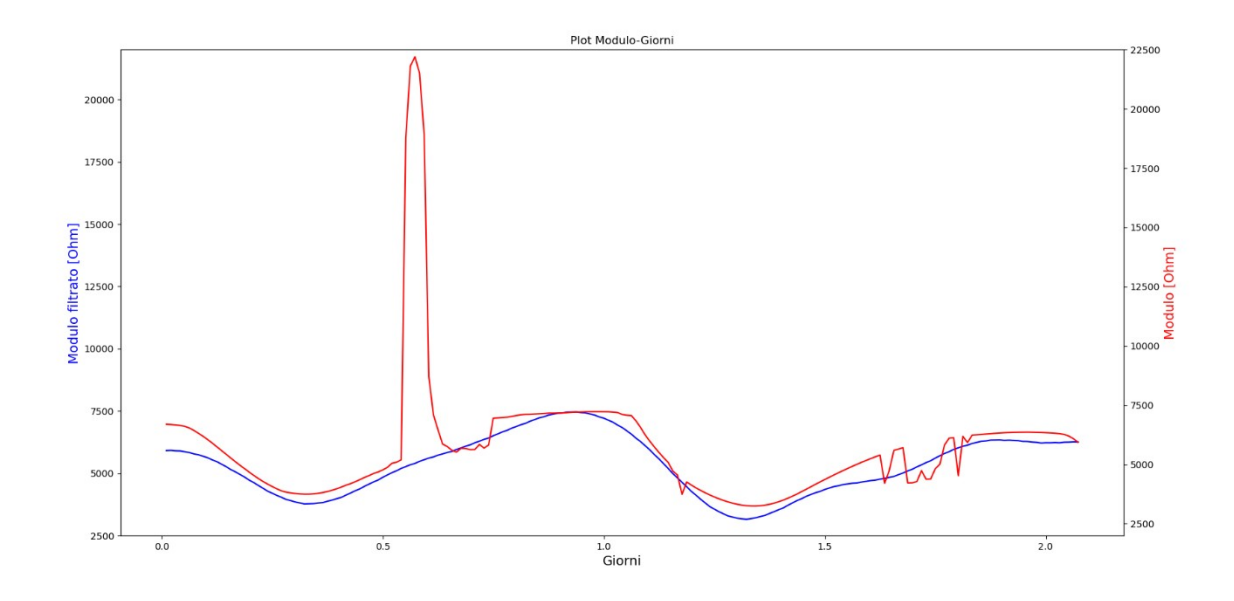

*Figura 3.37: Filtro Hampel con finestra 40, filtro a mediana mobile con finestra 23, trasformata wavelet 'dmey' di livello 5*

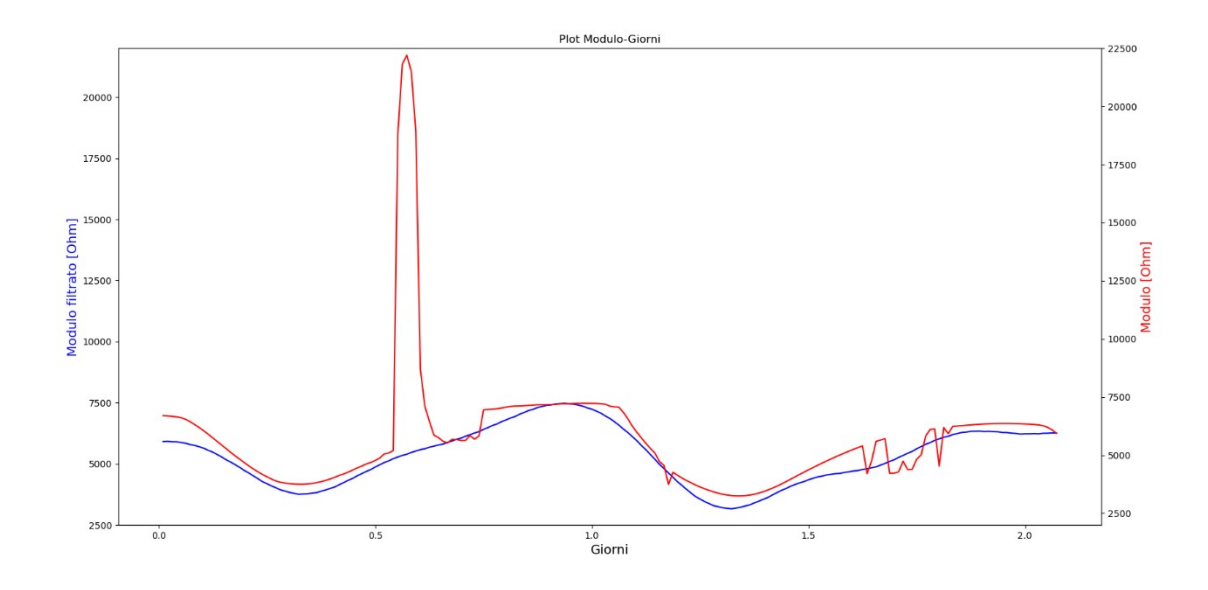

*Figura 3.38: Filtro Hampel con finestra 40, funzione despike, filtro a mediana mobile con finestra 23, trasformata wavelet 'dmey' di livello 5*

Possiamo concludere anche in questo caso che la sequenza migliore di filtraggio applicata è risultata essere quella del filtro a mediana mobile seguito dalla trasformata wavelet 'dmey', poiché seguiva meglio delle altre la curva ideale, in soli due passaggi. Se confrontiamo i risultati a quelli ottenuti sull'intero segnale, questa porzione di dati risulta essere filtrata all'incirca allo stesso modo, poiché anche nel filtraggio del segnale totale la curva trovata risultava leggermente appiattita verso il secondo picco della sinusoide. Andando ora ad analizzare la seconda parte del segnale del modulo totale, essa si sviluppa da poco dopo il giorno 2 a poco dopo il giorno 4, come si può notare in Figura 3.39. Questa parte si presenta ben più problematica della precedente, con una curva imprecisa lungo tutto il segnale.

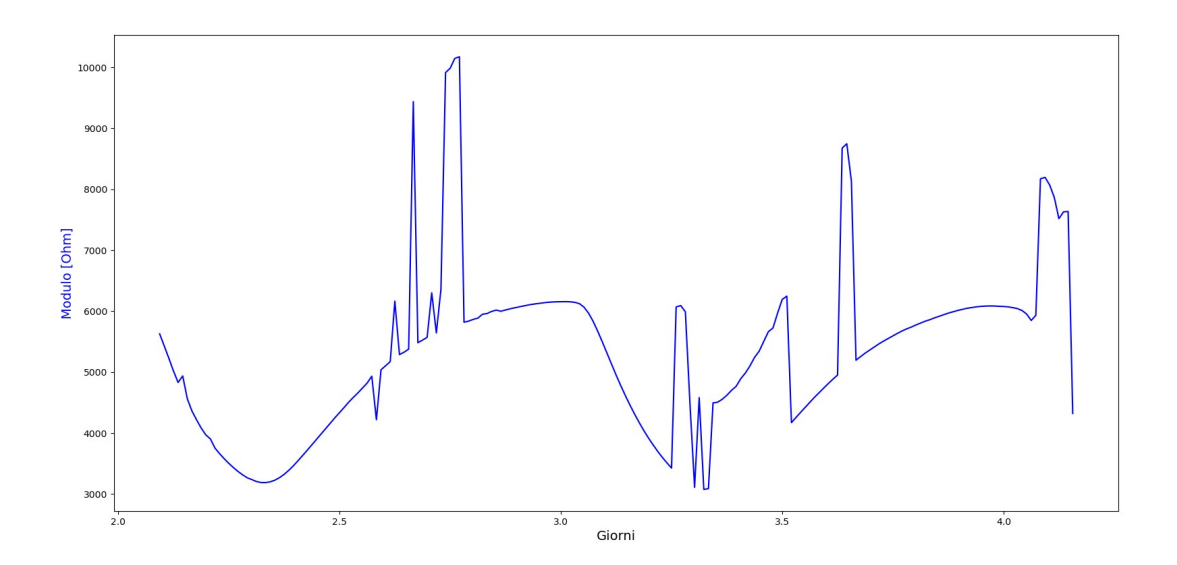

*Figura 3.39: Plot della seconda parte del modulo di partenza-dati grezzi*

Come prima, abbiamo iniziato applicando un filtro Butterworth sia passa-basso che passa-alto, seguito da un filtro a mediana mobile e da una trasformata wavelet 'dmey' (Figura 3.40 ). La curva ideale è stata seguita abbastanza bene fino al giorno 3 circa, per poi invece riscontrare un filtraggio poco soddisfacente, sicuramente dovuto anche alla forte imprecisione del segnale iniziale.

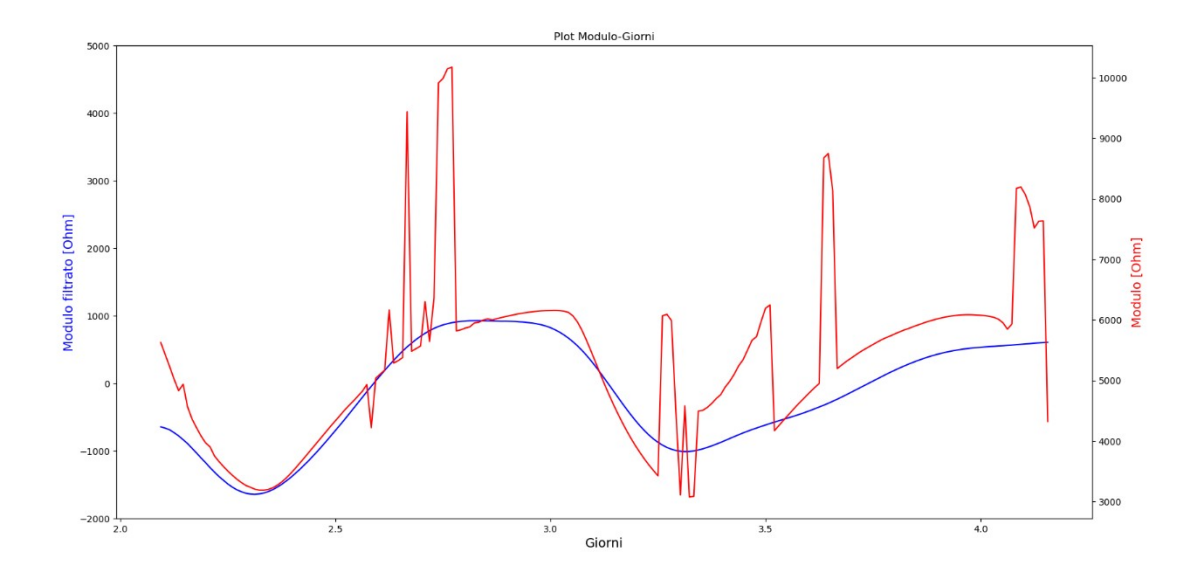

*Figura 3.40: Filtro passa-basso di ordine 6 e cutoff 220 Hz, filtro passa-alto di ordine 4 e cutoff 7 Hz, filtro a mediana mobile con finestra 37, trasformata wavelet 'dmey' di livello 5*

La prossima sequenza è quella del filtro a mediana mobile seguito dalla trasformata wavelet 'dmey' (Figura 3.41). In questo caso, la curva filtrata risulta sicuramente migliore del caso precedente, anche se rimane molto imprecisa poco dopo il giorno 3, il punto più critico della curva di partenza.

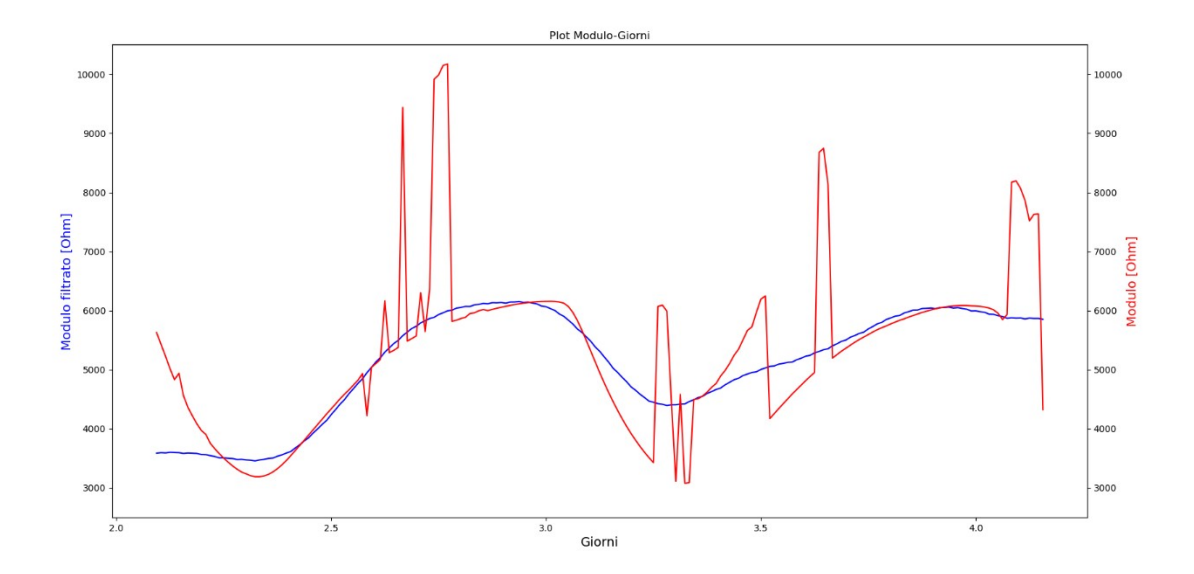

*Figura 3.41: Filtro a mediana mobile con finestra 29, trasformata wavelet 'dmey' di livello 5*

Anche in questo caso abbiamo deciso di raggruppare i comportamenti ricavati dopo l'applicazione della funzione despike e del filtro Hampel seguite dal filtro a mediana mobile e la trasformata wavelet 'dmey' perché avevano un andamento molto simile fra loro. In tutte e tre le figure (Figura 3.42, Figura 3.43 e Figura 3.44) il trend è simile alla combinazione tra filtro a mediana mobile e trasformata wavelet 'dmey', forse con un filtraggio migliore nella prima parte, ma molto impreciso anche in questo caso poco dopo il terzo giorno, che poi è quello che succedeva anche nel filtraggio del modulo totale inziale. Anche in questo caso la procedura migliore di filtraggio risulta essere quella composta dal filtro a mediana mobile e la trasformata wavelet 'dmey', poiché i risultati sono simili alle altre combinazioni ma c'è sempre la comodità di due soli passaggi (maggior efficienza computazionale).

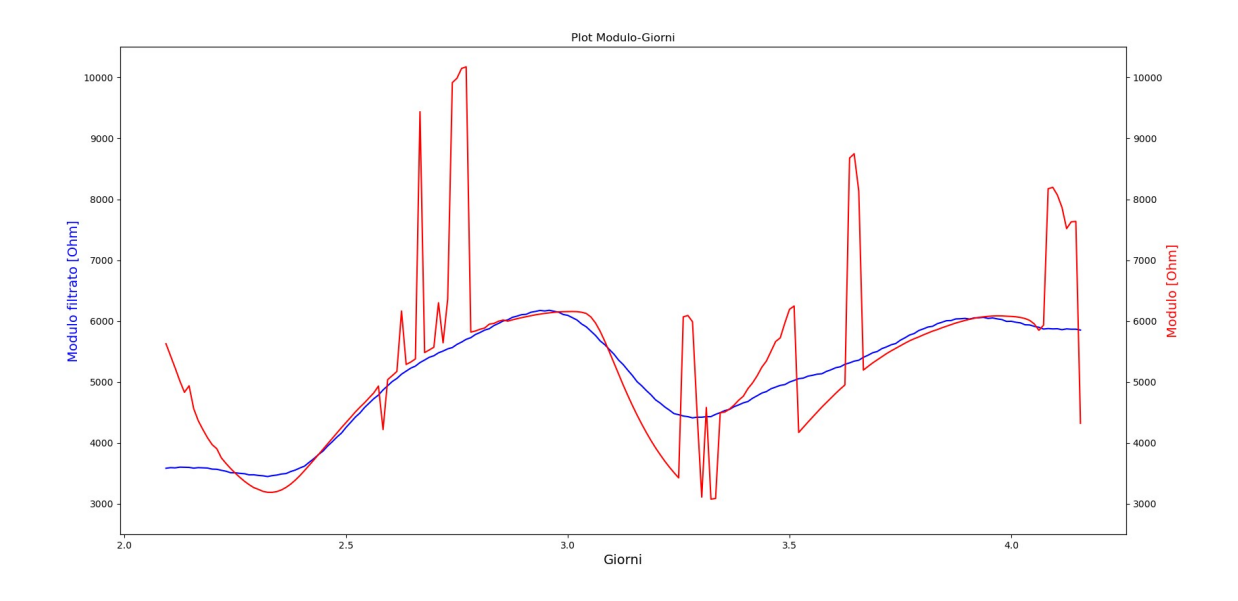

*Figura 3.42: Funzione despike applicata in modo iterativo, filtro a mediana mobile con finestra 29, trasformata wavelet 'dmey' di livello 5*

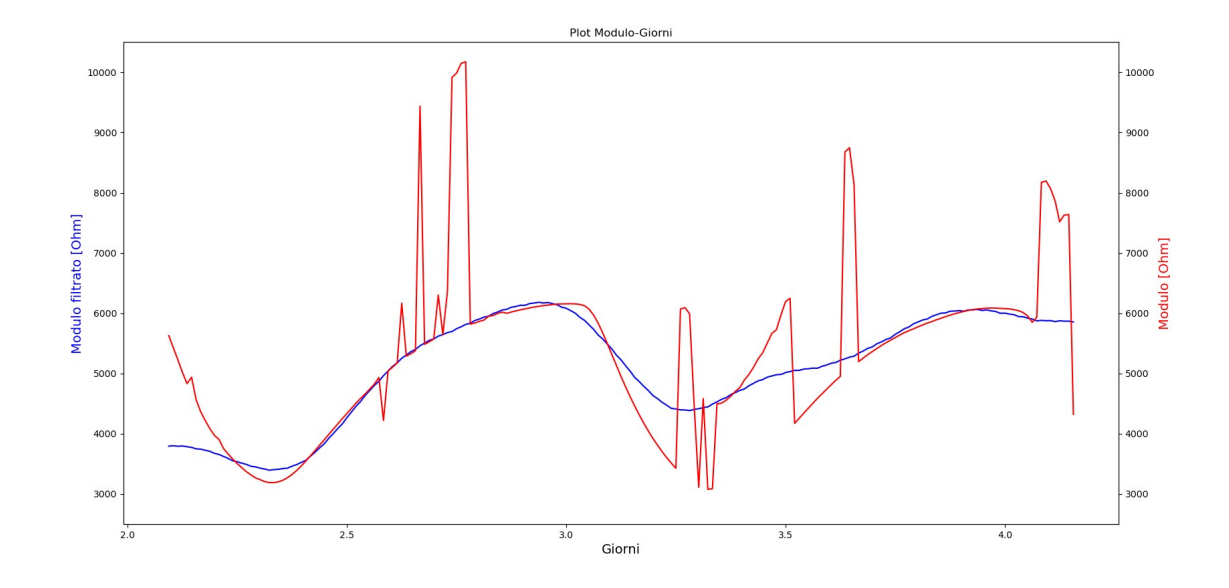

*Figura 3.43: Filtro Hampel con finestra 40, filtro a mediana mobile con finestra 25, trasformata wavelet 'dmey' di livello 5*

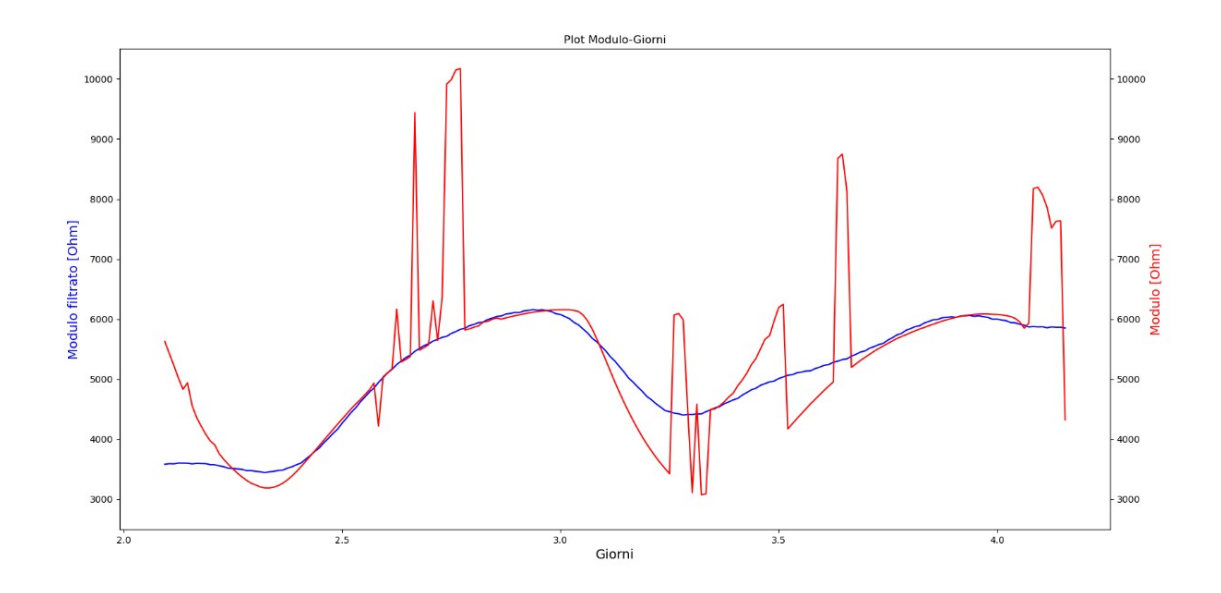

*Figura 3.44: Filtro Hampel con finestra 40, funzione despike, filtro a mediana mobile con finestra 29, trasformata wavelet 'dmey' di livello 5*

Terminiamo le nostre considerazioni con l'ultima parte di segnale, ovvero quella che riguarda il segnale da poco dopo il giorno 4 fino alla fine delle acquisizioni fatte. In questo caso la curva acquisita si presenta abbastanza pulita, con la presenza solamente di qualche spike evidente poco prima del quinto giorno (Figura 3.45).

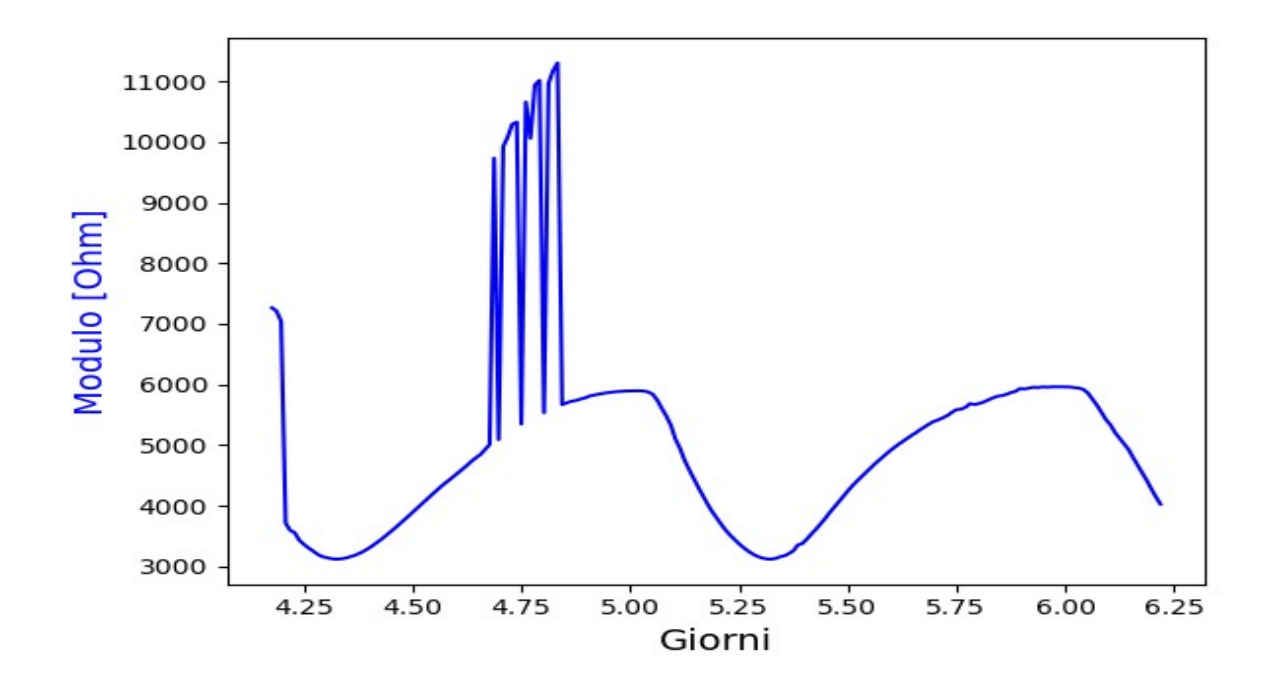

*Figura 3.45: Plot della terza parte del modulo di partenza-dati grezzi*

Procediamo quindi applicando la prima sequenza caratterizzata dai filtri Butterworth passabasso e passa-alto, seguiti come sempre dal filtro a mediana mobile e la trasformata wavelet 'dmey' (Figura 3.46). La curva ricavata risulta molto imprecisa, con un sollevamento evidente poco dopo il giorno 5 e un conseguente appiattimento del resto della curva.

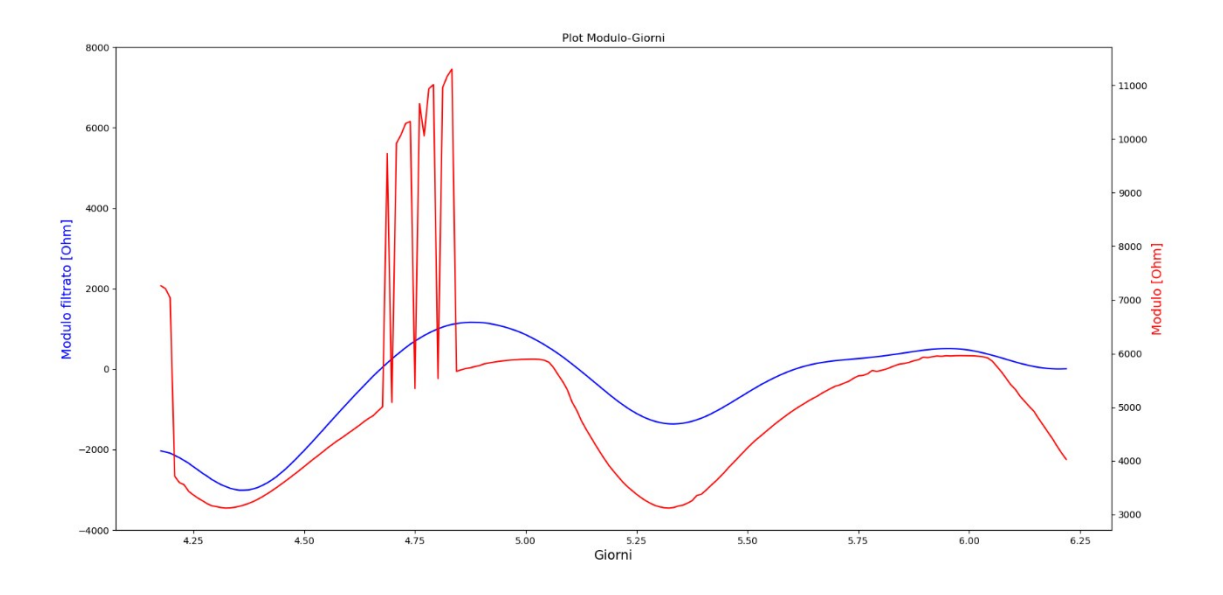

*Figura 3.46: Filtro passa-basso di ordine 6 e cutoff 220 Hz, filtro passa-alto di ordine 4 e cutoff 7 Hz, filtro a mediana mobile con finestra 37, trasformata wavelet 'dmey' di livello 5*

Andiamo avanti ora con il filtro a mediana mobile seguito dalla trasformata wavelet 'dmey' (Figura 3.47). La curva ricavata risulta parecchio simile a quella ideale nella prima parte, mentre poco prima del giorno 6 presenta un'incurvatura, come era presente anche nel filtraggio del modulo totale di partenza.

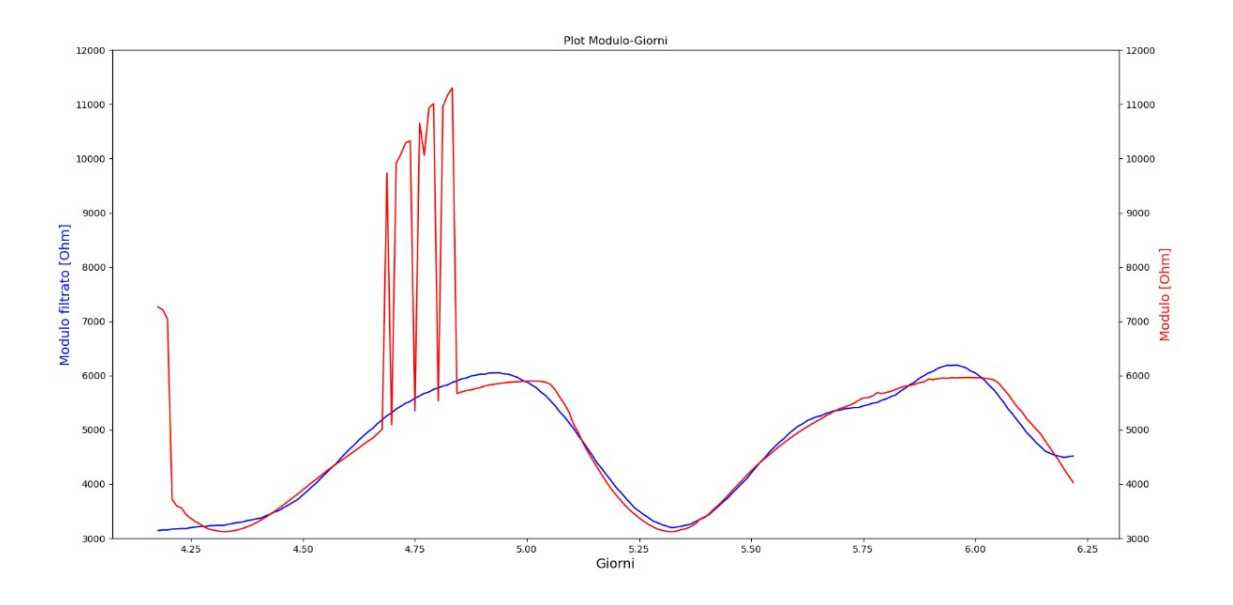

*Figura 3.47: Filtro a mediana mobile con finestra 25, trasformata wavelet 'dmey' di livello 5*

Tuttavia, ci siamo ben presto resi conto che, essendo l'unica imperfezione del segnale una serie di spike nella parte iniziale, essi potevano facilmente essere eliminati con una delle due tecniche utilizzate specificatamente per la rimozione degli spike, giungendo quindi al risultato di Figura 3.48. Come si può notare, la funzione ricavata è perfetta ed esprime in modo preciso la curva ideale sinusoidale cercata.

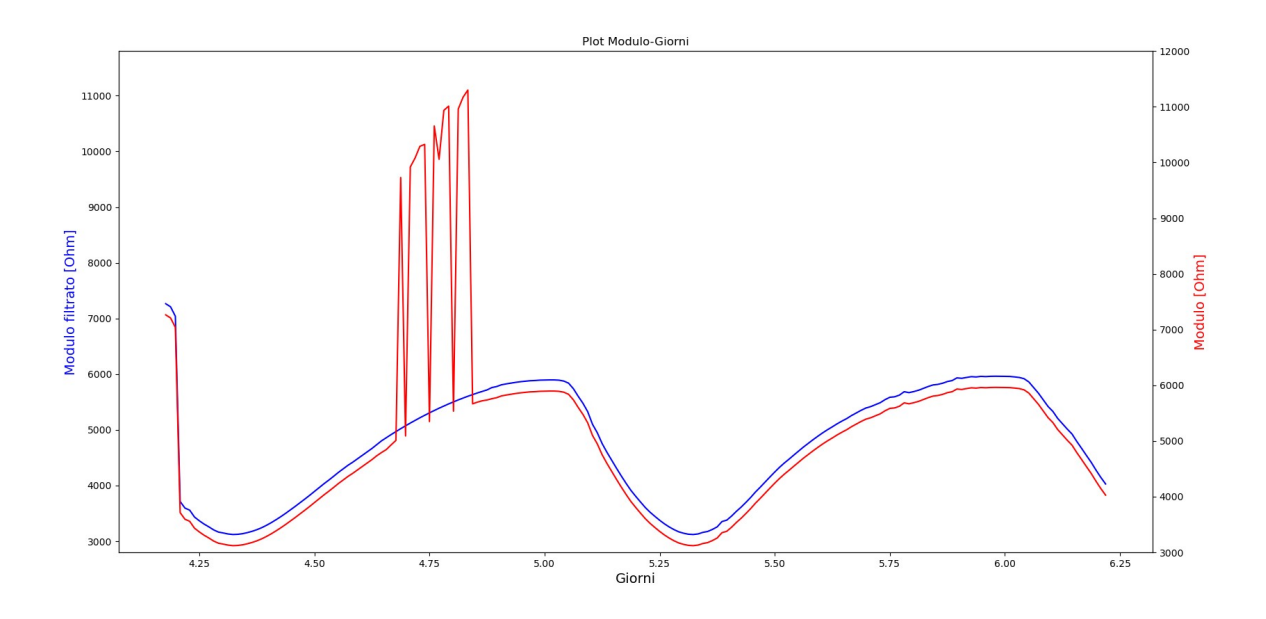

*Figura 3.48: Funzione despike applicata in modo iterativo*

Possiamo concludere dunque che la sequenza di filtraggio decretata come la migliore nei capitoli precedenti, ovvero quella costituita dal filtro a mediana mobile seguito dalla trasformata wavelet 'dmey', può essere generalizzata come metodo più adatto per il filtraggio di questo tipo di segnali, dato che ha riportato i risultati migliori anche con altri segnali. L'unica eccezione è stata quella dell'ultima prova effettuata, ma questo era dovuto al fatto che in quel caso la curva come imperfezione presentava solamente degli spike, che quindi possono essere ragionevolmente tolti con una tecnica specifica.

## **4. DISCUSSIONE E CONCLUSIONI**

Andando a ripercorrere tutte le tecniche utilizzate in questo studio, si possono fare alcune considerazioni. Innanzitutto, fin da subito ci è stato chiaro capire che l'applicazione dei filtri Butterworth al segnale del modulo iniziale non era necessaria, o comunque non portava nessuna miglioria significativa al risultato, né da sola, né in combinazione con altre tecniche di filtraggio. Si è potuto notare che la vera differenza è stata fatta grazie all'applicazione del filtro a mediana mobile abbinato con la trasformata wavelet. Passando poi all'applicazione delle funzioni specifiche per la rimozione degli spike, sicuramente il filtro Hampel ha mostrato un'efficacia superiore rispetto alla funzione despike, se andato a combinare ai filtraggi precedenti, ovvero la sequenza che comprende il filtro a mediana mobile e la trasformata wavelet. L'uso sia del filtro Hampel che della funzione despike ha dato risultati leggermente migliori rispetto al solo filtro Hampel, con il problema però di dover effettuare un passaggio in più per giungere ad un risultato ottimale. In conclusione, andando a fare un confronto tra tutte le metodologie descritte e considerando sia l'accuratezza del risultato che il costo computazionale delle operazioni, senza dubbio la sequenza di filtraggio più adatta per questo tipo di curva è stata l'applicazione del filtro a mediana mobile seguito dalla trasformata wavelet. Nello specifico si sono raggiunti grafici quasi identici ponendo per il filtro una finestra di dimensione 25, 27 o 29 e utilizzando sempre una trasformata wavelet 'dmey' di livello 5. Con questa sequenza, sono bastate solamente due operazioni per ottenere una curva ottimale e raggiungere uno stesso livello di precisione se non maggiore della stessa sequenza con l'aggiunta di filtraggi ulteriori. Per quanto riguarda le prove effettuate con la fase dell'impedenza elettrica tramite il
filtro a mediana mobile seguito dalla trasformata wavelet 'dmey', esse sono state abbastanza soddisfacenti perché hanno comunque portato ad un netto miglioramento del grafico della fase grezza iniziale, tuttavia non paragonabile al risultato ottenuto applicando la stessa frequenza di filtraggio al modulo di partenza, forse a causa proprio del grafico di partenza, dato che sicuramente si presenta migliore quello del modulo. Per quanto riguarda i grafici della parte reale e immaginaria filtrata, essi non sono risultati apprezzabili perché, sebbene il segnale risulti smussato, esso risulta fortemente allungato in direzione verticale, non riuscendo quindi a seguire la curva 'ideale' di partenza.

## **5. BIBLIOGRAFIA**

- Chung, D. D. L. (2001). *Cement-Based Electronics*. 75–88.
- Hansson, I. L. H., & Hansson, C. M. (1983). Electrical resistivity measurements of Portland cement based materials. *Cement and Concrete Research*, *13*(5), 675–683.
- Heikkinen, L. M., Vilhunen, T., West, R. M., & Vauhkonen, M. (2002). Simultaneous reconstruction of electrode contact impedances and internal electrical properties: II. Laboratory experiments. *Measurement Science and Technology*, *13*(12), 1855–1861.
- Hou, T.-C., & Lynch, J. P. (2005). Conductivity-based strain monitoring and damage characterization of fiber reinforced cementitious structural components. *Smart Structures and Materials 2005: Sensors and Smart Structures Technologies for Civil, Mechanical, and Aerospace Systems*, *5765*, 419.
- Kaur, M., Singh, B., & Seema. (2011). Comparison of different approaches for removal of Baseline wander from ECG signal. *International Conference and Workshop on Emerging Trends in Technology 2011, ICWET 2011 - Conference Proceedings*, *Icwet*, 1290–1294.
- Peled, A., Torrents, J. M., Mason, T. O., Shah, S. P., & Garboczi, E. J. (2001). Electrical impedance spectra to monitor damage during tensile loading of cement composites. *ACI Materials Journal*, *98*(4), 313–322.
- Polder, R., Andrade, C., Elsener, B., Vennesland, Ø., Gulikers, J., Weidert, R., & Raupach, M. (2000). Test methods for on site measurement of resistivity of concrete. *Materials and*

*Structures*, *33*(10), 603–611.

Seorgia, G. (1986). *Delivery, Vol. 00*(4), 142–151.

Villagrán Zaccardi, Y. A., García, J. F., Huélamo, P., & di Maio, Á. A. (2009). Influence of temperature and humidity on Portland cement mortar resistivity monitored with inner sensors. *Materials and Corrosion*, *60*(4), 294–299.

www.digilander.libero.it. (s.d.).

www.ens.di.unimi.it. (s.d.).

www.gwyddion.net. (s.d.).

www.rocklandscientific.com. (s.d.).

www.towardsdatascience.com. (s.d.).

www.audioreview.it. (s.d.).

www.mathworks.com. (s.d.).

www.sciencedirect.com. (s.d.).

www.endurcrete.eu

www.micronova.it

www.ingenio-web.it

www.tecnob-srl.it

www.docs.python.org

www.html.it

www.wikipedia.org

www.teoriadeisegnali.it www-dimat.unipv.it www.edutecnica.it www.ltpaobserverproject.com www.docs.scipy.org www.stackoverflow.com www.ocefpaf.github.io www.towardsdatascience.com www.rocklandscientific.com www.analog.com